**CD 330+, CD 400+, CD 550+, CD 850+, CD 1100+, CD 1400 +**

Инструкция по эксплуатации

# **Atlas Copco**

# CD 330+, CD 400+, CD 550+, CD 850+, CD 1100+, CD 1400 +

### **Инструкция по эксплуатации**

Перевод официальной инструкции

### **Уведомление об авторских правах**

Несанкционированное использование или копирование содержания данного документа или любой его части запрещается.

Сказанное распространяется на товарные знаки, обозначения моделей, номера деталей и чертежи.

Данная инструкция по эксплуатации применима для машин как с маркировкой СЕ, так и без маркировки СЕ. Она отвечает требованиям к инструкциям, приведенным в соответствующих Директивах ЕС, как это указано в Заявлении о соответствии.

2013 - 07 **НЕТ 2996 1749 02**

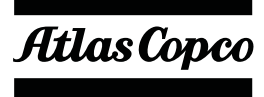

www.atlascopco.com

# Содержание

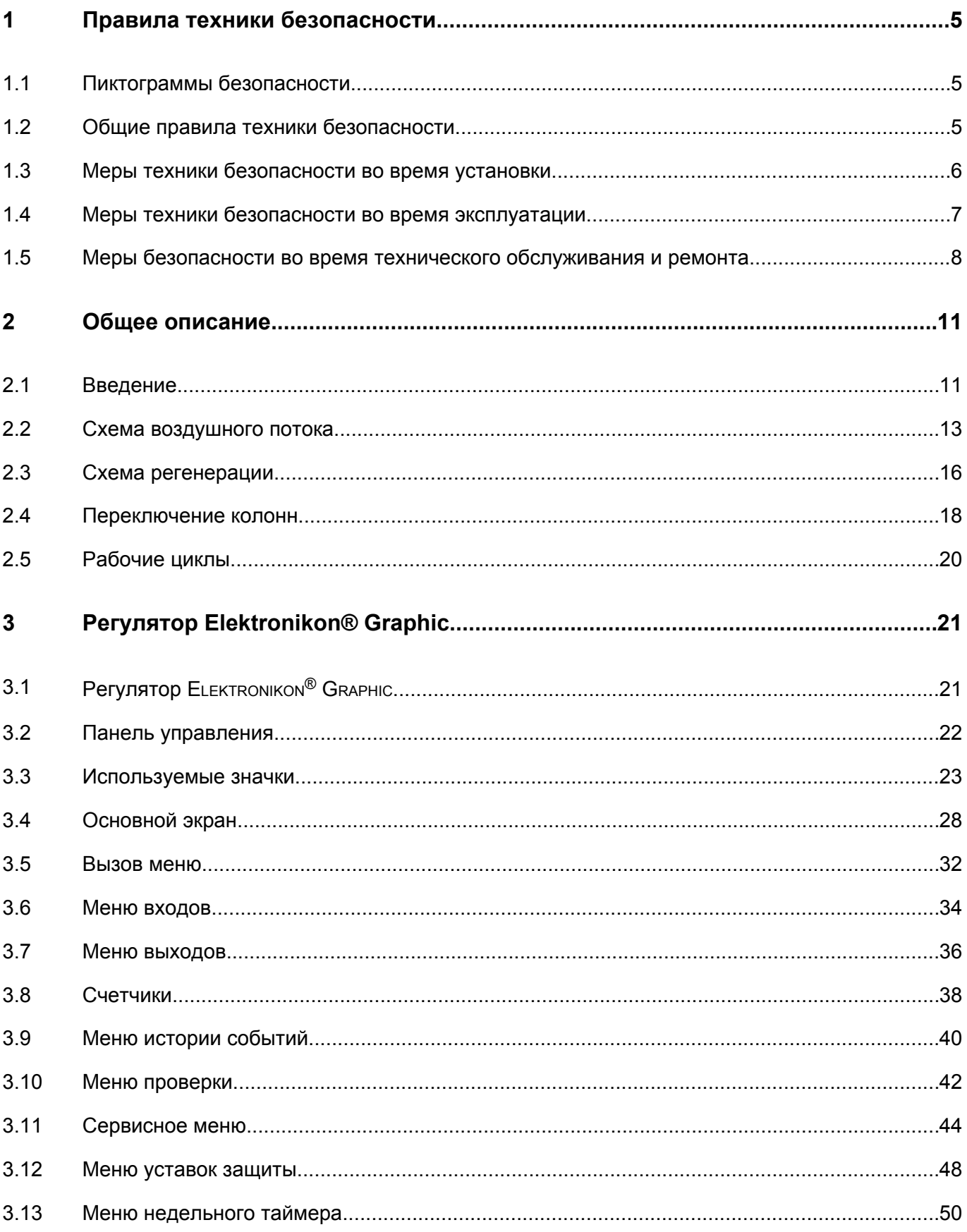

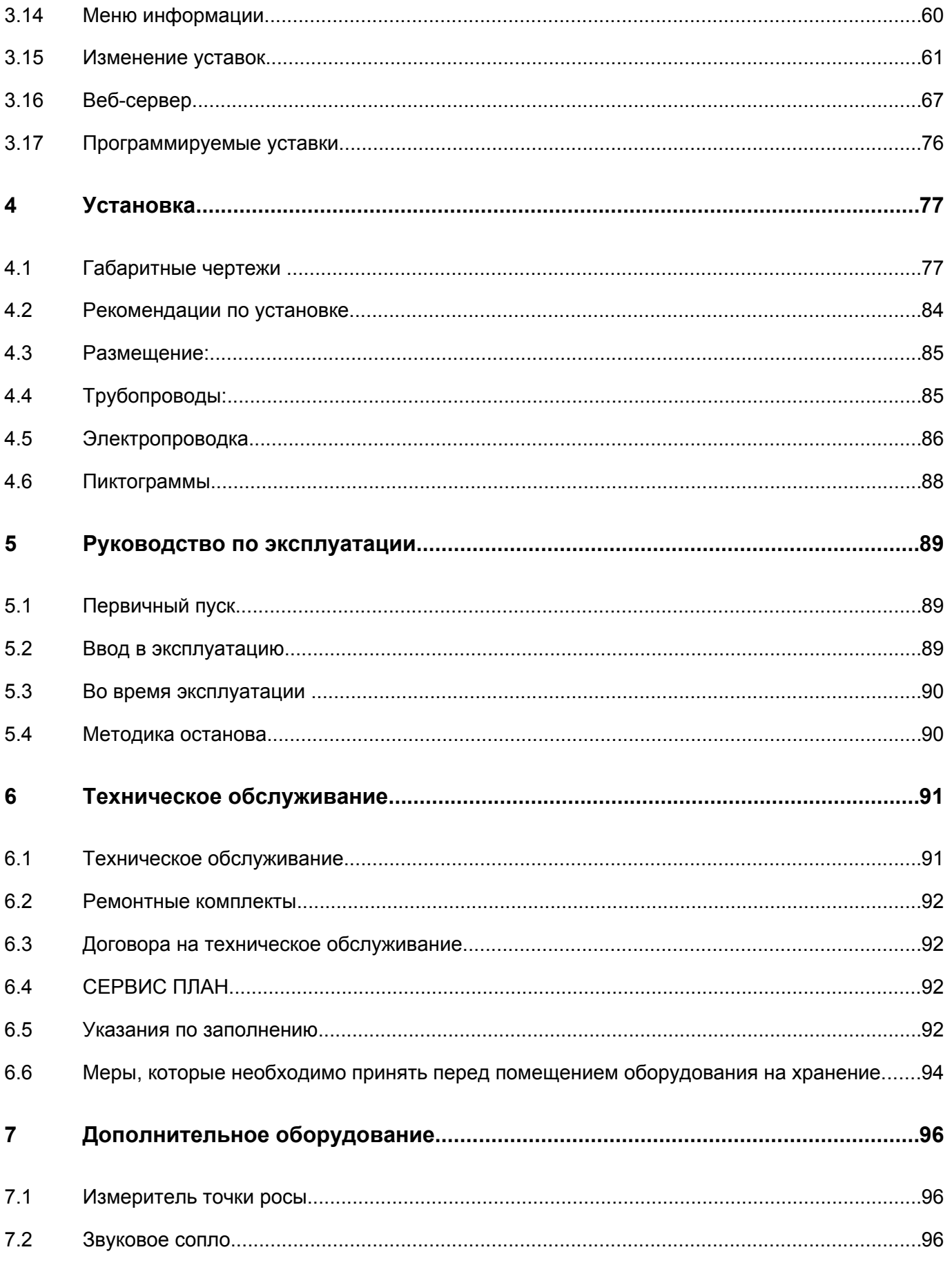

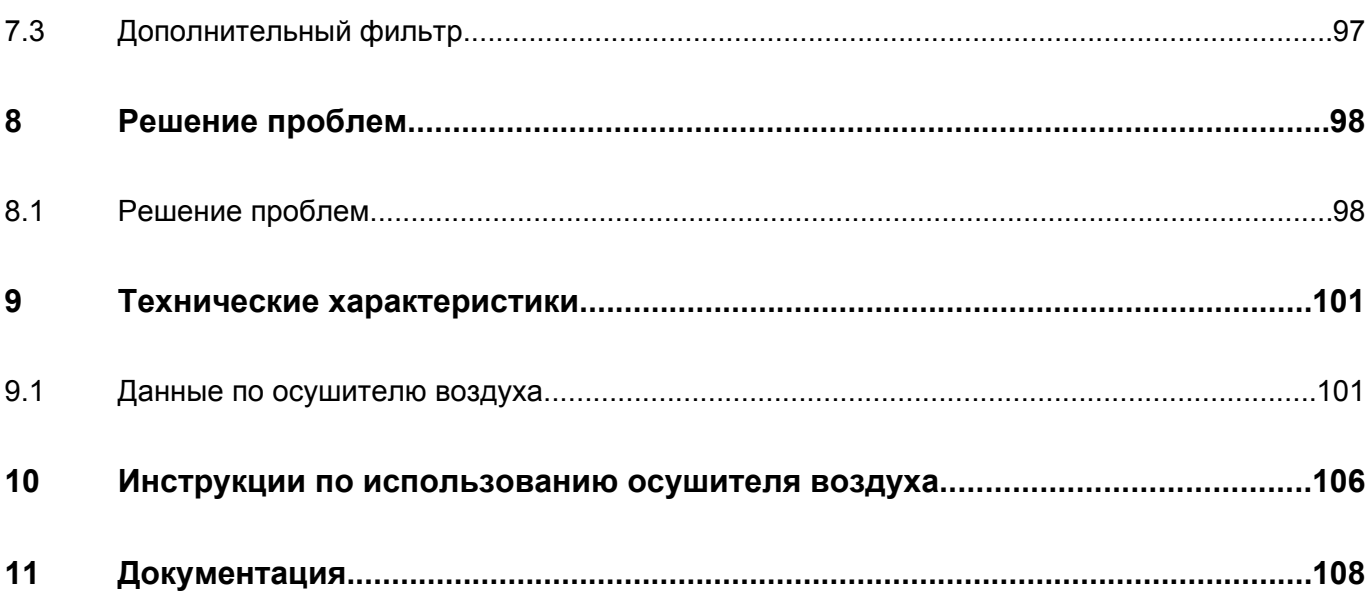

# <span id="page-6-0"></span>**1 Правила техники безопасности**

# **1.1 Пиктограммы безопасности**

### **Пояснение**

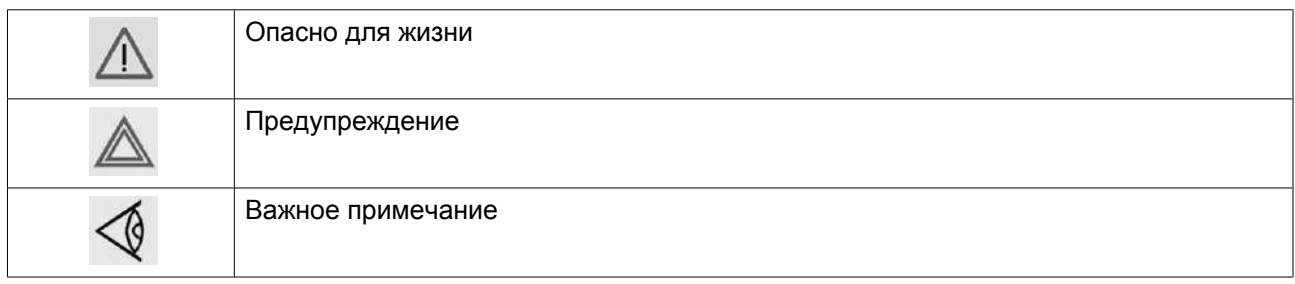

## **1.2 Общие правила техники безопасности**

### **Общие меры безопасности**

- 1. Осушители предназначены для эксплуатации в закрытом помещении.
- 2. Пользователи оборудования должны применять безопасные способы работы и соблюдать все местные правила и нормативные документы, регламентирующие вопросы техники безопасности.
- 3. Если какие-либо положения данного руководства противоречат нормам местного законодательства, необходимо руководствоваться более строгим предписанием из двух.
- 4. Установка, эксплуатация, обслуживание и ремонт должны осуществляться только специально обученными специалистами, имеющими соответствующий допуск.
- 5. Считается, что данный осушитель не может создавать воздух, пригодный для дыхания. Чтобы его можно было вдыхать, сжатый воздух должен пройти процедуру очистки в соответствии с местными нормами и стандартами.
- 6. Перед проведением работ по техническому обслуживанию, ремонту, регулировке, за исключением обычного обслуживания, остановите осушитель, нажмите кнопку аварийного останова, выключите питание от сети и сбросьте давление из осушителя. Кроме того, размыкатель электропитания должен быть разомкнут и заблокирован. Убедитесь, что осушитель отключен от воздушной сети отдельно установленными клапанами, или обеспечьте невозможность запуска всех компрессоров, подключенных к воздушной сети, путем размыкания и блокировки изолирующих выключателей.
- 7. Никогда не играйте со сжатым воздухом и связанным с ним оборудованием. Не направляйте струю сжатого воздуха на себя и других людей. Не используйте струю сжатого воздуха для чистки одежды. Все операции с использованием сжатого воздуха для очистки оборудования производите с предельной осторожностью; пользуйтесь средствами защиты глаз.
- 8. Владелец оборудования несет ответственность за обеспечение безопасных условий работы оборудования. Детали и принадлежности, не способные обеспечить безопасность работ, подлежат обязательной замене.
- 9. Запрещается ходить по осушителю и его узлам или стоять на них.

### <span id="page-7-0"></span>**1.3 Меры техники безопасности во время установки**

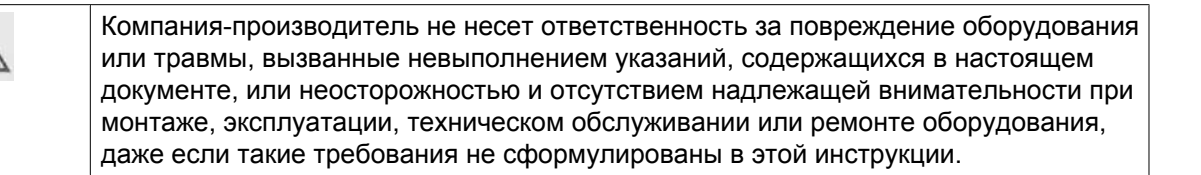

### **Меры безопасности при установке**

- 1. Подъем оборудования должен осуществляться только с применением подходящих подъемных устройств в соответствии с действующими правилами безопасности. Перед подъемом незакрепленные или поворачивающиеся детали должны быть надежно закреплены. Категорически запрещается находиться в опасной зоне под поднимаемой установкой. Ускорение и замедление подъема допускается только в безопасных пределах. Персонал, производящий работы в зоне подъемного оборудования, должен носить защитные каски.
- 2. Оборудование предназначено для эксплуатации в закрытом помещении. Если оно устанавливается на открытом воздухе, необходимо принять соответствующие меры предосторожности. Проконсультируйтесь в компании Atlas Copco.
- 3. Осушитель следует располагать как можно ровнее и прочно крепить к бетонному полу.
- 4. Располагайте установку в таком месте, где воздух окружающей среды максимально холоден и чист. При необходимости смонтируйте воздуховод на стороне всасывания. Никогда не создавайте препятствий для забора воздуха. Следует минимизировать попадание в установку влаги вместе с всасываемым воздухом.
- 5. Перед присоединением труб снимите все пробки, заглушки, колпачки, выньте пакеты с адсорбентом.
- 6. Воздушные шланги должны быть подходящих размеров и соответствовать рабочему давлению. Никогда не используйте изношенные, поврежденные и отработанные шланги. Используйте только распределительные трубопроводы надлежащего размера, способные выдерживать рабочее давление.
- 7. Всасываемый воздух не должен содержать паров и воспламеняющихся веществ, например, растворителей краски, которые могут стать причиной возгорания или взрыва внутри установки.
- 8. Организуйте забор воздуха так, чтобы свободная одежда, которую носит персонал, не могла попасть в установку.
- 9. Никакие внешние силы не должны воздействовать на выпускной клапан воздуха; соединительная труба не должна испытывать растягивающих нагрузок.
- 10. Если используется дистанционное управление, на установке должна быть четко видимая надпись: "ОПАСНО!: Эта установка управляется дистанционно и может запускаться без предупреждения". Перед проведением любых работ по техническому обслуживанию или ремонту оператор должен удостовериться, что установка остановлена, и разъединитель выключен и заблокирован. В дальнейшем для обеспечения безопасности, лица, включающие установку дистанционно, должны принимать надлежащие меры предосторожности, чтобы обеспечить отсутствие на установке персонала, производящего работы или проверку. Наконец, к пусковому оборудованию должно быть прикреплено соответствующее письменное предупреждение.
- 11. Электрические соединения должны выполняться в соответствии правилам. Установки должны быть заземлены и защищены от короткого замыкания с помощью предохранителей во всех фазах. Рядом с осушителем должен быть установлен блокируемый изолирующий выключатель сети.
- 12. На установках с системой автоматического пуска/останова или при включении автоматического перезапуска после аварийного выключения напряжения возле приборной панели должна быть прикреплена табличка с надписью: "Эта установка может быть включена без предупреждения".
- <span id="page-8-0"></span>13. Никогда не демонтируйте и не выводите из строя приборы безопасности, щитки или изоляцию, установленные в машине. Каждый сосуд высокого давления или смонтированное снаружи установки вспомогательное оборудование, содержащее воздух под давлением выше атмосферного, должно быть защищено необходимыми устройствами сброса давления.
- 14. Трубопроводы и другие части, температура которых превышает 80 ˚C (176 ˚F) и к которым могут случайно прикоснуться люди при проведении работ в нормальном режиме эксплуатации, должны иметь ограждения или теплоизоляцию. Остальные трубы с высокой температурой должны иметь четкую маркировку.
- 15. Если основание не ровное или на нем могут образоваться какие-либо разнонаправленные уклоны, проконсультируйтесь с изготовителем.
- 16. Если в воздушной сети рядом с осушителем не предусмотрена система пожаротушения, на колоннах и осушителе необходимо установить предохранительные клапаны.
- 17. Убедитесь, что все трубопроводы подсоединены в ненапряженном состоянии.
- 18. Если максимальное давление компрессора выше расчетного давления осушителя, между ними необходимо установить полнопоточный предохранительный клапан, чтобы выпускать лишнее давление при выходе из строя или засорении предохранительного клапана осушителя.

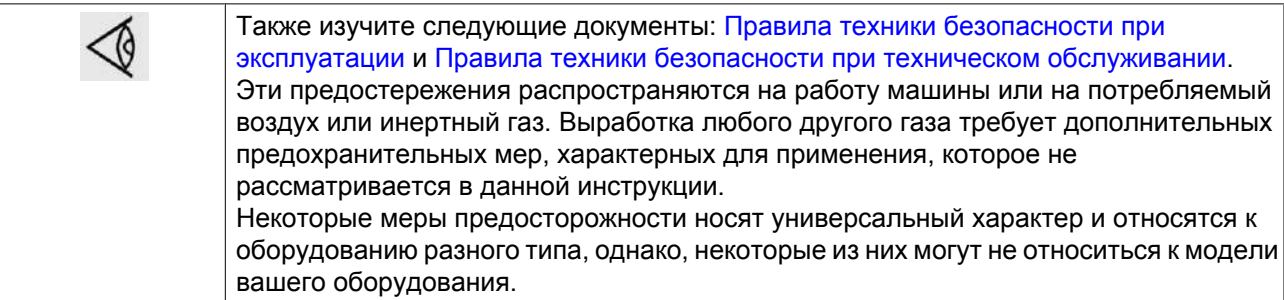

## **1.4 Меры техники безопасности во время эксплуатации**

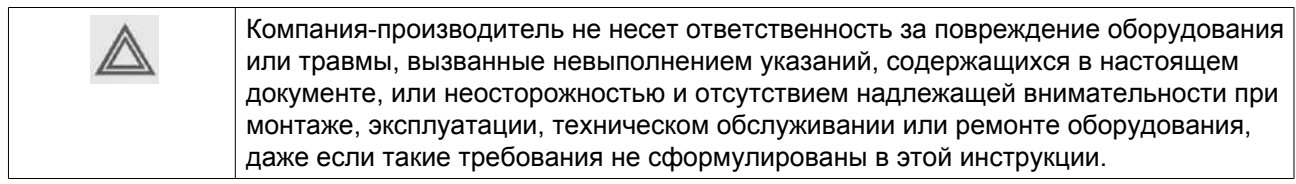

### **Меры безопасности при эксплуатации**

- 1. Запрещается касаться трубопроводов и других элементов осушителя во время его работы.
- 2. Используйте только правильные типы и размеры концевых фитингов шлангов и соединений. При продувке воздуха через шланг или трубопровод надежно закрепите свободный конец. Незакрепленный конец шланга под давлением может вырваться, причинив травму. Перед тем, как отсоединять шланг, убедитесь, что давление в нем сброшено.
- 3. В качестве дополнительной меры безопасности оператор, отключающий машины с дистанционным управлением, должен принять соответствующие меры, чтобы убедиться, что их никто не будет осматривать или использовать. С этой целью оборудование с дистанционным управлением необходимо снабдить соответствующими предупреждающими табличками.
- 4. Никогда не нагружайте машину ниже или выше ее номинальных характеристик.
- <span id="page-9-0"></span>5. Работники, находящиеся в помещениях, где уровень звукового давления достигает или превышает 90 дБ(A), должны пользоваться противошумными наушниками.
- 6. Периодически проверяйте, что:
	- Все защитные щитки находятся на своих местах и надежно закреплены
	- Все шланги и/или трубки внутри машины находятся в хорошем и надежном состоянии и не истираются
	- Отсутствие утечек
	- Плотность затяжки всех крепёжных элементов
	- Все электрические проводники закреплены и находятся в хорошем состоянии
	- Предохранительные клапаны и другие устройства для сброса давления не забиты грязью или краской
	- Выходной клапан воздуха и воздушная сеть, т.е. трубы, муфты, коллекторы, клапаны, шланги и т.д., находятся в хорошем состоянии, не изношены и правильно эксплуатируются
- 7. Никогда не работайте с оборудованием, если существует риск возгорания или появления токсичного дыма, испарений или частиц.
- 8. Не удаляйте и не разрушайте звукоизолирующие материалы.
- 9. Никогда не удаляйте и не ломайте приборы безопасности, защитные щитки или изолирующие материалы, установленные на машине. Каждый сосуд или вспомогательное устройство для сбора воздуха, установленное снаружи машины и находящееся под давлением, величина которого выше атмосферного, должен быть защищен прибором или приборами для сброса давления, согласно требованиям.

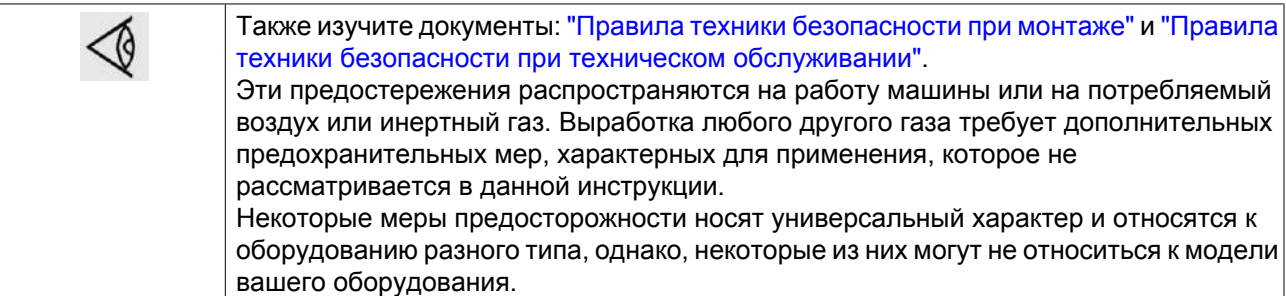

### **1.5 Меры безопасности во время технического обслуживания и ремонта**

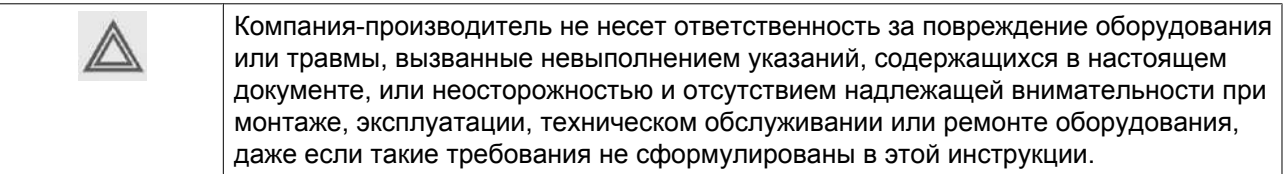

### **Меры безопасности при техническом обслуживании и ремонте**

- 1. Необходимо всегда использовать соответствующие защитные средства (защитные очки, перчатки, обувь и др.).
- 2. Для технического обслуживания и ремонтных работ используйте только подходящие инструменты.
- 3. Используйте только фирменные запасные части.
- 4. Все работы по техническому обслуживанию должны проводиться только после того, как оборудование остынет.
- 5. Пусковую аппаратуру необходимо оборудовать табличками с надписью "Оборудование ремонтируется; не запускать!".
- 6. В качестве дополнительной меры безопасности оператор, отключающий машины с дистанционным управлением, должен принять соответствующие меры, чтобы убедиться, что их никто не будет осматривать или использовать. С этой целью оборудование с дистанционным управлением необходимо снабдить соответствующими предупреждающими табличками.
- 7. Перед снятием любого находящегося под давлением компонента надежно изолируйте установку от всех источников давления и сбросьте давление во всей системе.
- 8. Никогда не применяйте воспламеняющиеся растворители или четырёххлористый углерод для чистки деталей. Соблюдайте меры предосторожности, чтобы не отравиться ядовитыми парами чистящих жидкостей.
- 9. Тщательно соблюдайте чистоту при выполнении технического обслуживания или ремонта. Избегайте загрязнения, укрывая детали и открытые отверстия чистой тканью, бумагой или лентой.
- 10. Если имеется сигнал или какое-либо подозрение, что какая-то внутренняя деталь установки перегрета, то установка должна быть остановлена, но не должны открываться никакие крышки для обследования, пока не истечет время, достаточное для охлаждения. Это необходимо, чтобы избежать неожиданного воспламенения паров масла при контакте с воздухом.
- 11. Никогда не применяйте источник света с открытым пламенем для обследования внутреннего пространства машины, сосудов высокого давления и т. д.
- 12. Убедитесь, что никакие инструменты, лишние запасные детали или ветошь не оставлены внутри установки или на ней.
- 13. Все регулирующие и предохранительные устройства должны содержаться в исправности, это обеспечит их бесперебойную работу. Их нельзя выводить из рабочего процесса.
- 14. Перед чисткой установки для ее использования после технического обслуживания или капитального ремонта убедитесь, что все уставки рабочих давлений, температур и времени выбраны правильно. Проверьте, чтобы все устройства контроля и аварийного отключения были смонтированы и правильно функционировали. Если они удалены, проверьте, чтобы защита соединительной муфты вала привода компрессора была вновь поставлена на место.
- 15. Защищайте двигатель, воздушный фильтр, электрическую и регулирующую аппаратуру и т.д. от попадания на них влаги, например, при паровой очистке.
- 16. Никогда не применяйте каустических растворителей, которые могут испортить материал воздушной сети, например, стаканы из поликарбоната.
- 17. **При работе с адсорбентом следует соблюдать следующие меры предосторожности:**
	- Примите меры, предотвращающие попадание адсорбента в дыхательные пути.
	- Убедитесь, что рабочее место хорошо проветривается, если нужно, используйте респиратор.
	- При замене адсорбента следите за тем, чтобы не засыпать в осушитель избыточное количество адсорбента.

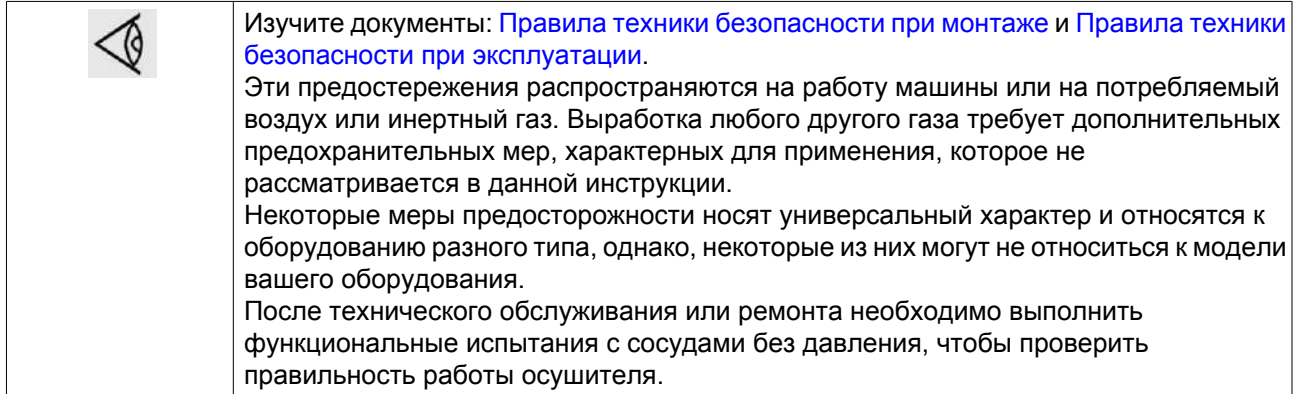

# <span id="page-12-0"></span>**2 Общее описание**

# **2.1 Введение**

### **Общее описание**

Осушители предназначены для удаления влаги из сжатого воздуха, используемого в промышленных установках. Все установки предназначены для использования в закрытых помещениях.

Основные элементы осушителя:

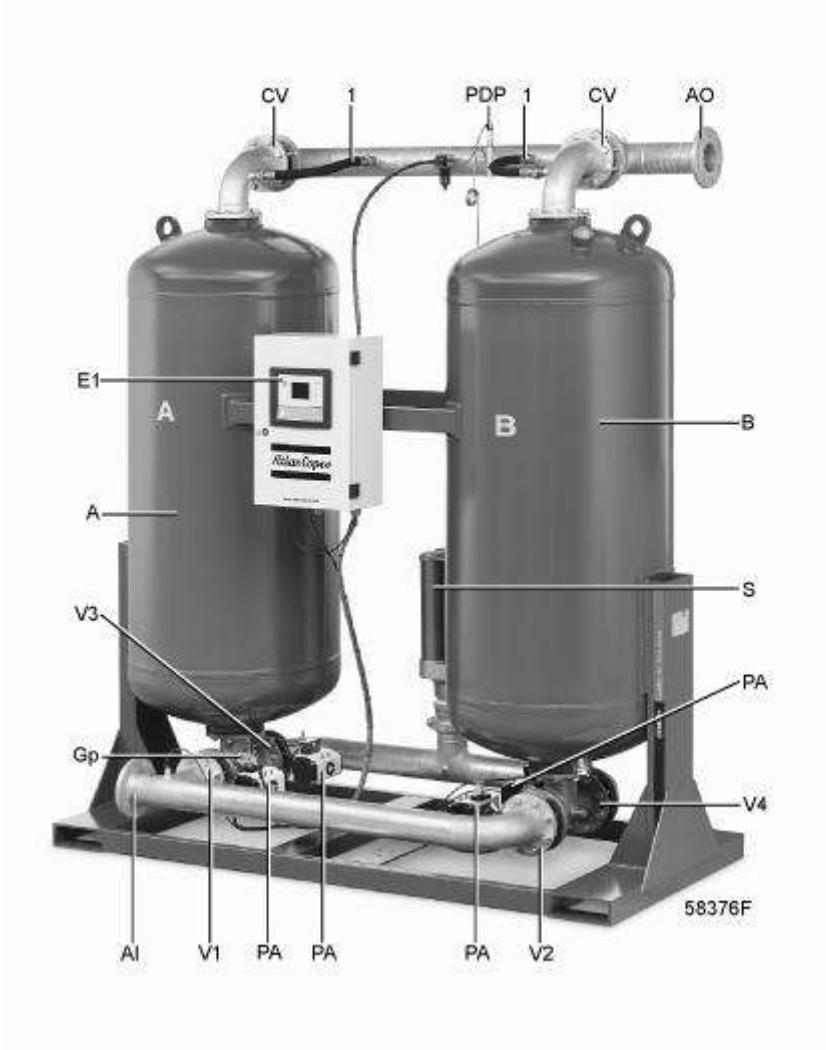

*Вид спереди*

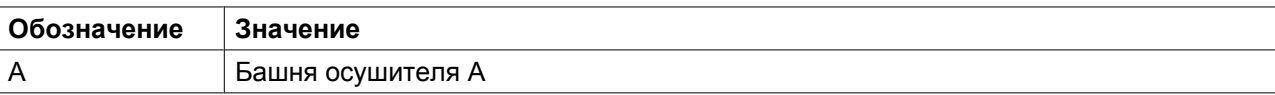

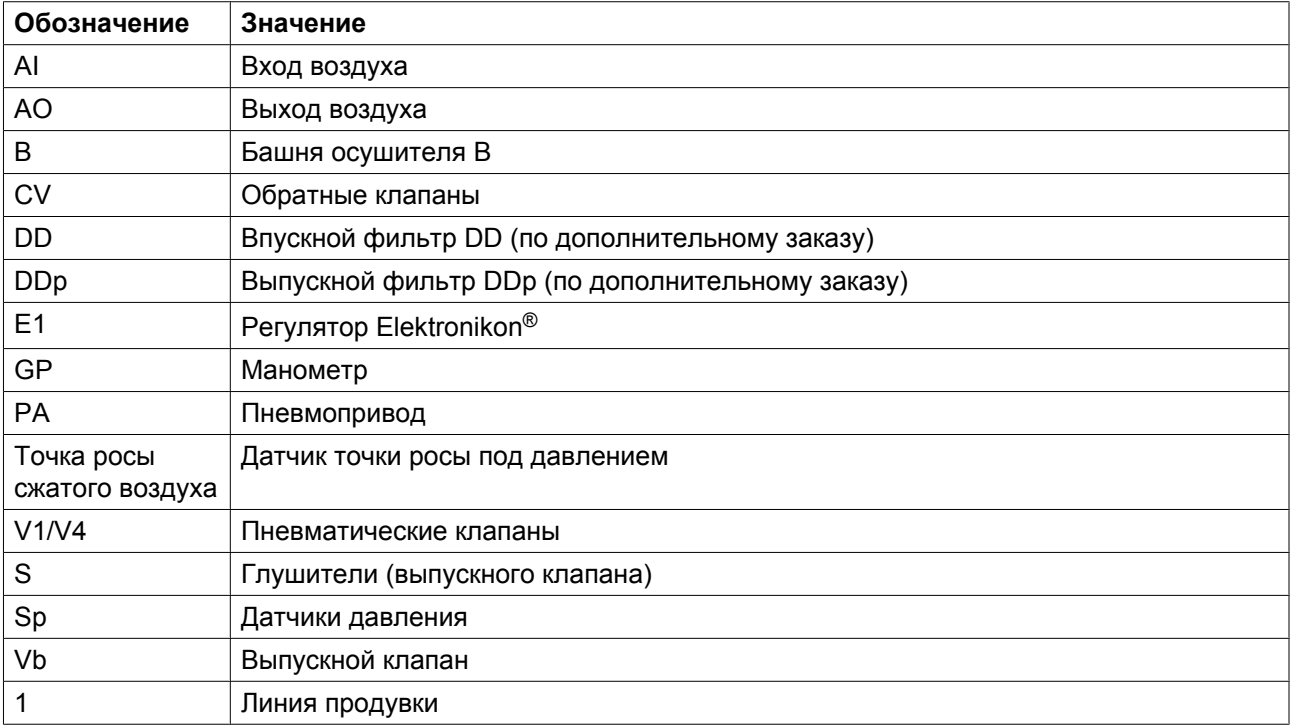

#### **Автоматическое управление осушителем**

Регулятор поддерживает точку росы сжатого воздуха в пределах запрограммированного диапазона, автоматически определяя время переключения.

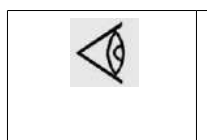

Можно запрограммировать несколько команд пуска/остановки компрессора в определенное время (см. раздел "Программирование функций таймера"). Учтите, что команда «пуск» будет исполняться (если она запрограммирована и активирована) даже после остановки компрессора вручную.

### **Защита осушителя**

#### **Предупреждение об аварийном отключении**

Если температура на входе осушителя превышает заданное значение, оператор увидит соответствующее предупреждение.

#### **Сервисное предупреждение**

Ряд операций по сервисному обслуживанию объединен в Планы сервисного обслуживания A, B и C. Для каждого Плана сервисного обслуживания запрограммирован интервал времени. При превышении временного интервала на экране дисплея появится сообщение, предупреждающее оператора о необходимости выполнения операций сервисного обслуживания, относящихся к этому плану.

#### **Предупреждение**

#### **Предупреждающее сообщение появляется также, если:**

- Точка росы под давлением превышает запрограммированное значение.
- Давление в колоннах осушителя не соответствует норме.

#### **Автоматический перезапуск после исчезновения напряжения в электросети**

<span id="page-14-0"></span>У компрессоров, поступающих с завода-изготовителя, эта функция деактивирована. По желанию заказчика эта функция может быть активирована. Проконсультируйтесь в компании Atlas Copco.

# **2.2 Схема воздушного потока**

### **Схема потока**

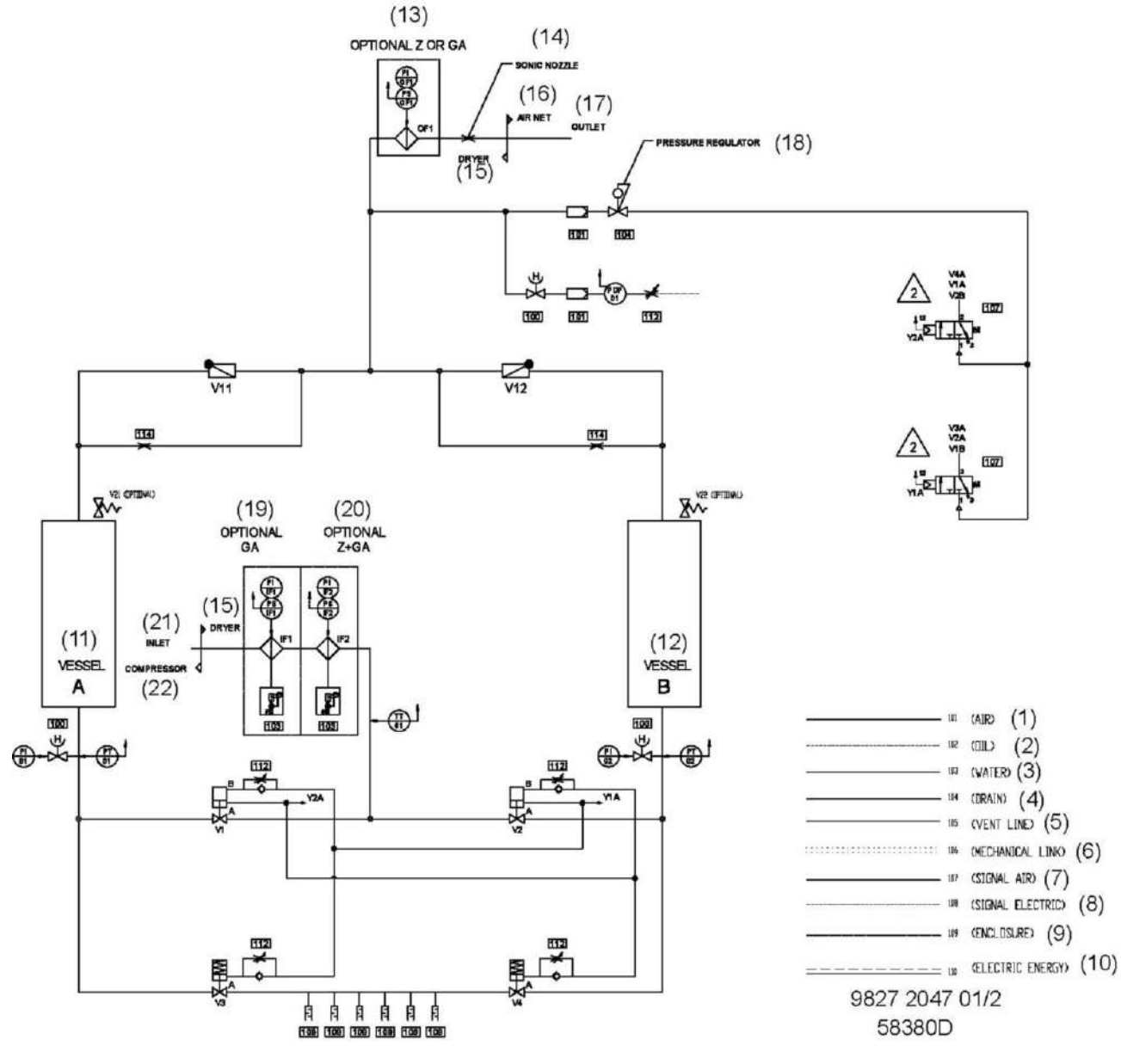

*CD 330+ и CD 400+*

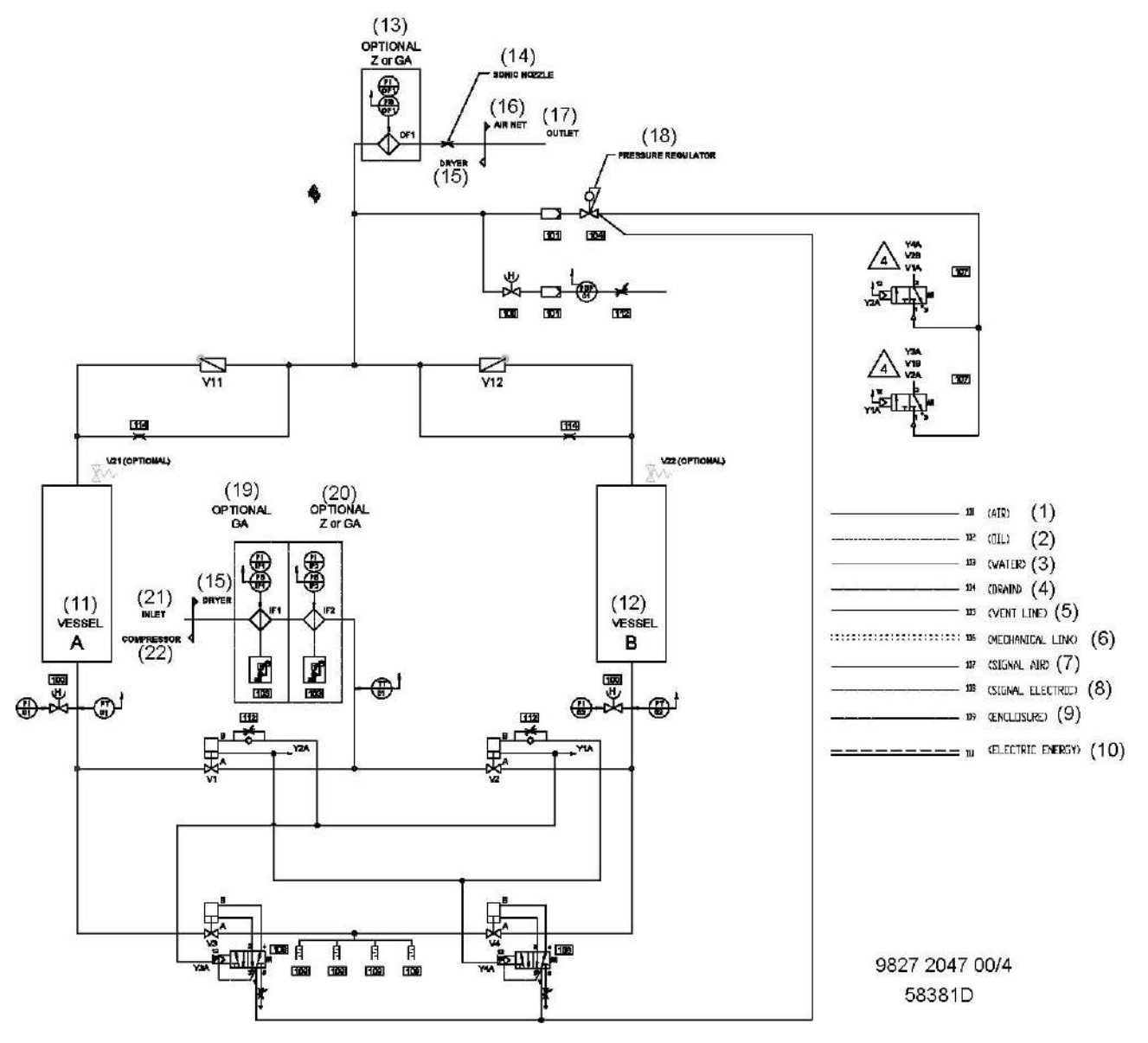

*CD 550+, CD 850+, CD 1100+ и CD 1400+*

### Текст на рисунках

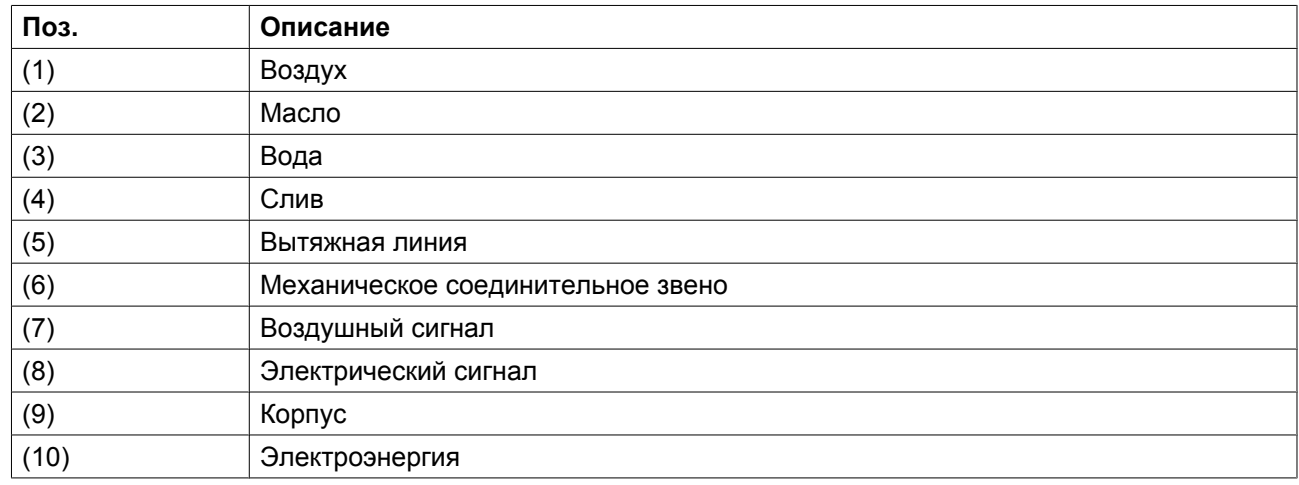

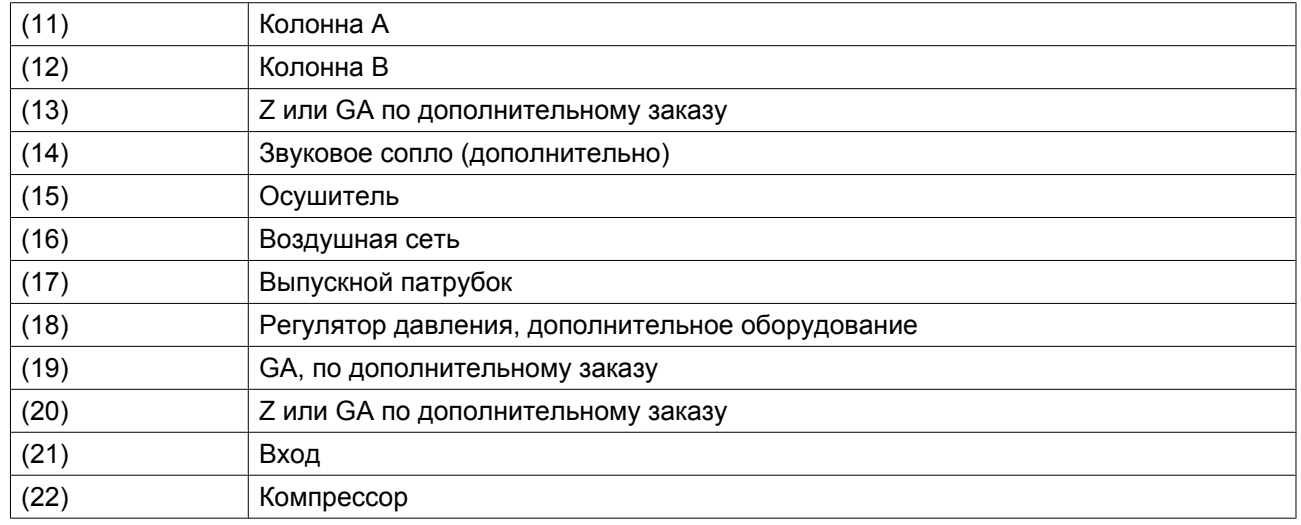

### **Описание**

Влажный сжатый воздух поступает в систему и подается в нижнюю часть одной из колонн (A или B) через клапан (V1) или (V2). После прохождения через адсорбент, который поглощает влагу, содержащуюся в поступающем воздухе, сухой сжатый воздух выходит из осушителя через выпускной клапан (V11 или V12). Влага в сушильной колонне удаляется в процессе регенерации.

## <span id="page-17-0"></span>**2.3 Схема регенерации**

### **Схема потока**

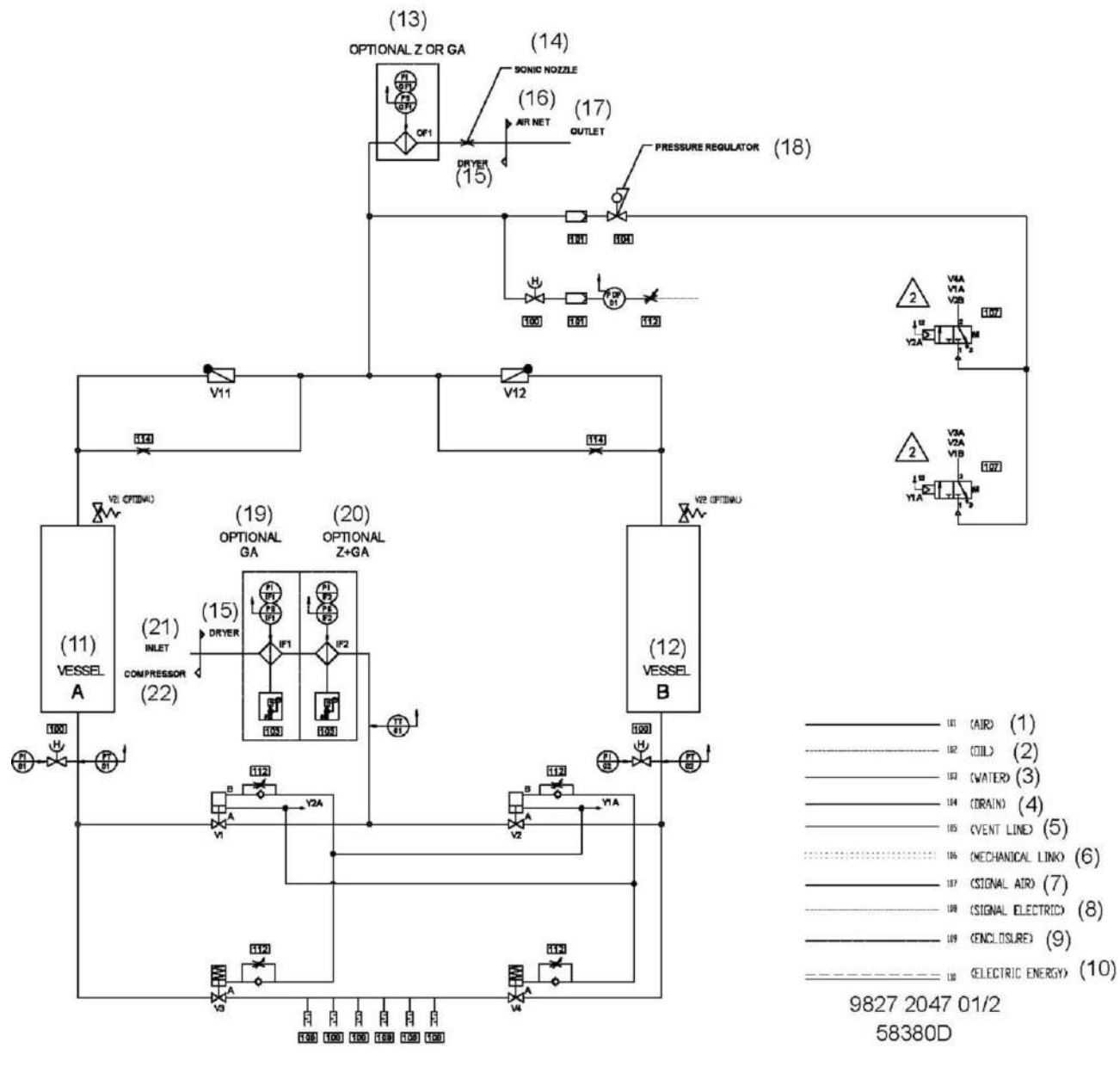

*CD 330+ и CD 400+*

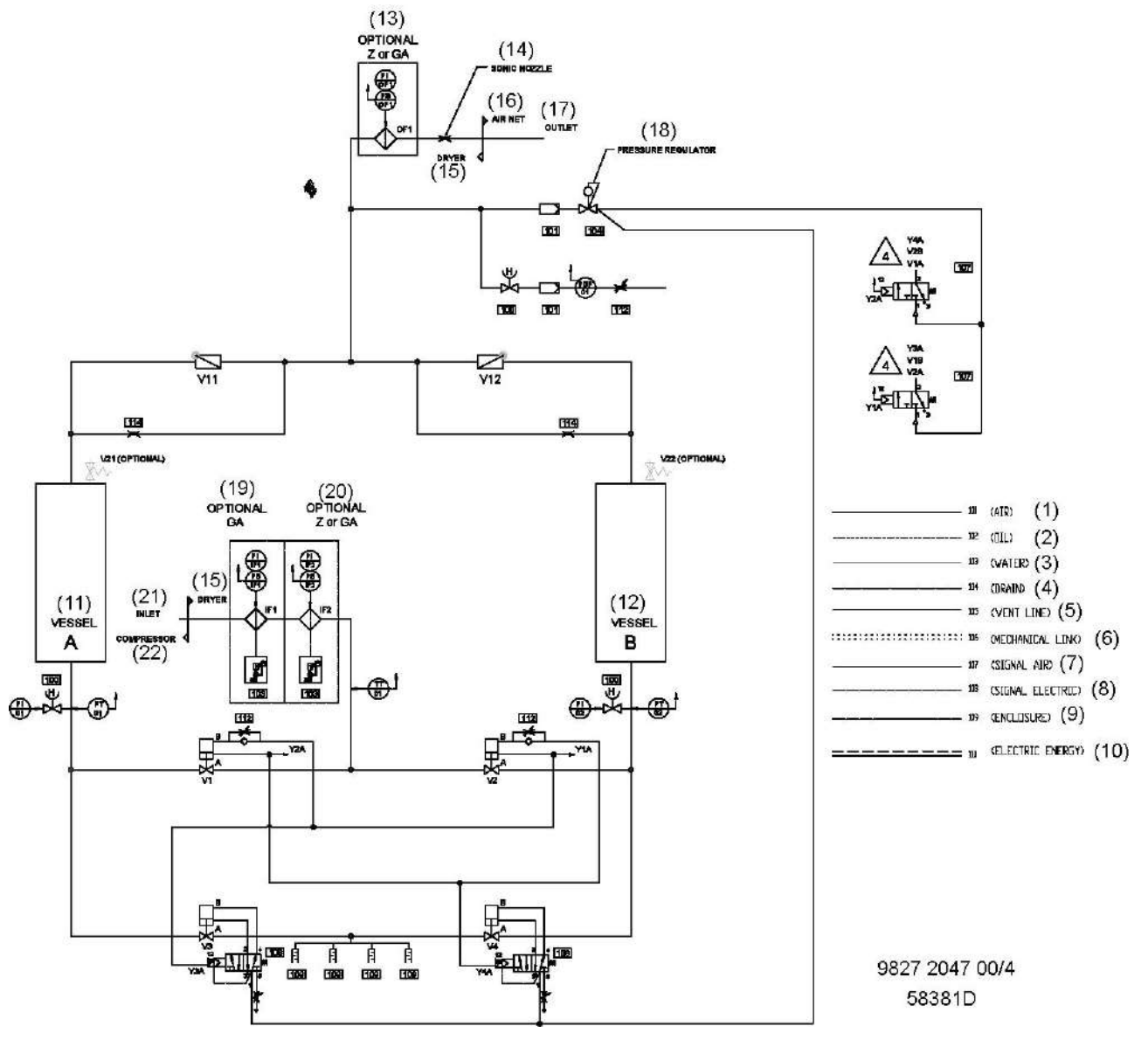

*CD 550+, CD 850+, CD 1100+ и CD 1400+*

### **Описание**

Влажные гранулы адсорбента осушаются на этапе регенерации. Давление из колонны сбрасывается через выпускной клапан (V3 или V4).

Небольшое количество осушенного воздуха выходит через форсунку (114) и поступает в колонну для последующей регенерации. Воздух под воздействием атмосферного давления расширяется и через гранулы адсорбента проходит вниз. Затем регенерирующий воздух выпускается через выпускной клапан (V3 или V4) и глушители (109).

# <span id="page-19-0"></span>**2.4 Переключение колонн**

### **Схема потока**

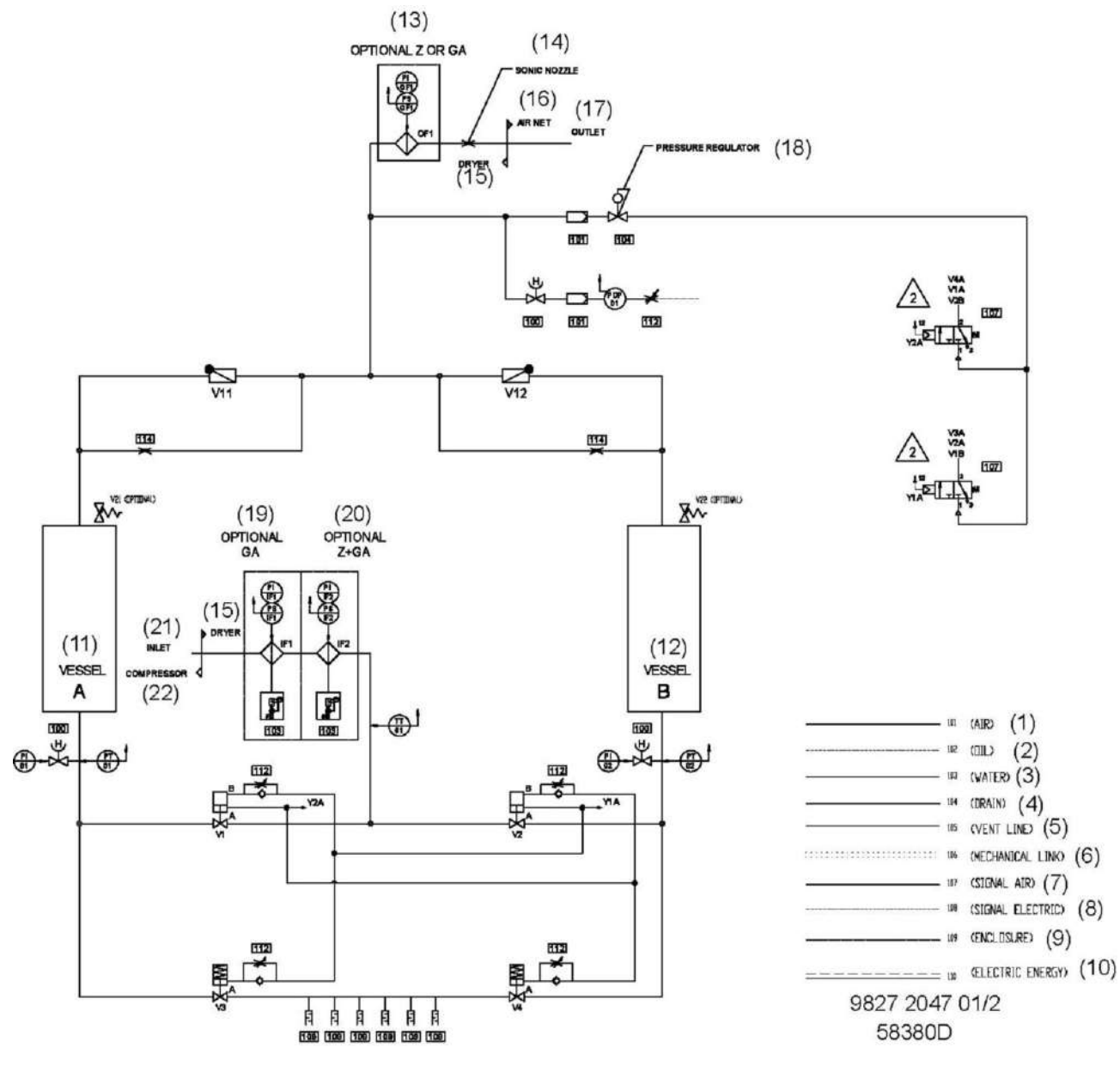

*CD 330+ и CD 400+*

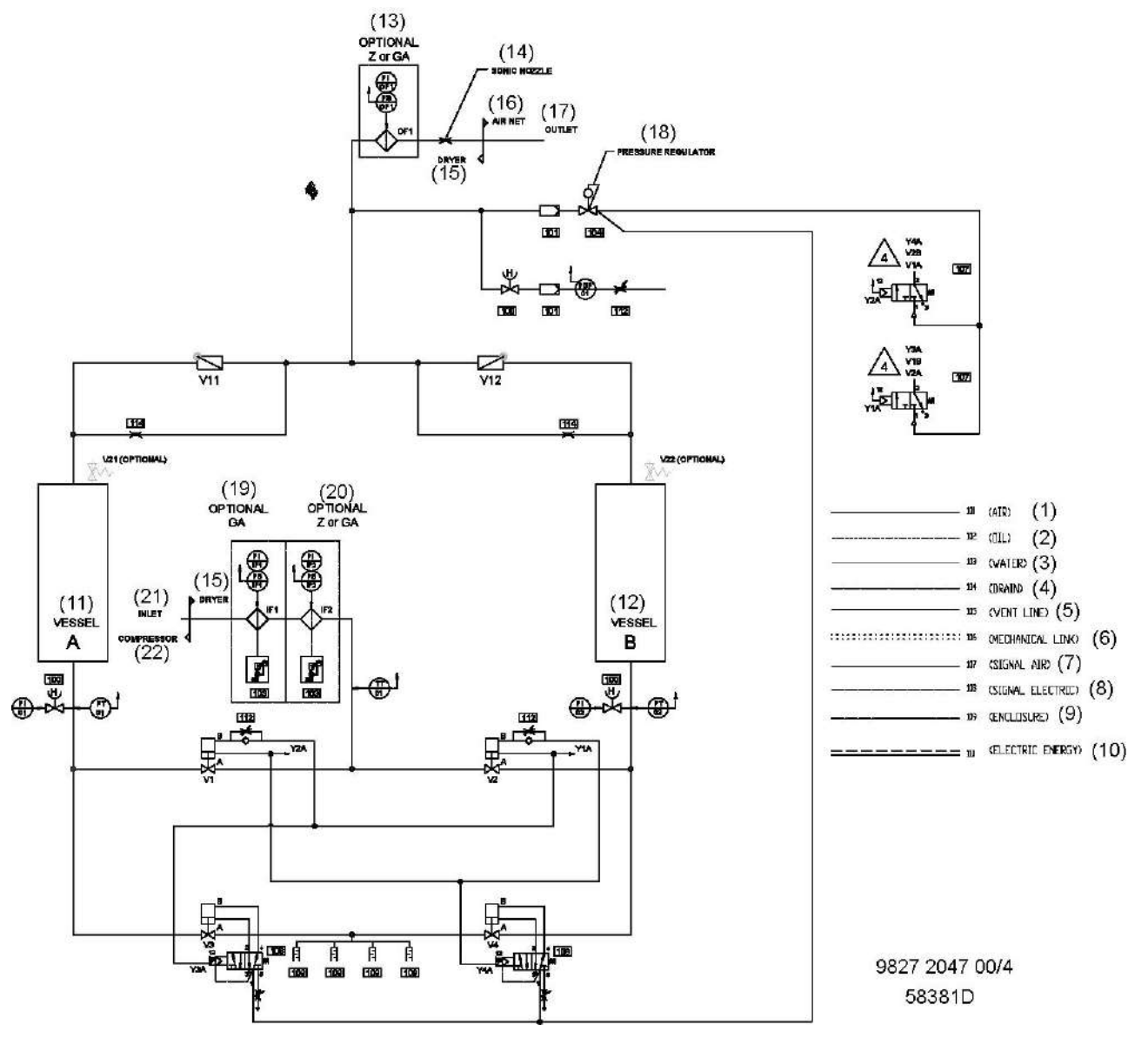

*CD 550+, CD 850+, CD 1100+ и CD 1400+*

### **Описание**

Осушители работают в повторяющемся рабочем цикле и управляются регулятором Elektronikon и датчиком PDP. В то время как адсорбент в первой колонне осушает сжатый воздух, во второй колонне происходит регенерация адсорбента, и наоборот. Регенерация адсорбента производится посредством продувки воздуха через выход осушителя.

Небольшое количество осушенного воздуха через регулировочный воздушный клапан поступает в электромагнитные клапаны, управление которыми осуществляется при помощи контроллера Elektronikon®, и к датчику PDP. Воздух, выходящий из электромагнитных клапанов (когда к ним подается питание), используется для управления пневмоприводом и пневматическими клапанами. Через определенное время цикл повторяется. Давление в полностью регенерированной колонне будет повышаться. Затем под воздействием осушенного воздуха произойдет переключение колонны, и давление из колонны с влажным воздухом будет сбрасываться через глушители. Начнется процесс регенерации, и продувочный воздух будет проходить через колонну и большой глушитель. Датчик

<span id="page-21-0"></span>PDP измеряет температуру точки росы выходящего из сушильной колонны воздуха. Если температура точки росы ниже заданного значения, сушильная колонна будет продолжать осушение до тех пор, пока температура точки росы не достигнет заданного значения. Затем регенерированная колонна начнет осушение сжатого воздуха. Начнется регенерация второй колонны.

# **2.5 Рабочие циклы**

### **Описание**

Осушитель CD управляется регулятором Elektronikon.

Основные этапы цикла:

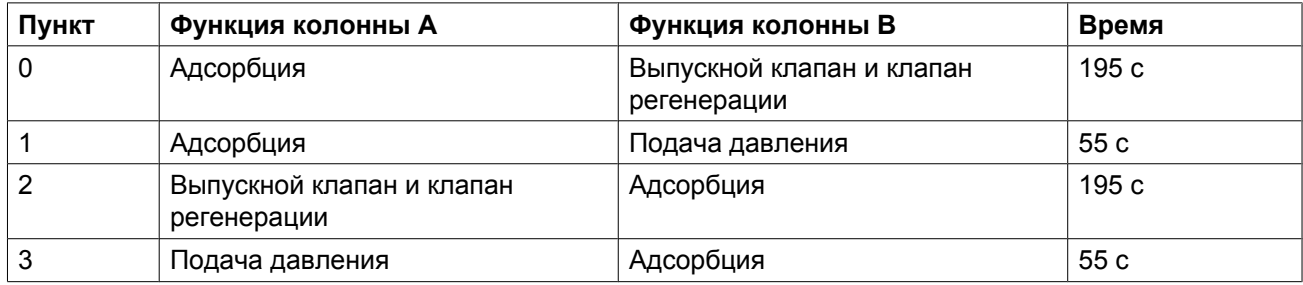

На дисплей регулятора будет выведено предупреждение, рабочее давление упадет ниже минимальной уставки 4,5 бар (изб.) (65 фунтов/кв. дюйм).

При повторном запуске осушителя (например, после обесточивания или аварийного останова) с момента, когда давление в одной из колонн отсутствует, выпускной клапан на некоторое время откроется, чтобы сбросить давление. Осушитель продолжит выполнение рабочего цикла, начиная с момента, когда он был отключен в результате обесточивания или срабатывания аварийного останова.

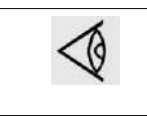

Для установок с рабочим давлением ниже 4,5 бар (изб.) (65,3 фунт/кв. дюйм) при выборе осушителя должны быть выполнены специальные условия (проконсультируйтесь со специалистами Atlas Copco).

На дисплей выводятся данные о том, какой этап цикла выполняют колонны, что позволяет облегчить контроль за работой оборудования. На дисплей также может выводиться температура на входе, уставки давления и времени, а также точка росы под давлением и другие параметры.

# <span id="page-22-0"></span>**3 Регулятор Elektronikon® Graphic**

# **3.1 Регулятор Elektronikon® Graphic**

**Панель управления**

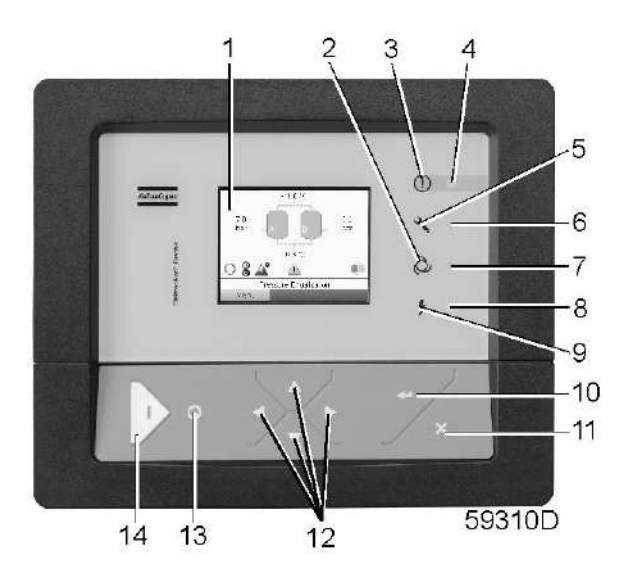

### **Общее описание**

### **Регулятор Elektronikon управляет работой осушителя и защищает его в автоматическом режиме, т.е.:**

- поддерживает стабильную точку росы;
- контролирует показатели давления, температуры и цифровые переключатели, чтобы обеспечить безопасную работу, и при необходимости осуществляет останов осушителя;
- при необходимости осуществляет повторный запуск осушителя.

### **Для управления осушителем, считывания и изменения программируемых параметров в регуляторе имеется панель управления, оснащенная:**

- светодиодами, показывающими состояние осушителя;
- дисплеем, показывающим рабочий режим или неисправность;
- клавишами для управления осушителем и доступа к данным, собранным регулятором;
- кнопками для пуска и останова осушителя вручную.

### **Автоматический перезапуск после исчезновения напряжения в электросети**

Регулятор имеет встроенную функцию автоматического повторного запуска осушителя, если электрическое напряжение в сети восстанавливается после его исчезновения.

<span id="page-23-0"></span>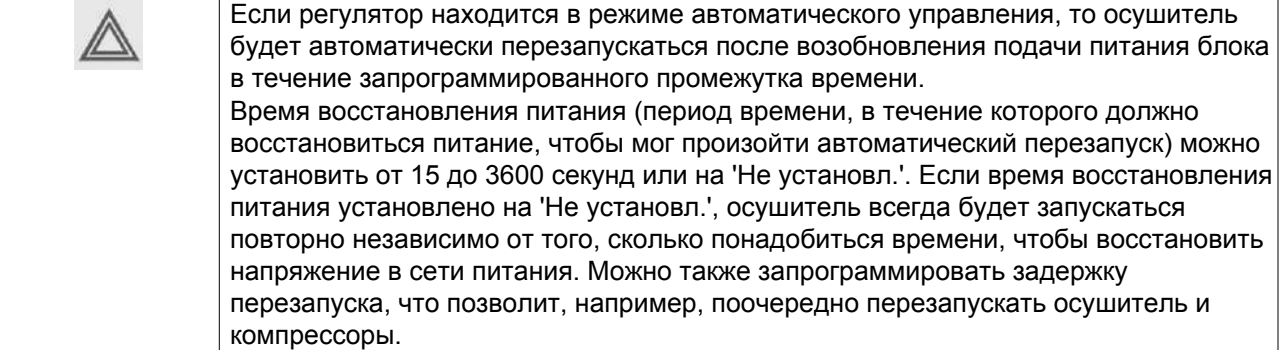

# **3.2 Панель управления**

### **Регулятор Elektronikon**

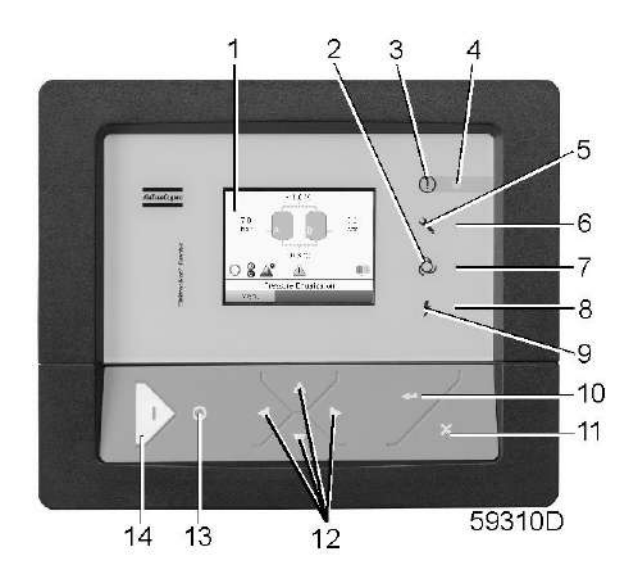

### **Детали и функции**

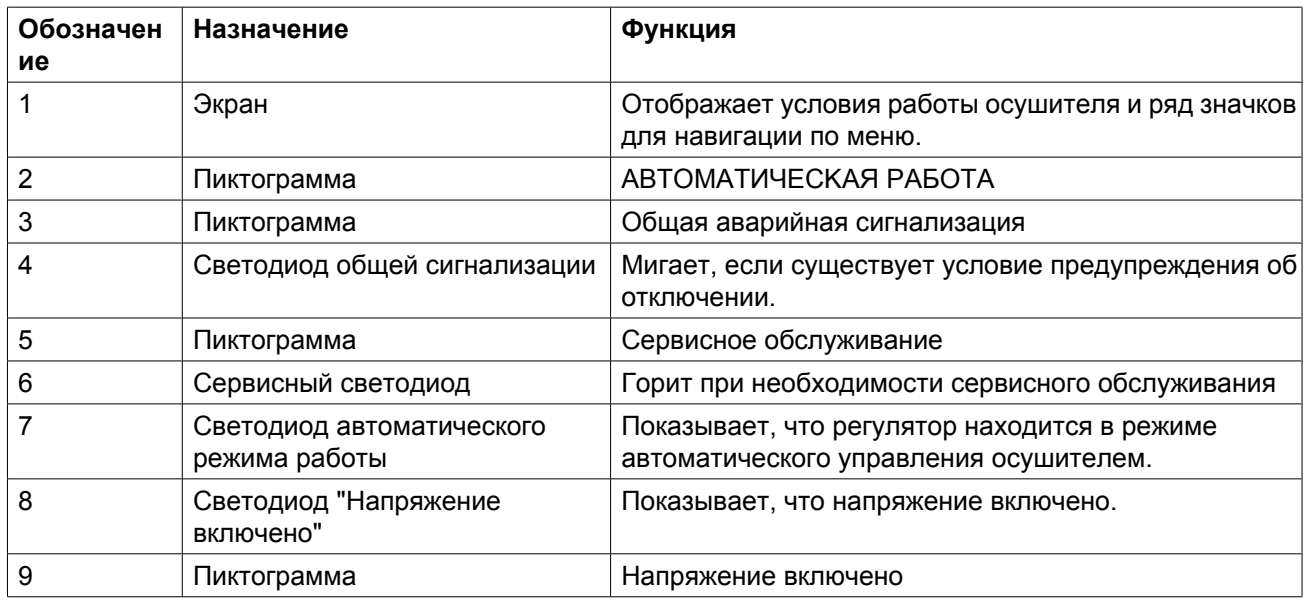

<span id="page-24-0"></span>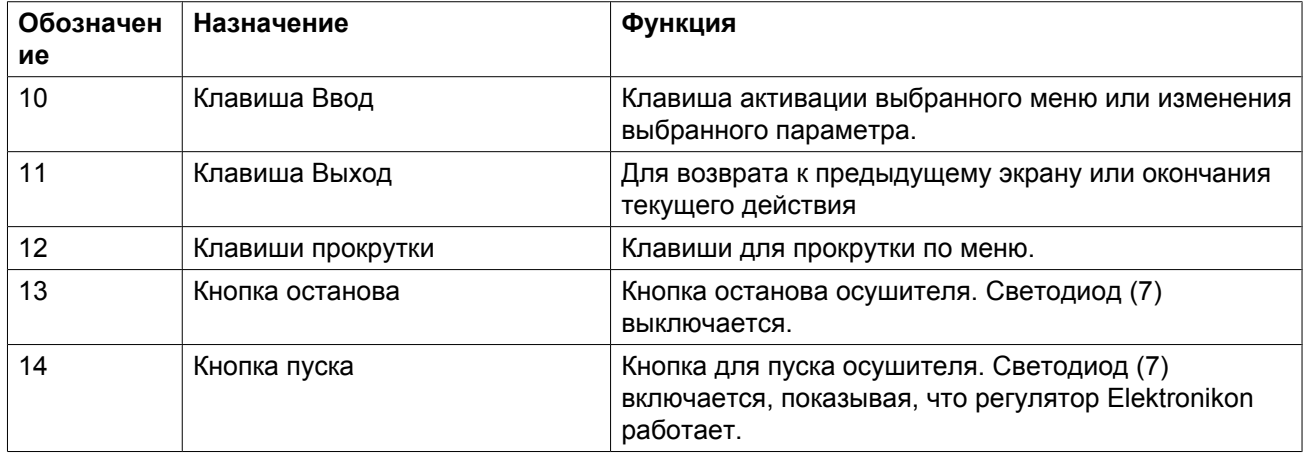

# **3.3 Используемые значки**

### **Рисунок**

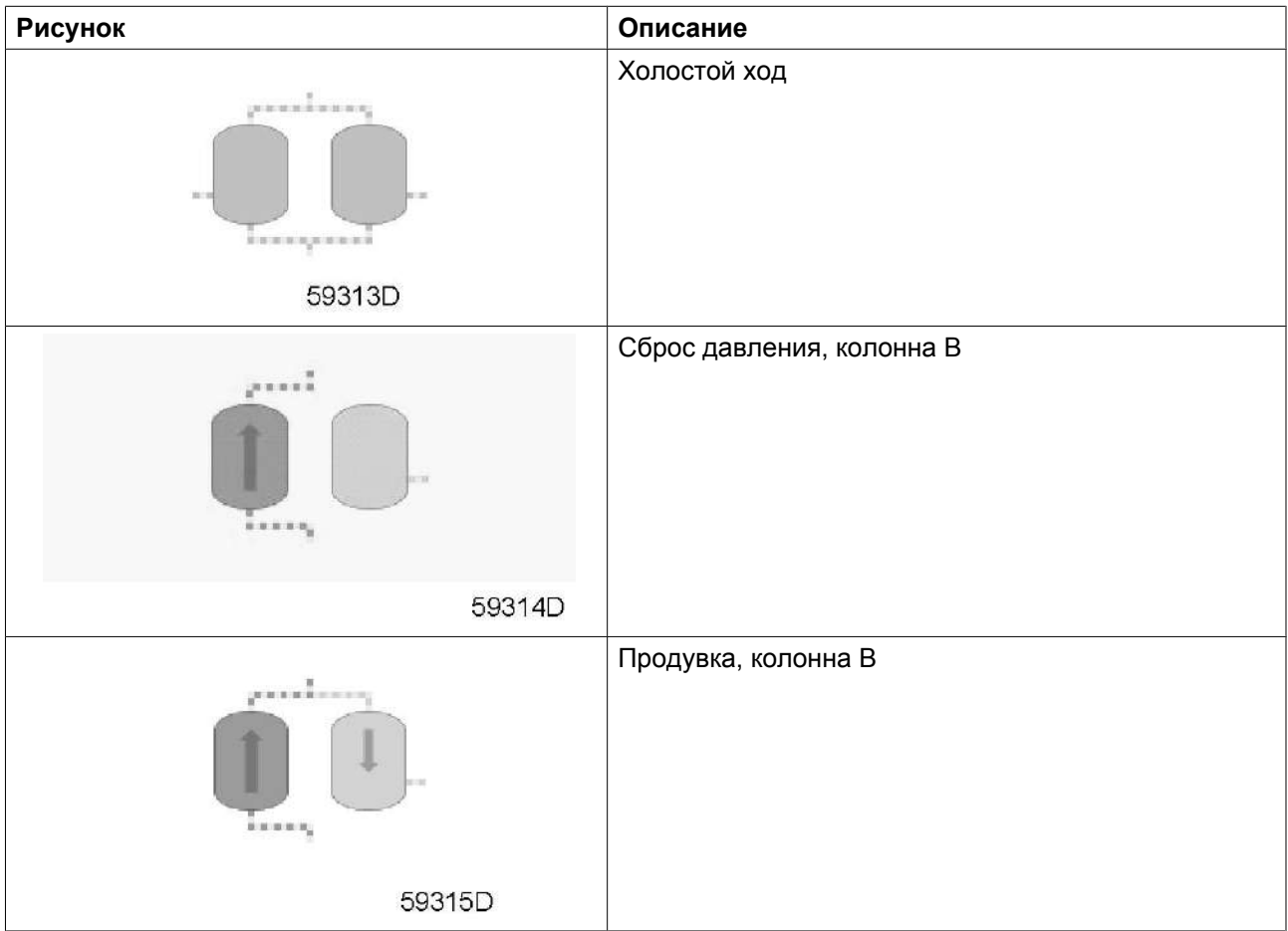

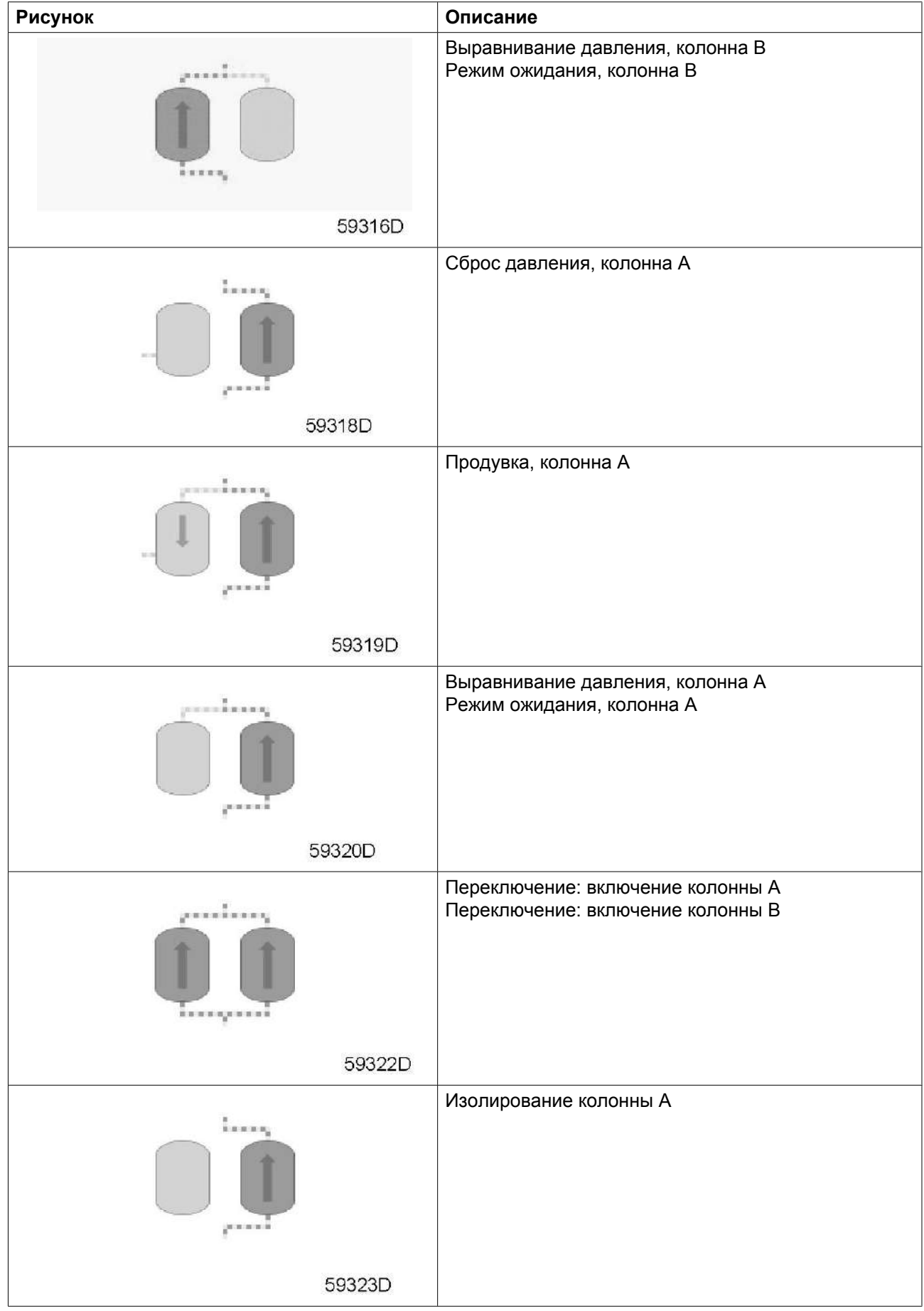

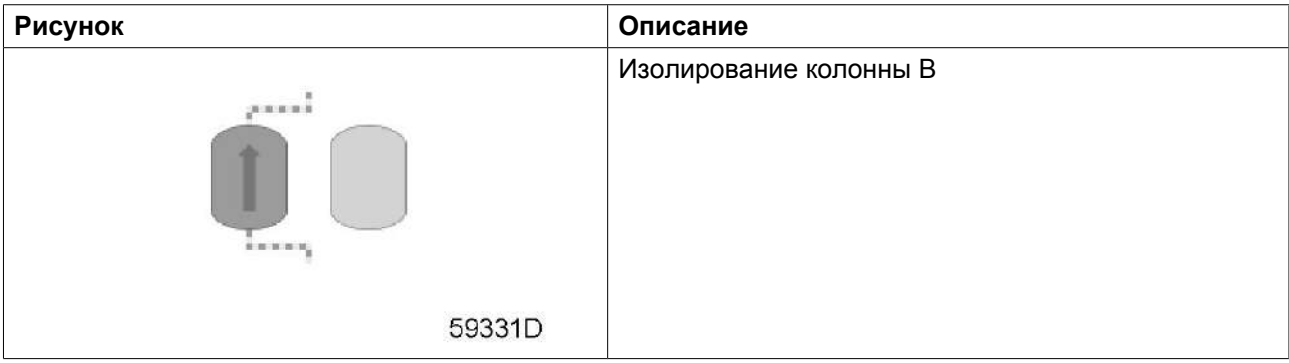

### **Значки состояния**

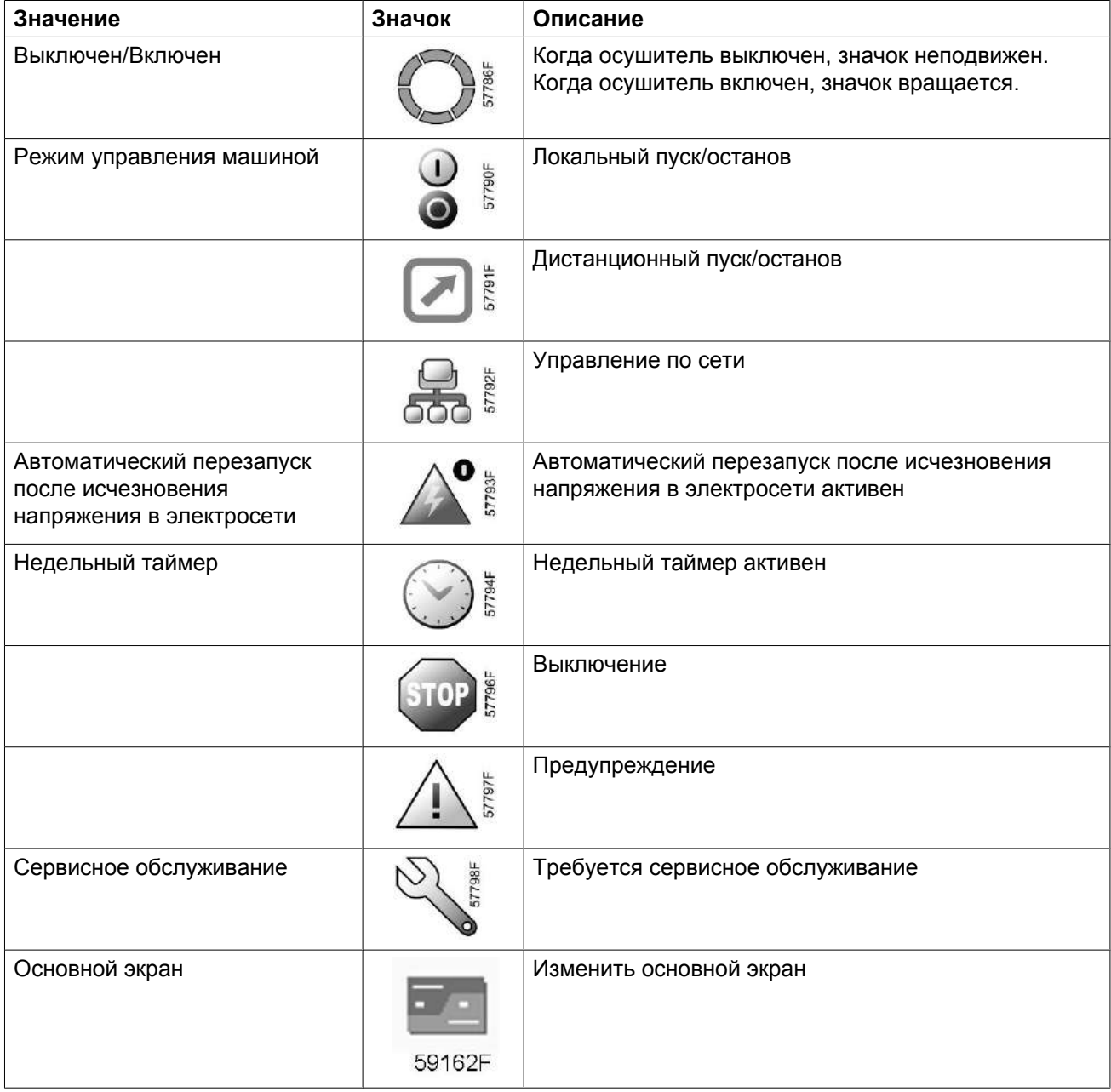

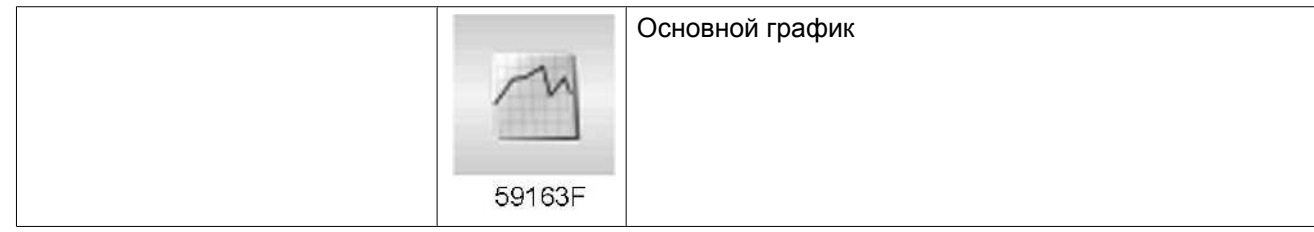

## **Значки ввода**

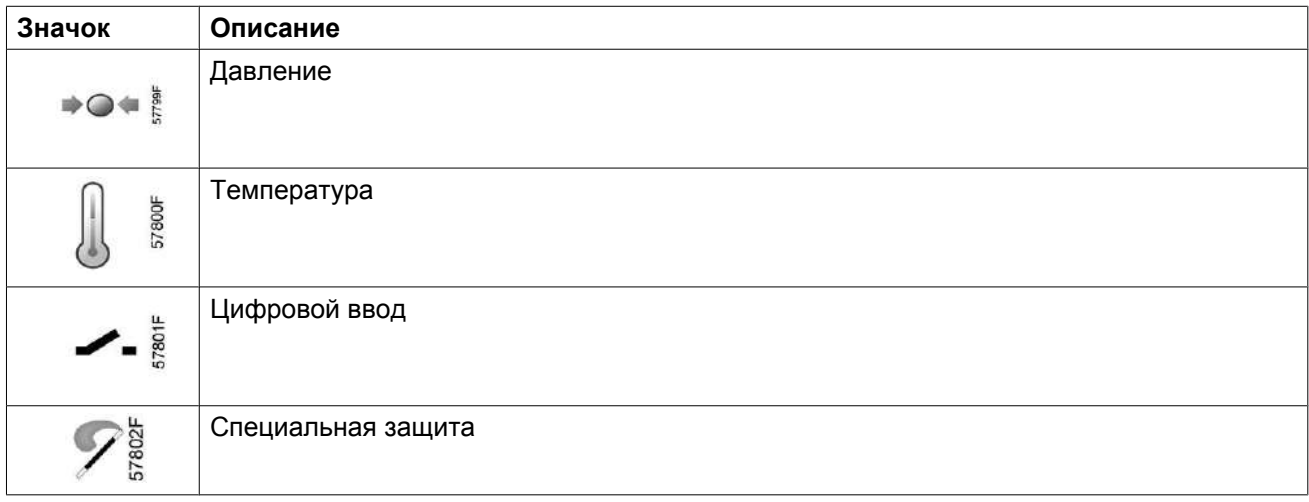

### **Системные значки**

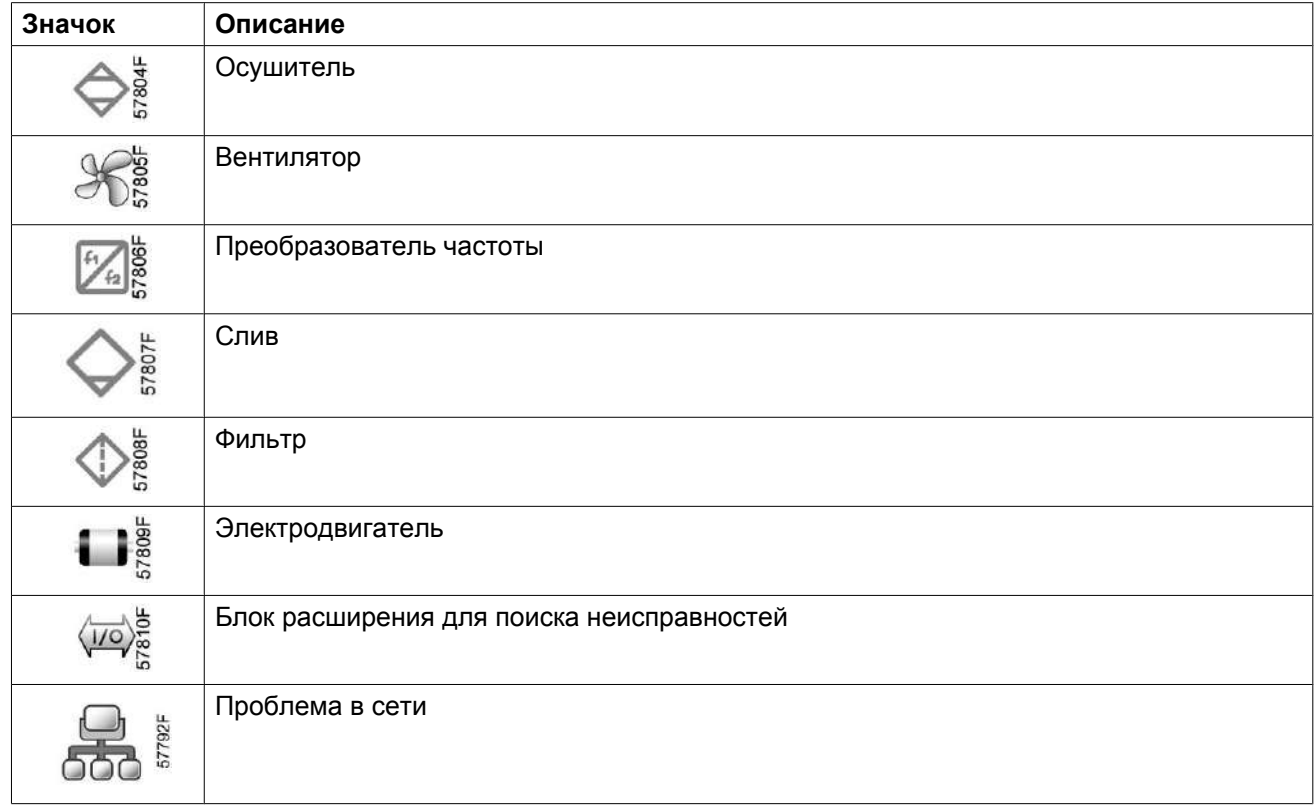

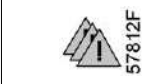

Общая аварийная сигнализация

### **Значки меню**

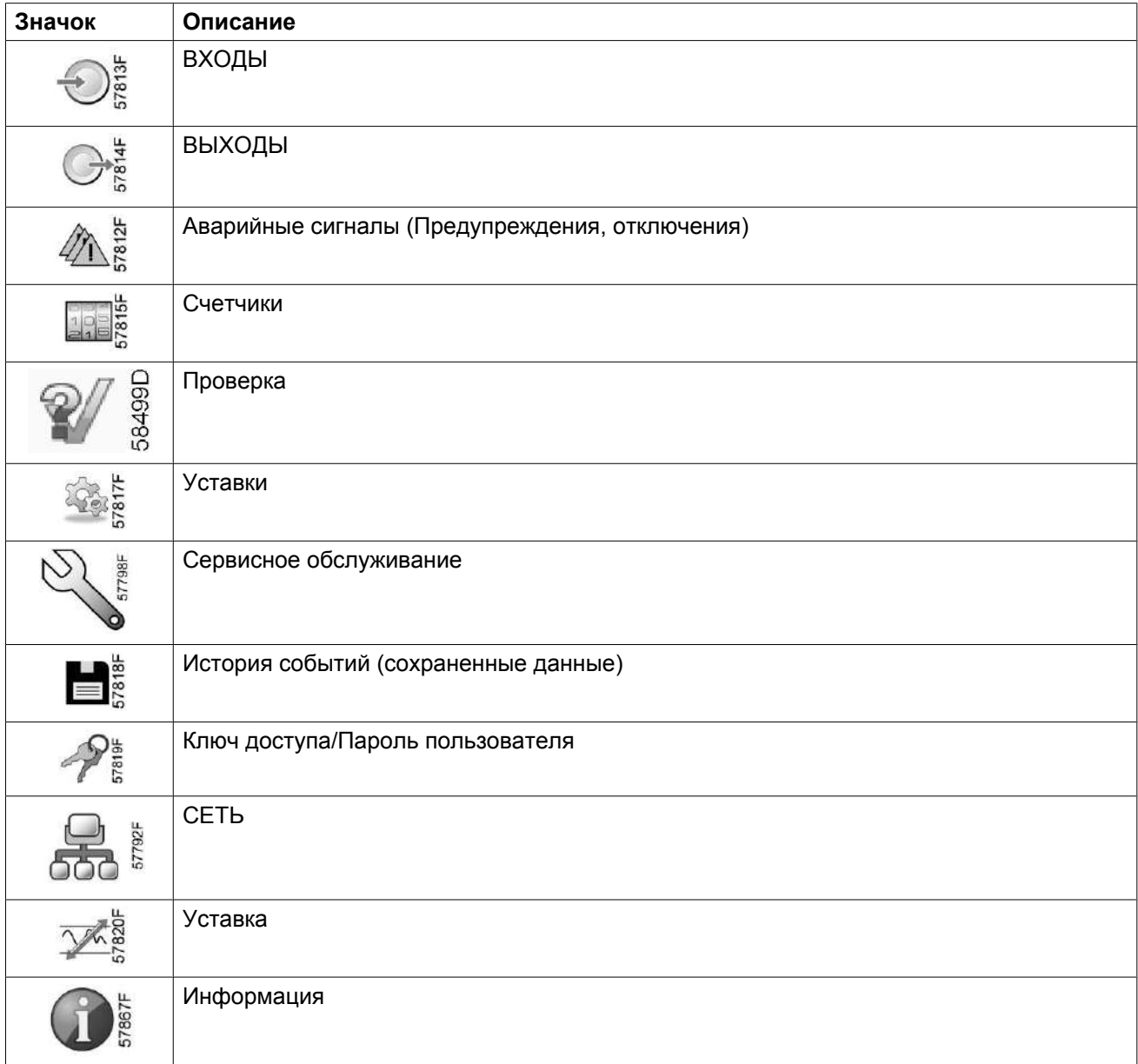

### **Стрелки навигации**

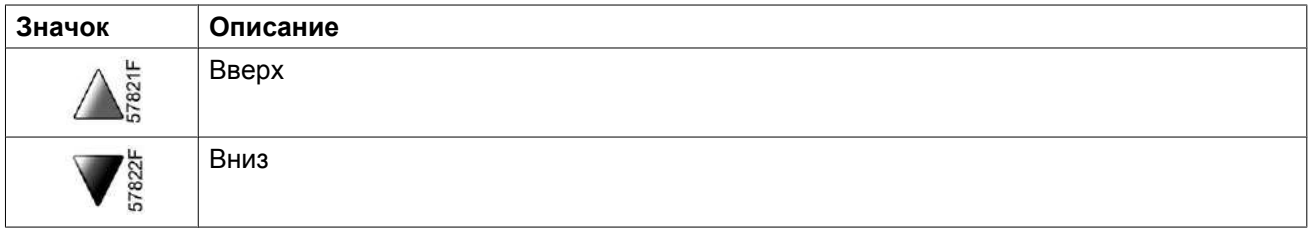

# <span id="page-29-0"></span>**3.4 Основной экран**

### **Панель управления**

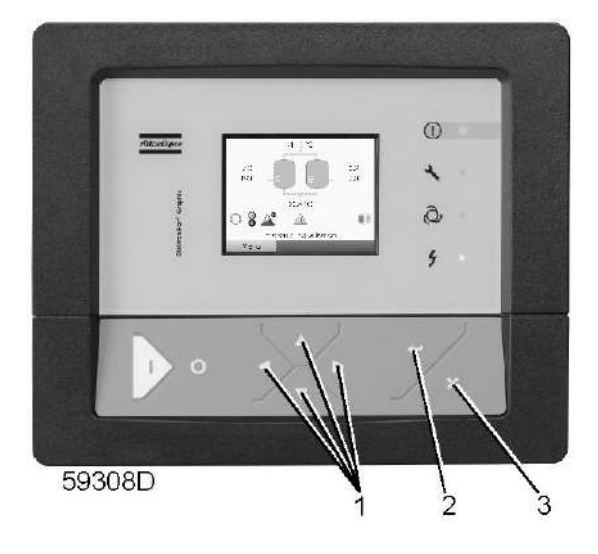

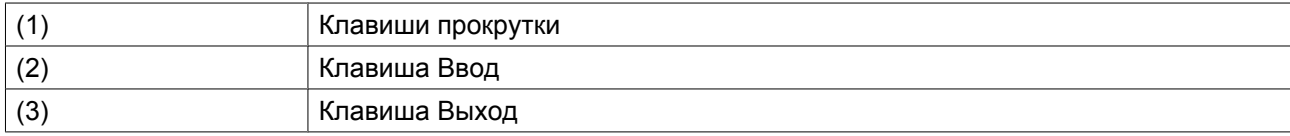

### **Функция**

Меню основного экрана показывает рабочее состояние осушителя и обеспечивает переход ко всем функциям регулятора.

Основной экран выводится автоматически при включении питания и нажатии одной из клавиш. Он отключается автоматически через несколько минут, если не нажимается ни одна из клавиш.

Можно выбрать один из шести основных экранов:

- 1. Две линии значений
- 2. Четыре линии значений
- 3. График (высокое разрешение)
- 4. График (среднее разрешение)
- 5. График (низкое разрешение)
- 6. Анимированное изображение осушителя

### **Анимированное изображение осушителя, отображение двух и четырех значений**

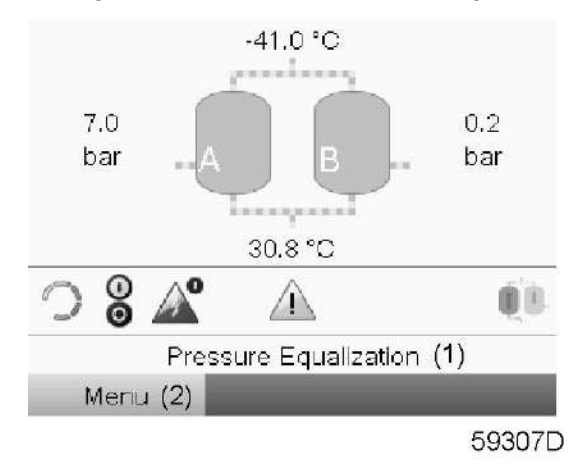

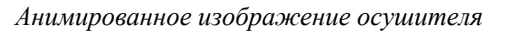

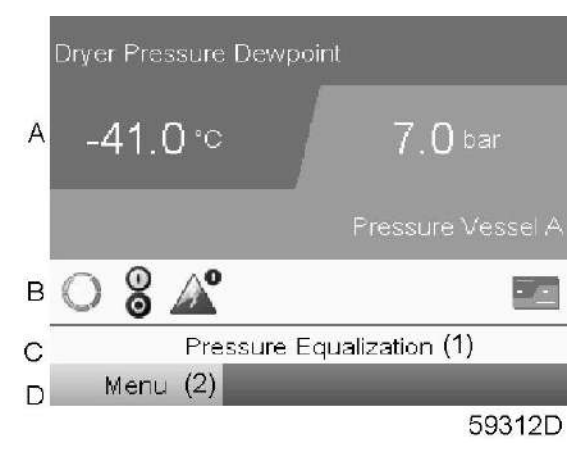

*Две линии значений*

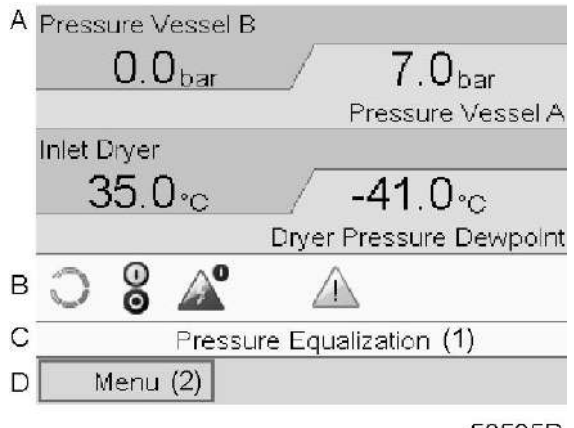

58535D

*Четыре линии значений*

Текст на рисунке

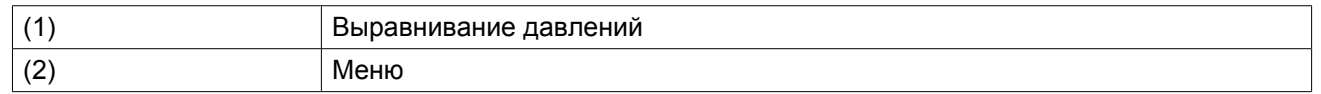

- **Раздел A**. Здесь приводятся сведения о работе осушителя (например, давление в сосудах A и B, точка росы под давлением осушителя, входная температура осушителя).
- В **Области B** описаны значки состояний. В этой области могут выводиться следующие значки:
	- Постоянные значки Эти значки всегда присутствуют на основном экране (например, "OCУШИTEЛЬ OCTAHOBЛEH" или "PAБOTAET", "CTATУC OCУШИTEЛЯ").
	- Дополнительные значки Дополнительные значки, которые отображаются только при активации соответствующей функции (например, недельный таймер, автоматический запуск после отказа электроснабжения и т. д.).
	- Всплывающие значки Эти значки появляются на фоне ненормальных условий работы (предупреждения, отключения, техническое обслуживание, и т. д.).

Чтобы вывести более подробную информацию о выводимых значках, с помощью клавиш прокрутки выберите значок, затем нажмите клавишу Ввод.

- **Область C** называется Строкой состояния. Здесь выводится информация о выбранном значке. При выборе кнопки меню показываемый текст отражает рабочее состояние осушителя.
- В **Области D** выводятся командные клавиши. Назначение этих кнопок:
	- вызов или программирование установочных параметров
	- сброс сервисного сообщения
	- получение доступа ко всем данным, собранным регулятором

Назначение кнопок изменяется в зависимости от отображаемого меню. Самыми общими функциями являются:

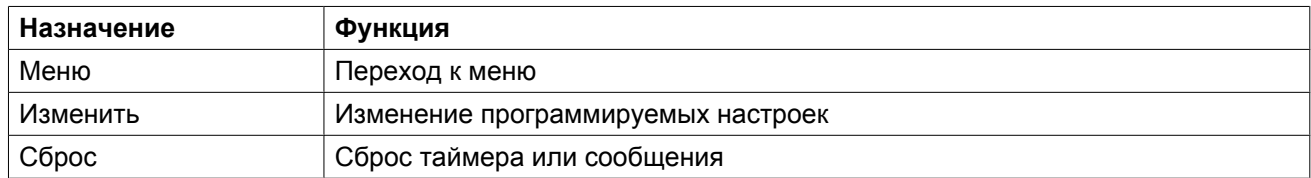

Для активации командной клавиши выделите кнопку с помощью клавиш прокрутки и нажмите клавишу Ввод.

Чтобы вернуться к предыдущему меню, нажмите клавишу Выход.

### **Отображение графика**

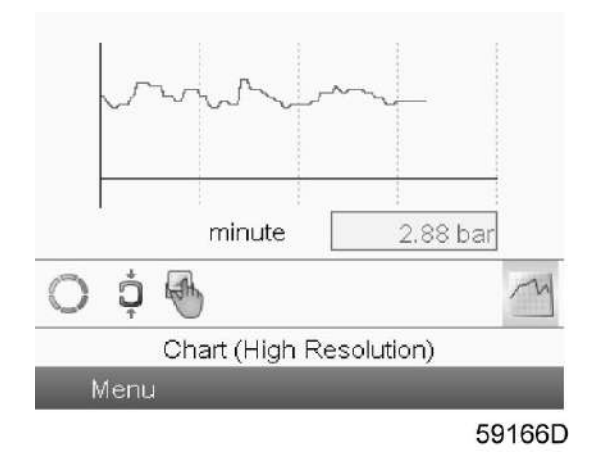

Если выбран вид «График (высокое разрешение)», на основном экране отображается график значения, выбранного в меню входов, с обновлением раз в минуту. Каждая точка на графике равна 1 секунде. На экране отображаются данные за 4 минуты.

Кнопка (значок) для выбора других окон изменяется: она выглядит как маленький график и выделена (активна).

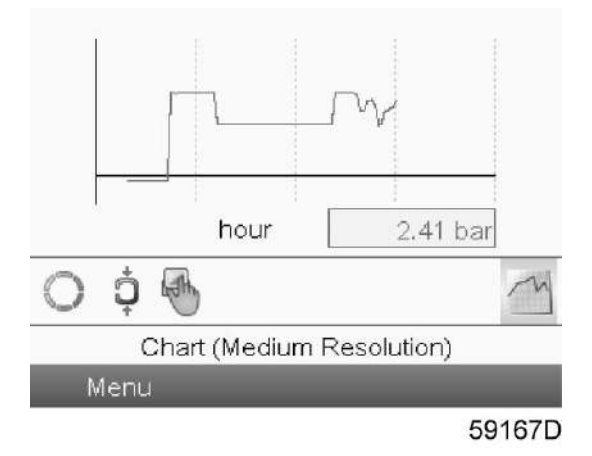

Если выбран вид «График (среднее разрешение)», на основном экране отображается график значения параметра с обновлением раз в час. Каждая точка равна среднему значению за 1 минуту. На экране отображаются данные за 4 часа.

Кнопка (значок) для выбора других окон изменяется: она выглядит как маленький график и выделена (активна).

<span id="page-33-0"></span>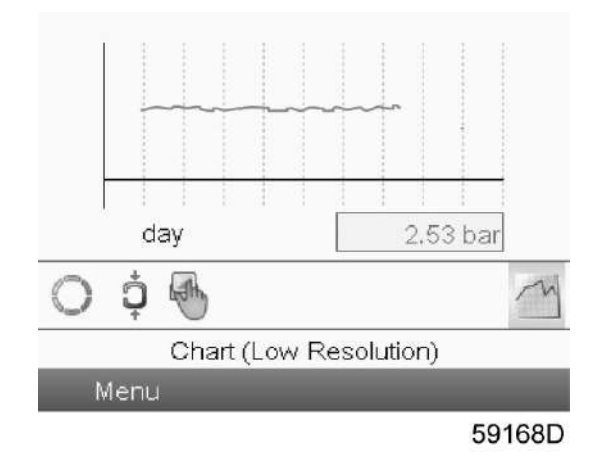

Если выбран вид «График (низкое разрешение)», на основном экране отображается график значения параметра с обновлением раз в день. Каждая точка равна среднему значению за 1 час. На экране отображаются данные за 10 дней.

Кнопка (значок) для выбора других окон изменяется: она выглядит как маленький график и выделена (активна).

# **3.5 Вызов меню**

### **Панель управления**

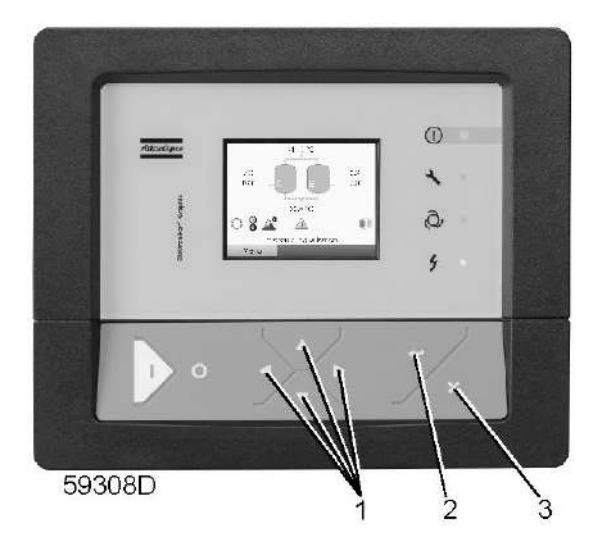

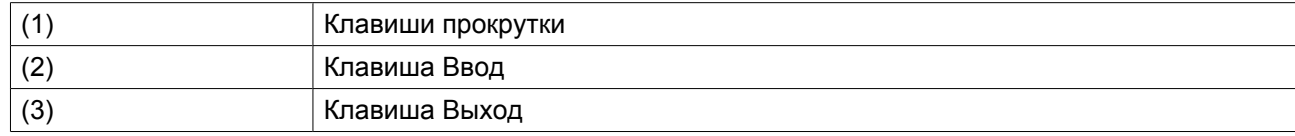

### **Описание**

Если питание включено, автоматически выводится Основной экран (см. раздел [Основной экран\)](#page-29-0):

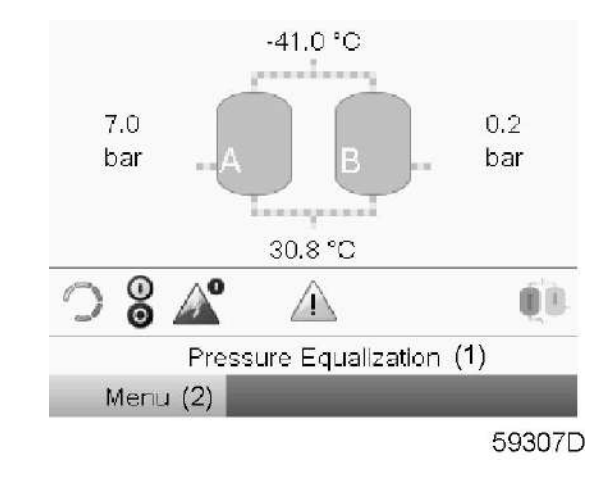

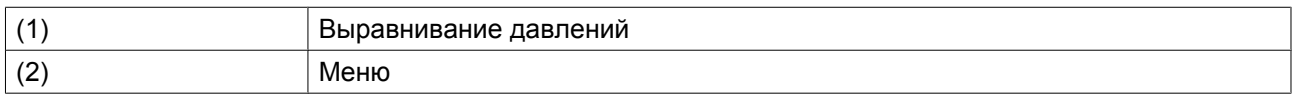

- Чтобы перейти к экрану "МЕНЮ", выберите кнопку Меню (2) с помощью клавиш прокрутки.
- Нажмите клавишу Ввод, чтобы перейти к меню. Появится следующий экран:

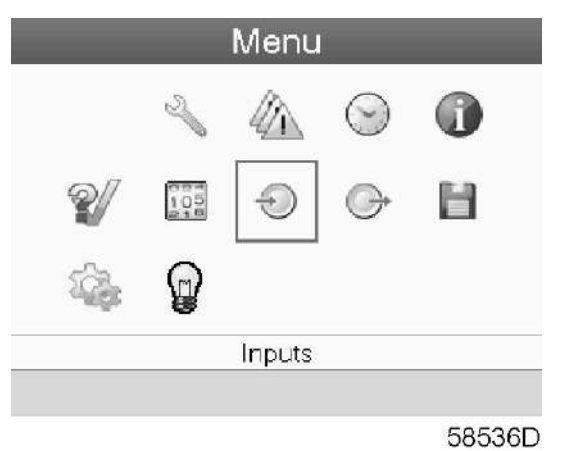

- На экране будет отображаться несколько значков. Каждый значок соответствует пункту меню. По умолчанию выбран значок Входы. В строке состояния указано название меню, соответствующего выбранному значку.
- При помощи клавиш прокрутки выберите требуемый значок.
- Нажмите клавишу Ввод (2), чтобы открыть меню, или клавишу Отмена (3), чтобы вернуться к основному экрану.

## <span id="page-35-0"></span>**3.6 Меню входов**

### **Панель управления**

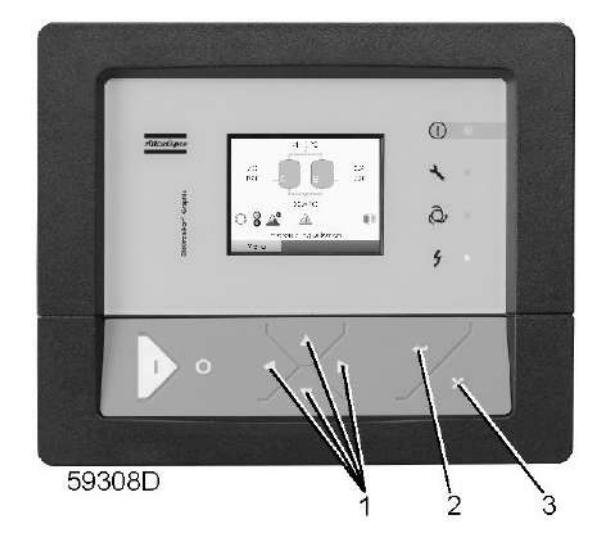

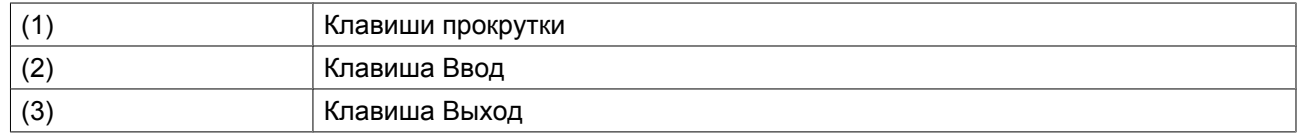

### **Значки меню, Входы**

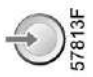

### **Функция**

Для вывода информации о текущих измерениях и состоянии некоторых входов (например, значение давления в сосуде).

### **Процедура**

Начните с Основного экрана (см. [Основной экран](#page-29-0)):

• Переместите курсор на командную кнопку Меню и нажмите клавишу Ввод. Появится следующий экран:
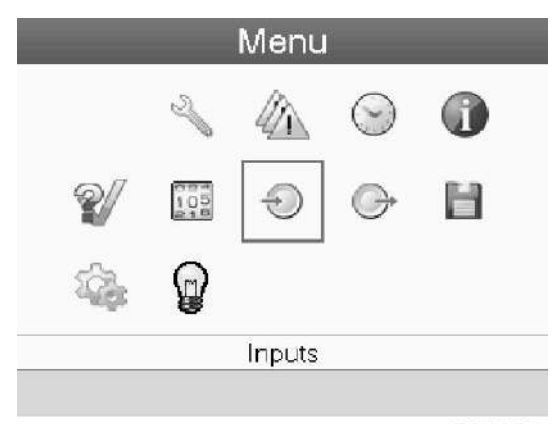

• Нажмите клавишу Ввод. Появится экран, аналогичный следующему:

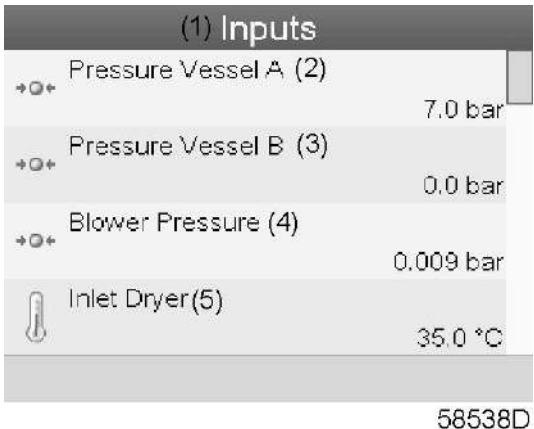

Текст на рисунке

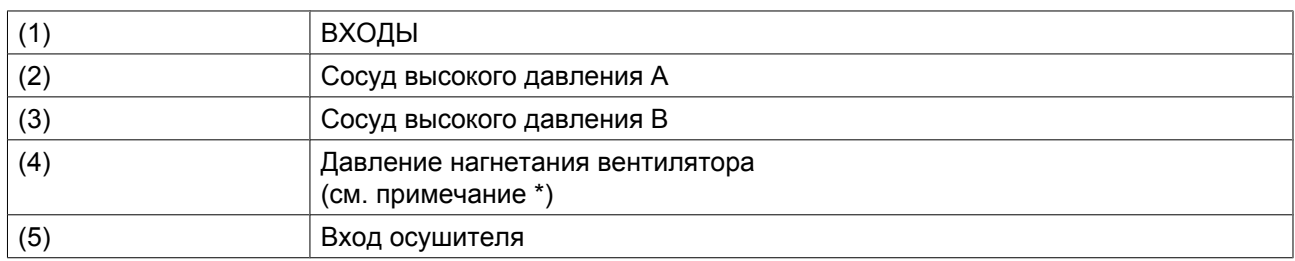

\*: неприменимо к данным осушителям

• На экране появятся первые пункты списка всех входов и соответствующих им значков и показаний. Просмотреть другие пункты списка можно, используя кнопку прокрутки.

• Если вход находится в состоянии предупреждения или отключен, то исходный значок будет заменен на значок предупреждения или отключения соответственно.

## **3.7 Меню выходов**

## **Панель управления**

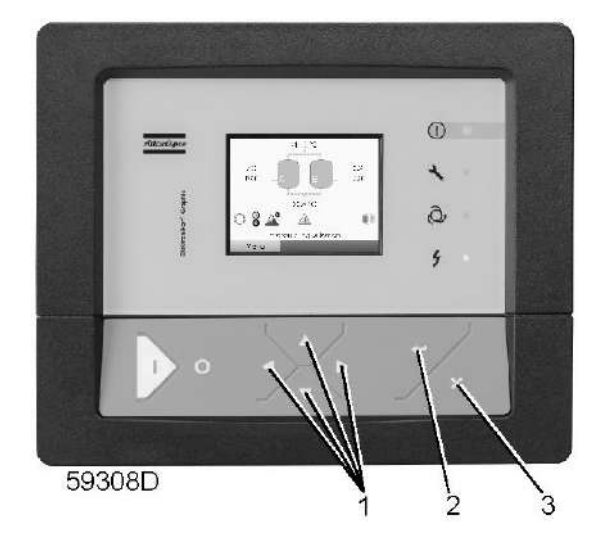

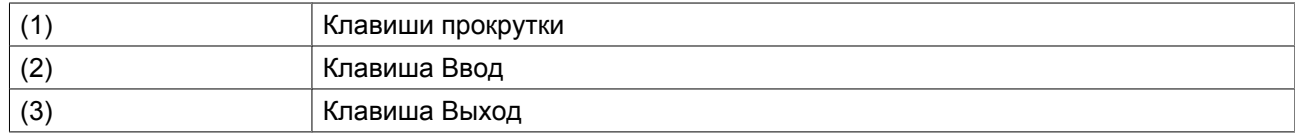

## **Значки меню, Выходы**

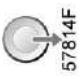

## **Функция**

Вывод сведений о фактическом состоянии таких выходов, как состояние двигателя осушителя, сигнал точки росы под давлением, общее аварийное отключение и т.д.

## **Процедура**

Начните с Основного экрана (см. [Основной экран](#page-29-0)):

• Переместите курсор на командную кнопку Меню и нажмите клавишу Ввод. Появится следующий экран:

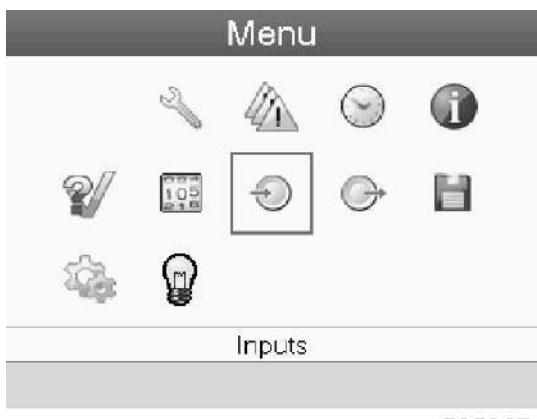

- Переместите курсор к значку Выходы, пользуясь клавишами прокрутки.
- Нажмите клавишу Ввод. Появится экран, аналогичный следующему:

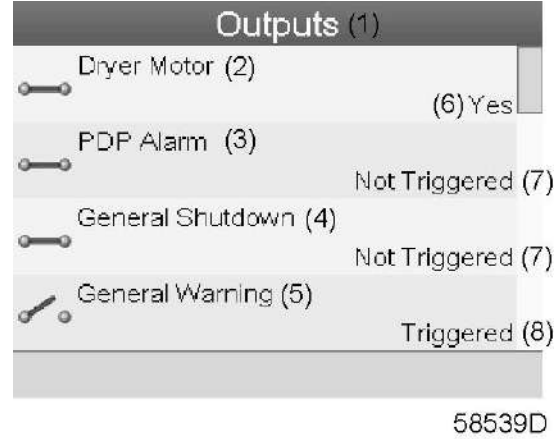

### Текст на рисунке

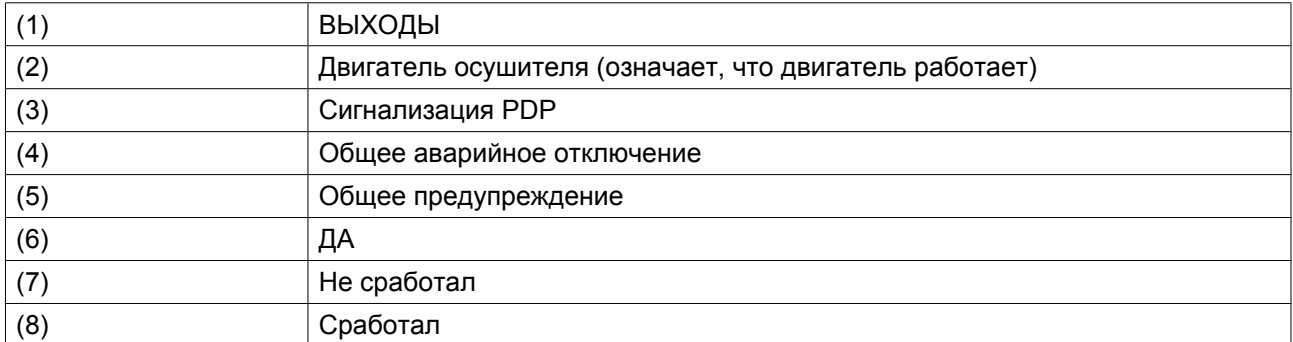

• На экране появятся первые пункты списка всех выходов и соответствующих им значков и показаний. Просмотреть другие пункты списка можно, используя кнопку прокрутки.

## **3.8 Счетчики**

## **Панель управления**

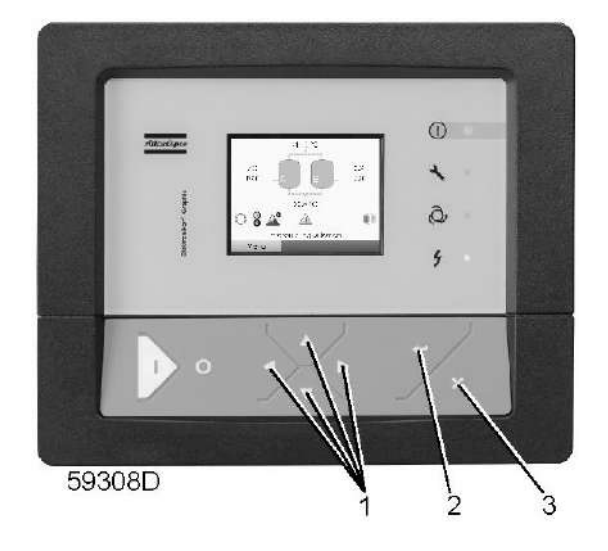

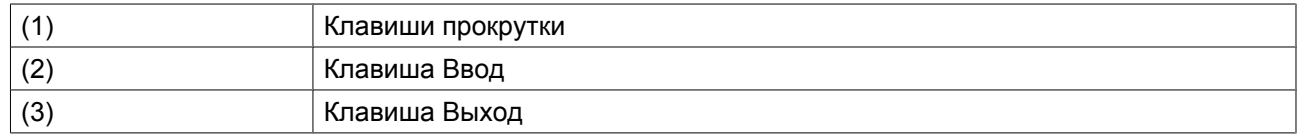

 $\frac{1}{2}$  $\frac{1}{2}$  $\frac{1}{8}$  $\frac{1}{8}$ 

## **Значки экрана Меню, Счетчики**

# **Функция**

Позволяет оператору просматривать:

- Наработку в часах
- Количество пусков осушителя
- Количество часов работы регулятора
- Таймеры рабочего состояния

## **Процедура**

Начните с Основного экрана (см. [Основной экран](#page-29-0)):

• Переместите курсор на командную кнопку Меню и нажмите клавишу Ввод. Появится следующий экран:

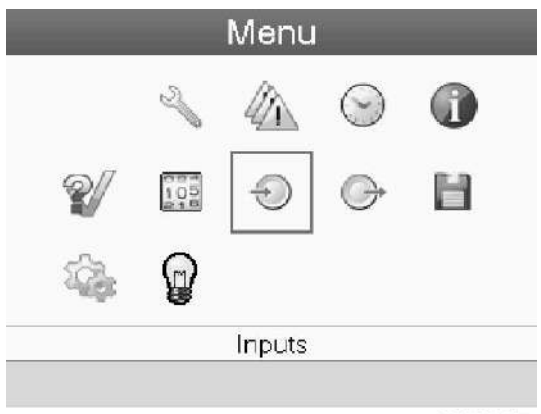

- С помощью клавиш прокрутки переместите курсор на значок Счетчики (см. выше, раздел Значки меню).
- Нажмите клавишу Ввод. Появится следующий экран:

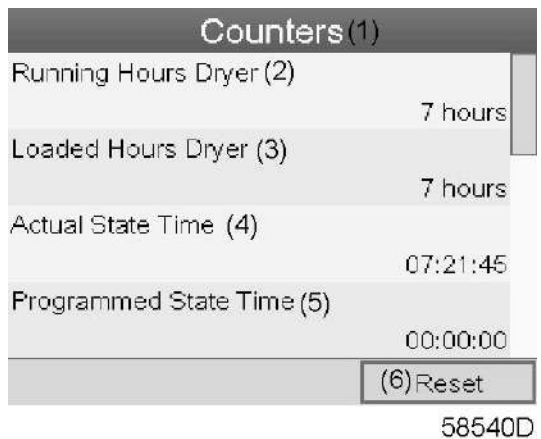

### Текст на рисунке

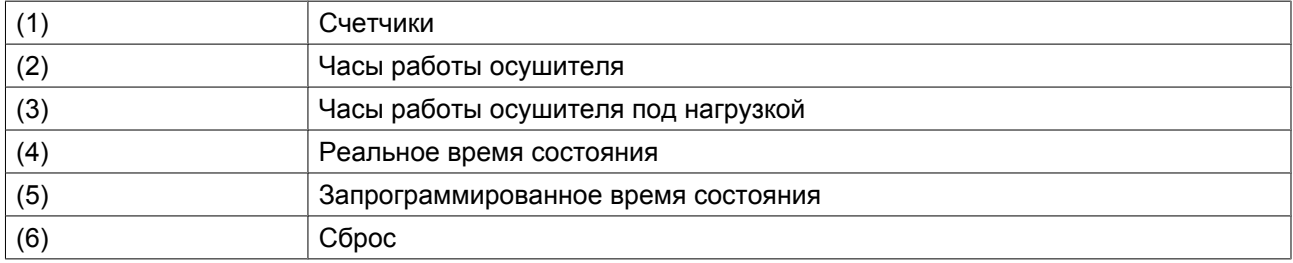

На экране появится список всех счетчиков и их фактические значения. Несколько счетчиков следят за изменением состояния осушителя:

- **Часы работы:** часы работы осушителя.
- **Часы работы под нагрузкой:** в отличие от часов работы это интервал времени, с которым соотносятся счетчики энергии; этот счетчик обнуляется при обнулении счетчиков энергии.
- **Реальное время состояния:** время нахождения осушителя в текущем состоянии.
- **Запрограммированное время состояния:** максимальное время сохранения текущего состояния.
- **Реальное время половины цикла:** время поглощения влаги адсорбционным сосудом (со времени переключения с предыдущего сосуда).
- **Запрограммированное время половины цикла:** время, необходимое на завершение половины цикла; минимальное значение показывается при отключении управления точкой

росы под давлением, максимальное значение – при включении управления точкой росы под давлением.

- **Циклы регенерации сосуда A:** целое число, соответствующее количеству циклов регенерации, выполненных сосудом A.
- **Циклы регенерации сосуда B:** целое число, соответствующее количеству циклов регенерации, выполненных сосудом B.
- **Время ожидания:** время нахождения осушителя в режиме ожидания со времени последнего сброса счетчиков энергии. Этот счетчик не обнуляется после выхода из состояния ожидания и переключения сосуда. В следующий раз, когда осушитель окажется в режиме ожидания, он возобновит подсчет с предыдущего значения. Счетчик обнуляется автоматически при обнулении счетчиков энергии.
- **Энергосберегающий датчик точки росы под давлением (PDP):** количество энергии, сохраненное (в %) в результате использования датчика точки росы под давлением (PDP) со времени обнуления счетчиков энергии, то есть время ожидания, поделенное на время работы под нагрузкой.
- **Средняя тепловая мощность:** среднесуточное потребление тепловой мощности со времени последнего обнуления счетчиков энергии. Показание этого таймера = (время контактора нагревателя x мощность нагревателя) / (время работы под нагрузкой). Таймер контактора нагревателя является внутренним, и его показания невозможно вызвать на экран. Таймер контактора нагревателя обнуляется при обнулении счетчиков мощности.
- (Примечание: таймер средней тепловой мощности не используется вместе с осушителями CD.) • **Часы работы регулятора:** время работы регулятора Elektronikon. Этот таймер не обнуляется даже при загрузке нового программного обеспечения Elektronikon.

## **3.9 Меню истории событий**

## **Панель управления**

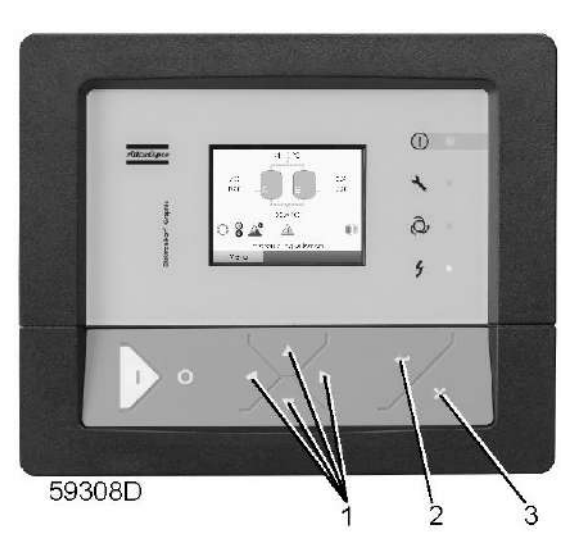

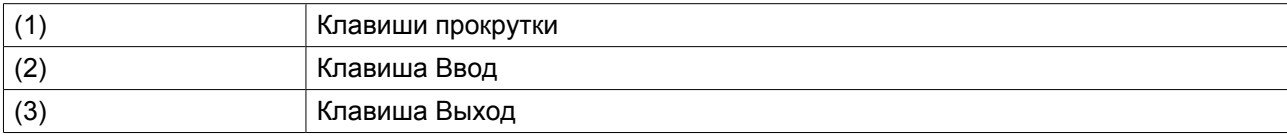

## **Значки меню, История событий**

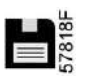

## **Функция**

Вызов данных о последнем аварийном отключении и последнем аварийном останове.

## **Процедура**

Начните с Основного экрана (см. [Основной экран](#page-29-0)):

• Переместите курсор на командную кнопку Меню и нажмите клавишу Ввод. Появится следующий экран:

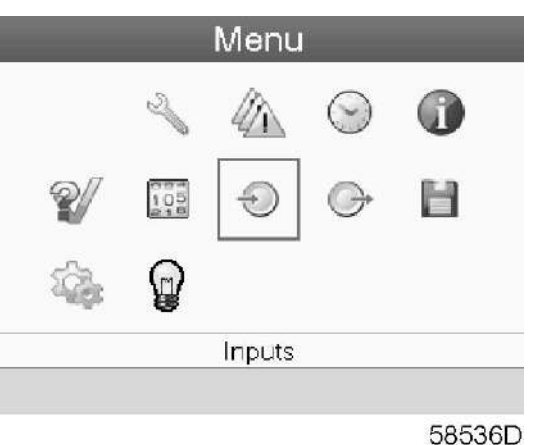

- С помощью клавиш прокрутки переместите курсор на значок "ИCTOPИЯ" (см. выше, раздел Значки меню).
- Показывается перечень случаев последних аварийных отключений и последних аварийных остановов.
- Прокрутите перечень, чтобы выбрать желаемую позицию аварийного отключения или аварийного останова.
- Нажмите клавишу Ввод для вывода даты, времени и других данных, отображающих состояние осушителя во время этого отключения или аварийного останова.

## **3.10 Меню проверки**

## **Панель управления**

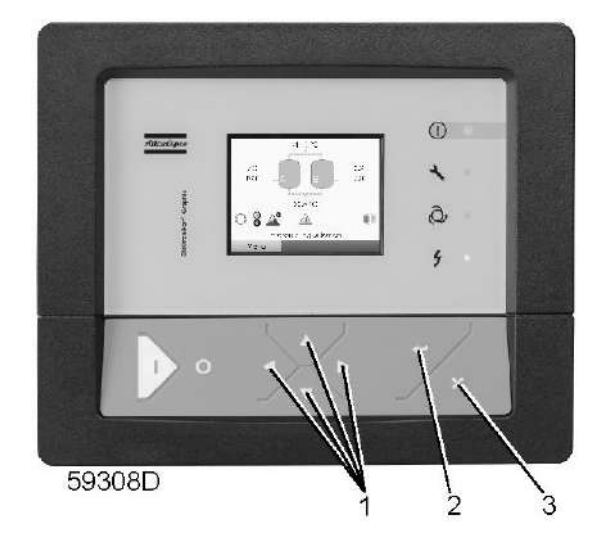

## **Значки меню, Проверка**

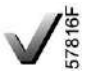

### **Функция**

• Сброс давления из сосудов и проверка контактов на выходе.

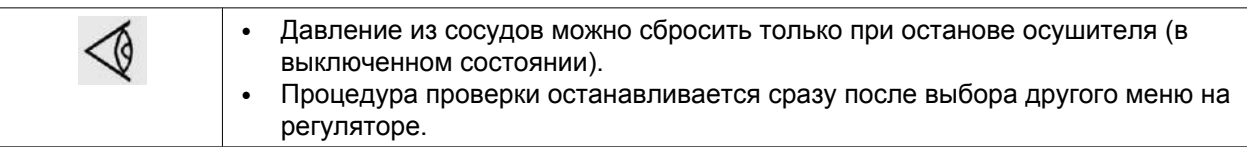

## **Процедура**

Начните с Основного экрана (см. [Основной экран](#page-29-0)):

• Переместите курсор на командную кнопку Меню и нажмите клавишу Ввод (2). Появится следующее окно:

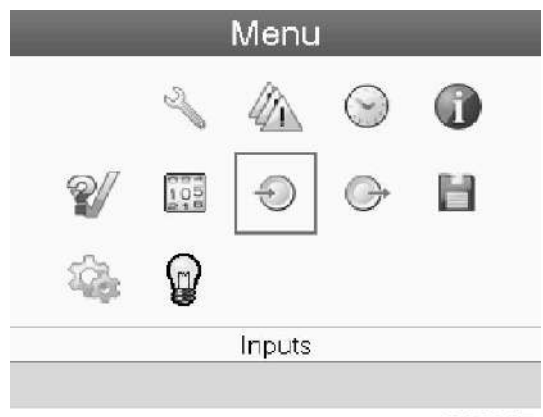

- С помощью клавиш прокрутки (1) переместите курсор на значок проверки (см. выше, раздел Значки меню).
- Нажмите клавишу Ввод (2). На дисплее появится следующее окно:

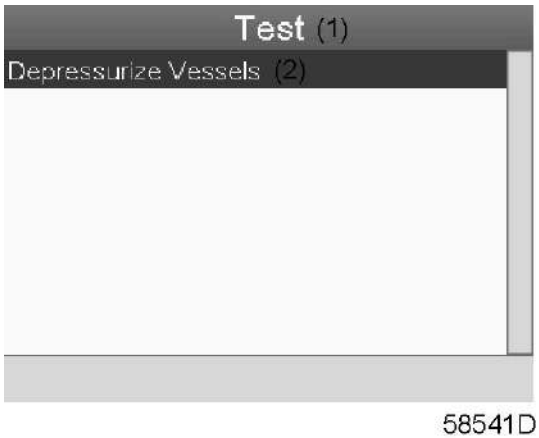

Текст на рисунке

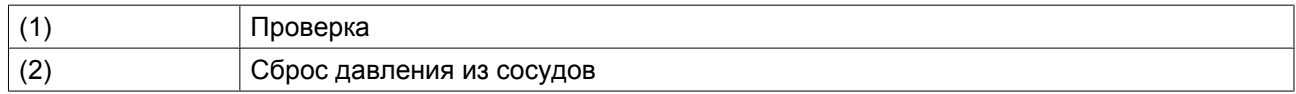

• Пункт "Сброс давления из сосудов" выделяется красным цветом; нажмите клавишу ввода, чтобы сбросить давление из сосудов.

## **3.11 Сервисное меню**

## **Панель управления**

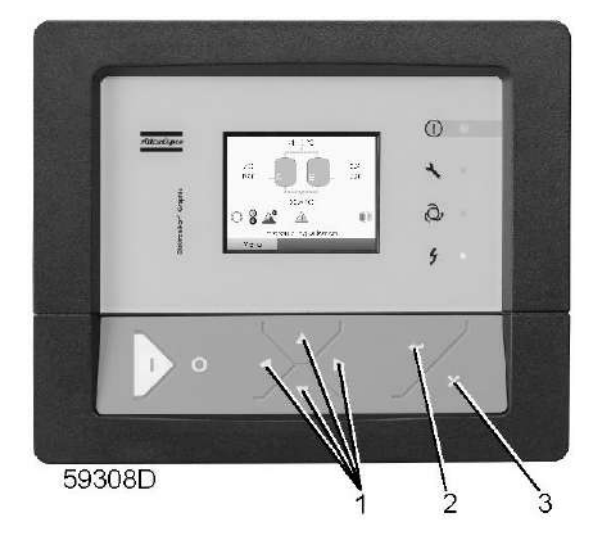

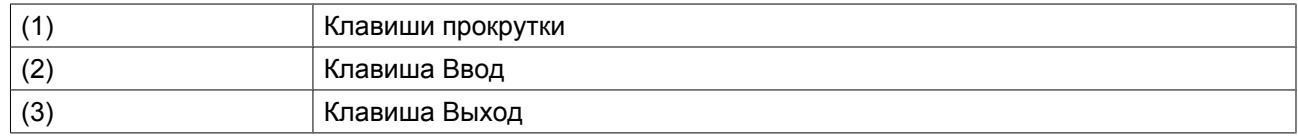

## **Значки меню, Сервисное обслуживание**

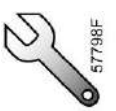

## **Функция**

- Сбрасывать выполняемые планы сервисного обслуживания.
- Проверять, когда должны выполняться следующие сервисные планы.
- Просматривать, какие планы сервисного обслуживания выполнялись ранее.
- Изменять программируемые интервалы сервисного обслуживания.

## **Процедура**

Начните с Основного экрана (см. [Основной экран](#page-29-0)):

• Переместите курсор на командную кнопку Меню и нажмите клавишу Ввод. Появится следующий экран:

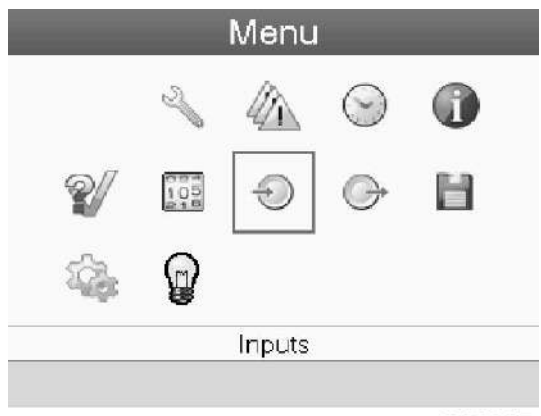

- С помощью клавиш прокрутки переместите курсор на значок Сервисное обслуживание (см. выше, раздел Значки меню).
- Нажмите клавишу Ввод. Появится следующий экран:

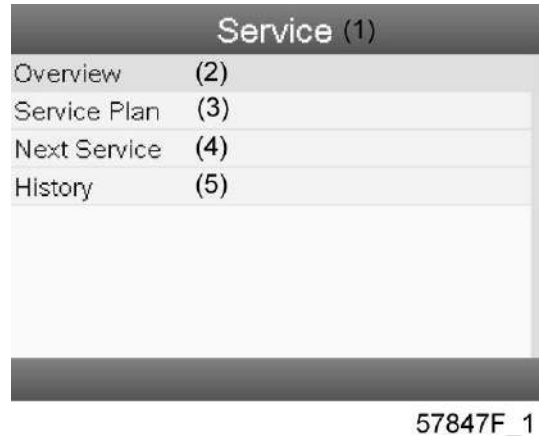

Текст на рисунке

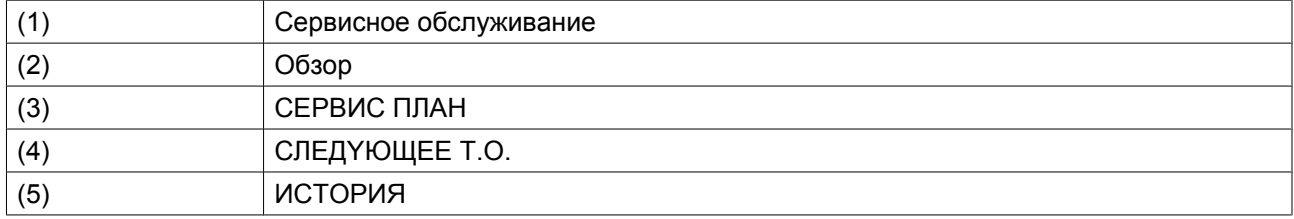

• С помощью клавиш прокрутки выберите требуемый элемент и нажмите клавишу «Ввод», чтобы просмотреть более подробную информацию, как показано далее.

### **Обзор**

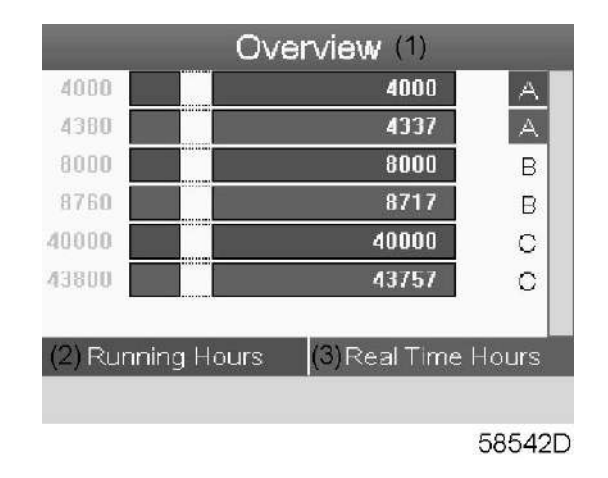

#### Текст на рисунке

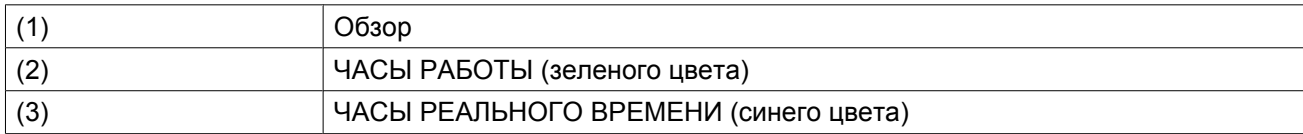

Пример уровня обслуживания (A):

Значения, выводимые слева, обозначают программируемые интервалы сервисного обслуживания. Для интервала сервисного обслуживания A запрограммированное количество рабочих часов составляет 4000 ч. (верхний ряд, цифры зеленого цвета), а запрограммированное количество часов в реальном времени - 4380 ч., что соответствует шести месяцам (второй ряд, цифры синего цвета). Это означает, что контроллер активизирует сервисные предупреждения по истечении 4000 часов работы или 4380 часов в реальном времени, в зависимости от того, что наступит раньше. Обратите внимание, что счетчик часов в реальном времени продолжает работать даже при отключенном контроллере.

Числа в строках указывают на количество часов, до проведения следующего сервисного обслуживания. В приведенном выше примере осушитель только что запущен, то есть до проведения следующего сервисного обслуживания осталось 4000 часов работы компрессора или 4337 часов в реальном времени.

### **Сервисные планы**

Несколько операций сервисного обслуживания объединяются в группы (называемые уровень А, уровень B, и т. д.). Для каждого уровня установлено некоторое количество операций сервисного обслуживания, выполняемых через интервалы времени, запрограммированные в регуляторе Elektronikon.

При достижении уровня на экране дисплея появится сообщение.

После выполнения всех операций технического обслуживания, относящихся к указанным уровням, нужно переустановить таймеры интервалов.

В Меню сервисного обслуживания, указанном выше, выберите «План сервисного обслуживания» (3) и нажмите клавишу «Ввод». Появится следующий экран:

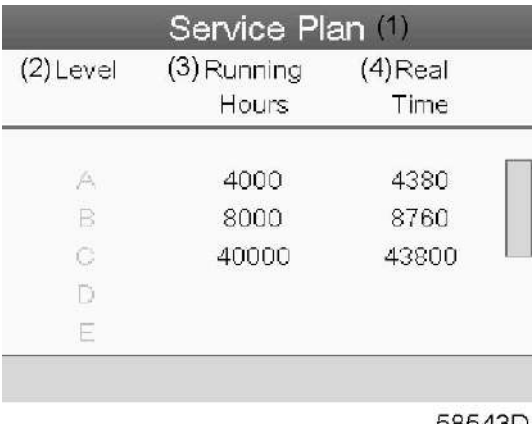

#### Текст на рисунке

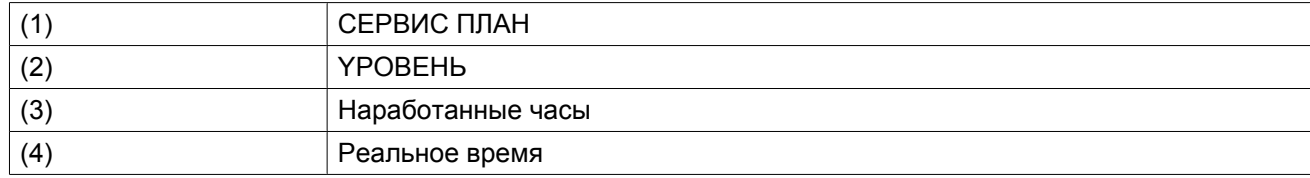

### **Следующее обслуживание**

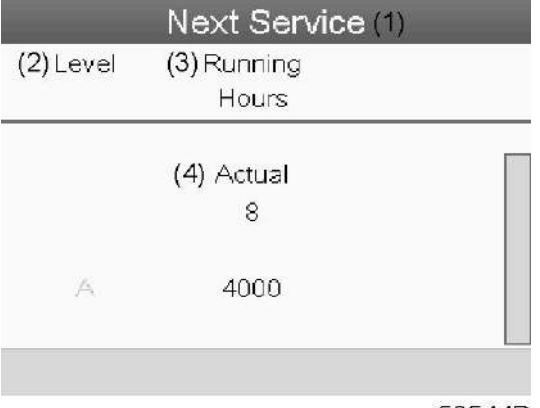

58544D

### Текст на рисунке

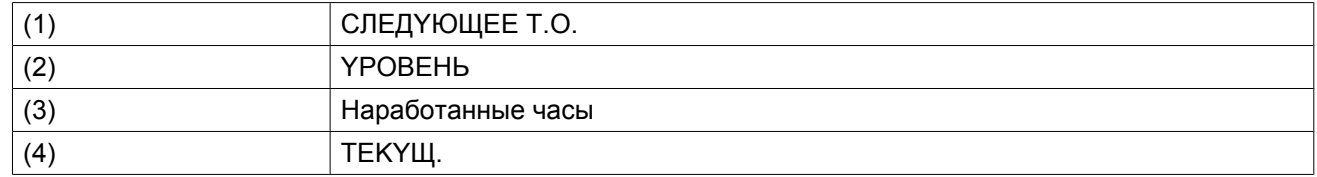

В приведенном выше примере уровень сервисного обслуживания A установлен на 4000 часов работы, из которых прошло 8 часов.

#### **ИCTOPИЯ**

На экране «ИCTOPИЯ» отображается перечень всех операций сервисного обслуживания, которые выполнялись ранее. Операции отсортированы по дате выполнения. Наиболее поздние операции стоят в верхней части перечня. Чтобы просмотреть подробности о выполненном действии по обслуживанию

(т.е. уровень обслуживания, часы работы или часы в реальном времени), клавишами прокрутки выберите желаемую позицию и нажмите клавишу «Ввод».

## **3.12 Меню уставок защиты**

**Панель управления**

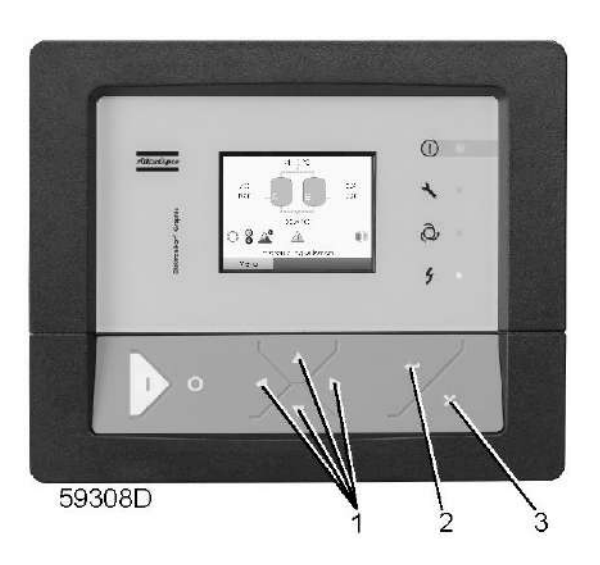

**Значок Меню, Защита**

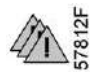

### **Функция**

Вывод уставок защиты.

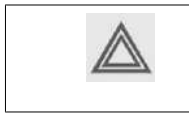

Перед сбросом предупреждения или сообщения об отключении обязательно устраните проблему. Быстрый сброс сообщений без устранения неисправности может привести к повреждению осушителя.

## **Процедура**

Начните с Основного экрана (см. [Основной экран](#page-29-0)):

• Переместите курсор на командную кнопку Меню и нажмите клавишу Ввод (2). Появится следующий экран:

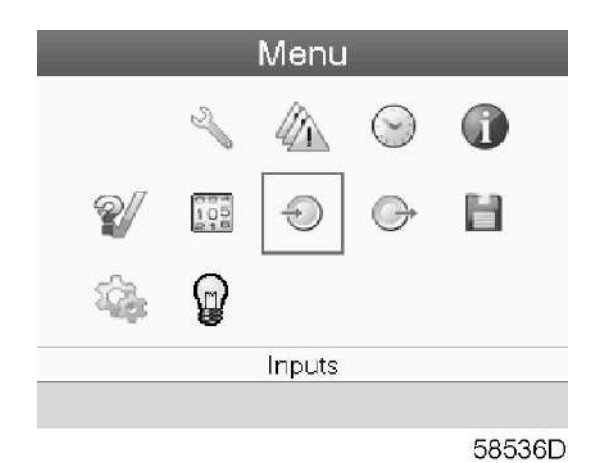

- С помощью клавиш прокрутки (1) переместите курсор на значок уставок защиты (см. выше, раздел Значки меню).
- Нажмите клавишу Ввод (2). Появится следующий экран:

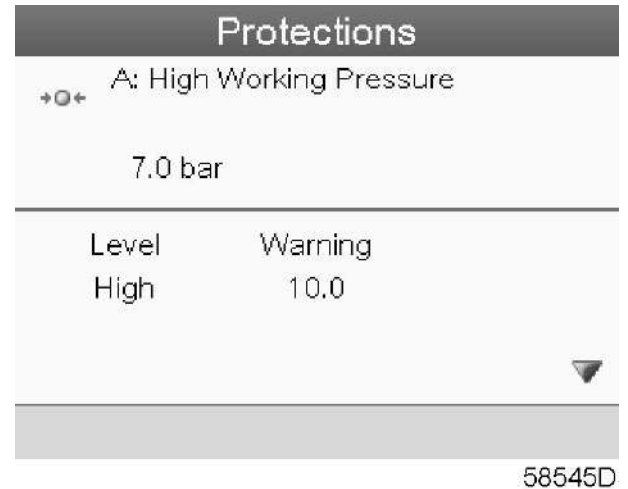

• На экран выводится список всех уставок защитного останова и предупреждения о защитном останове, а также их фактические значения. Активные сигналы выделяются желтым цветом. В случае аварийного отключения уставку защиты можно сбросить после устранения неисправности.

## **3.13 Меню недельного таймера**

## **Панель управления**

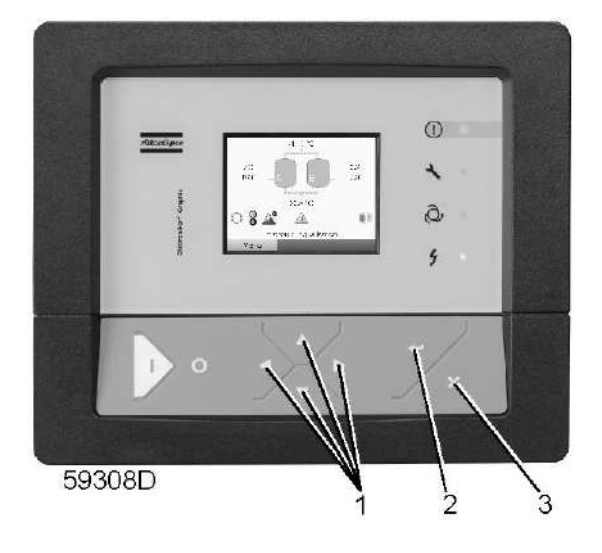

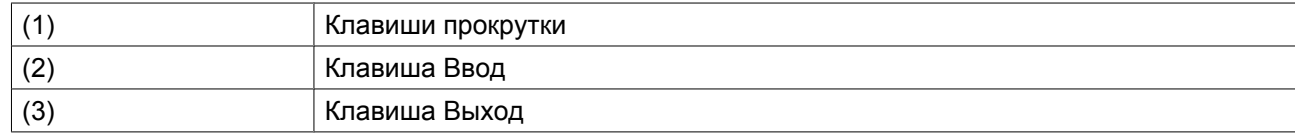

### **Значки меню, Недельный таймер**

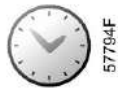

### **Функция**

- Программирование команд пуска/останова осушителя в определенное время.
- Программирование команд пуска/останова осушителя в определенное время для заданного диапазона давления в сети.
- Можно запрограммировать четыре различные недельные схемы.
- Можно запрограммировать недельный цикл, то есть последовательность из 10 недель. Для каждой недели в цикле можно выбрать одну из четырех запрограммированных недельных схем.

## **Процедура**

Начните с Основного экрана (см. [Основной экран](#page-29-0)):

• Переместите курсор на командную кнопку Меню и нажмите клавишу Ввод. С помощью клавиш прокрутки выберите значок Таймер.

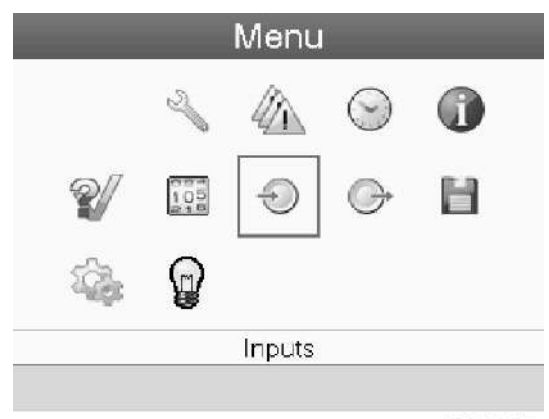

• Нажмите клавишу контроллера Ввод. Появится следующий экран:

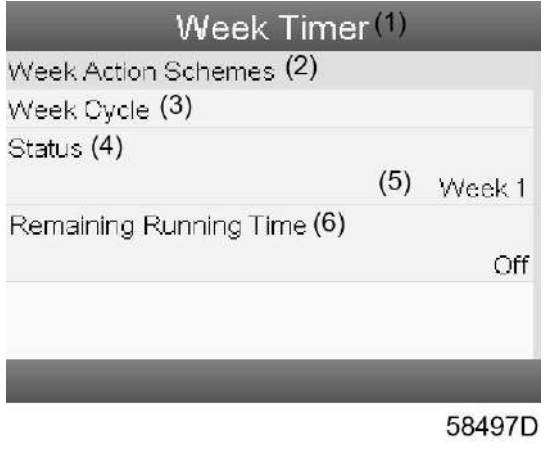

Текст на рисунке

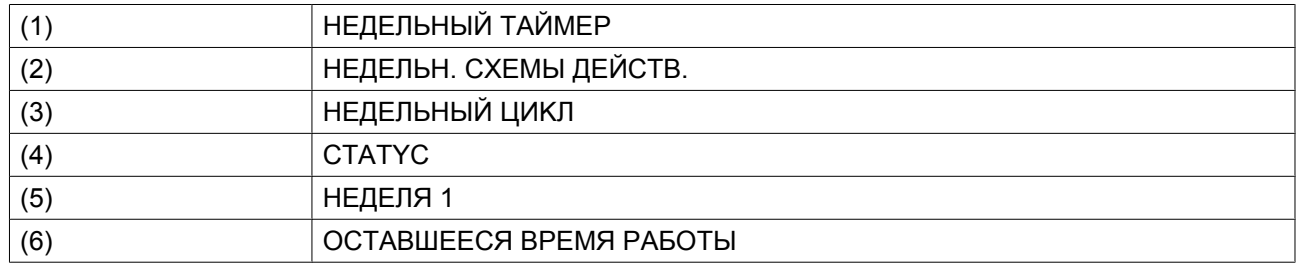

Первый элемент списка выделен красным цветом. Выберите требуемый элемент и нажмите Ввод, чтобы изменить параметр.

### **Программирование недельных схем.**

• Выберите Расписания операций на неделю и нажмите Ввод. Откроется новое окно. Первый элемент списка выделен красным цветом. Нажмите на контроллера клавишу Ввод, чтобы изменить недельную схему действий 1.

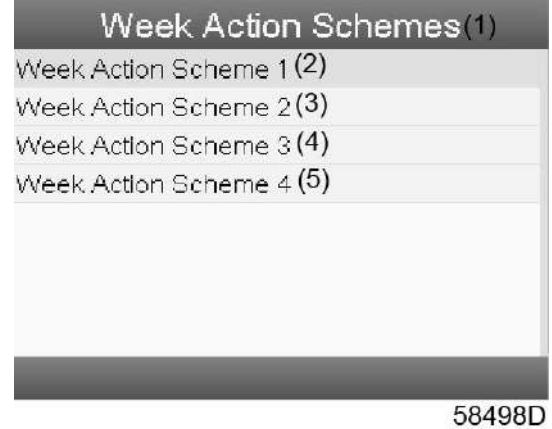

Текст на рисунке

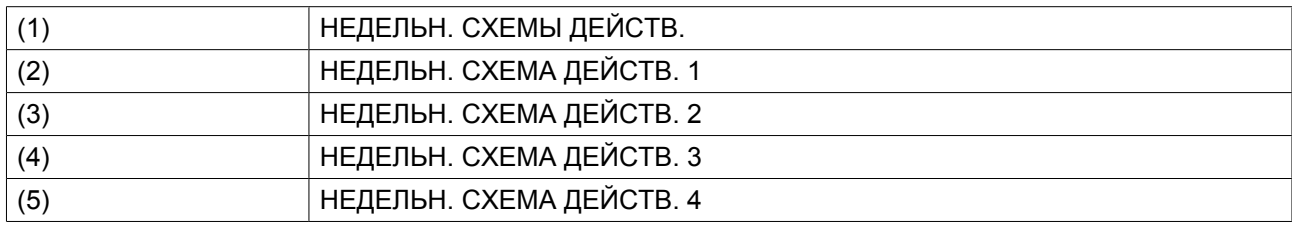

• Появится расписание на неделю. Понедельник выбирается по умолчанию и выделяется красным цветом. Нажмите на контроллере клавишу «Ввод», чтобы задать операции на этот день.

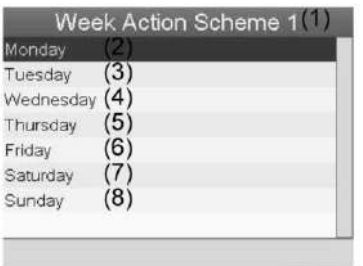

81488D

Текст на рисунке

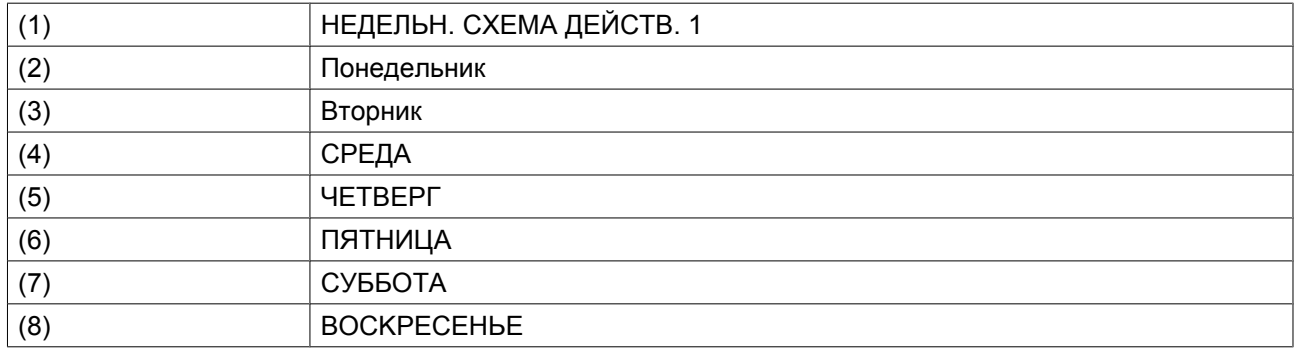

• Откроется новое окно. Выбрана командная клавиша «Изменить». Нажмите на контроллере клавишу ввода, чтобы создать действие.

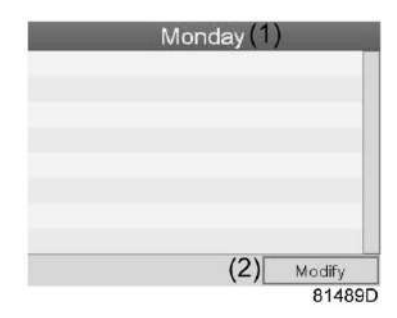

Текст на рисунке

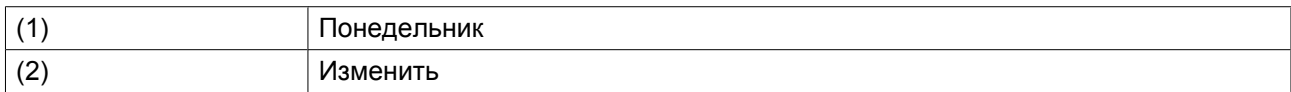

• Появится новое всплывающее окно. Выберите действие из списка, пользуясь клавишами прокрутки. Нажмите клавишу Ввод, чтобы подтвердить выбор.

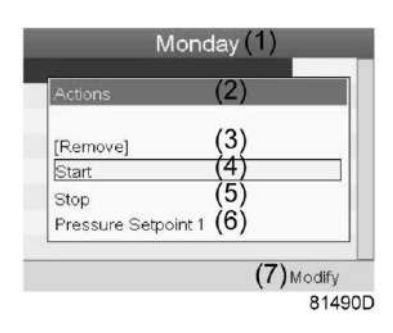

Текст на рисунке

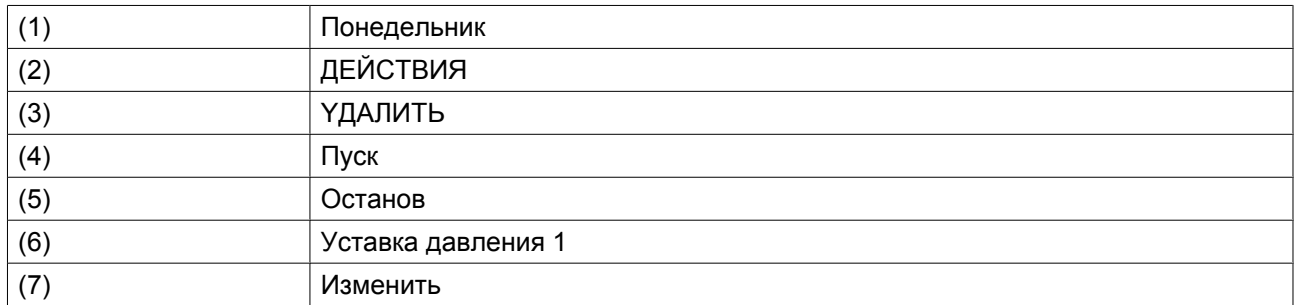

• Откроется новое окно. Действие будет отображено в первом дне недели.

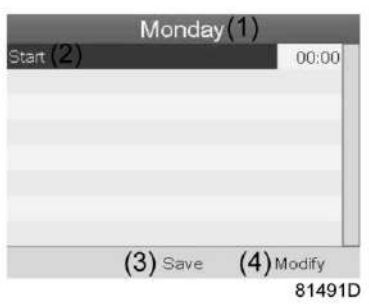

Текст на рисунке

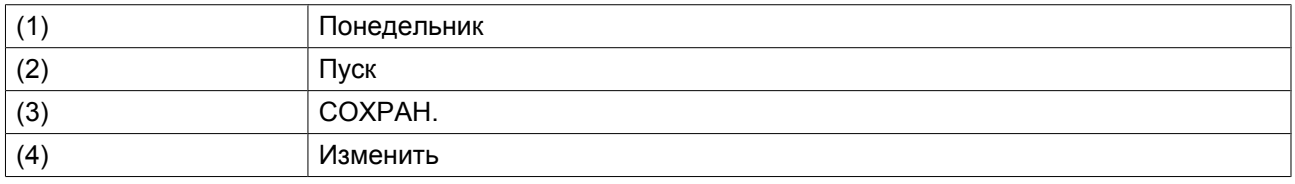

• Для настройки времени используйте клавиши прокрутки, затем нажмите «Ввод».

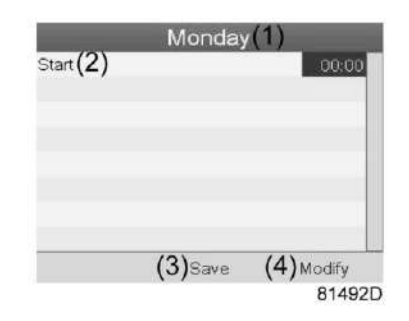

### Текст на рисунке

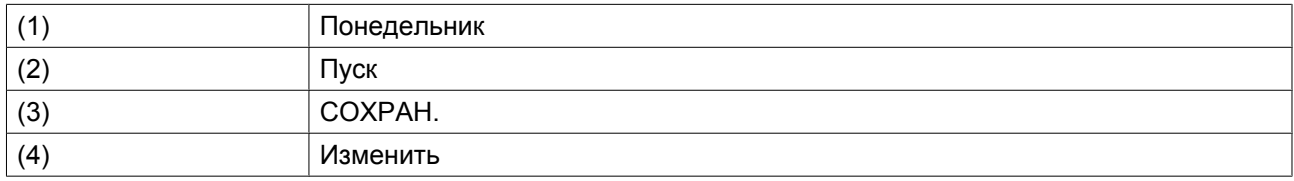

• Появится всплывающее окно. При помощи клавиш прокрутки ↑ и ↓ измените количество часов. При помощи клавиш прокрутки ← и → измените количество минут.

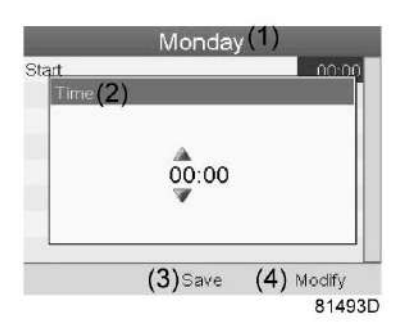

Текст на рисунке

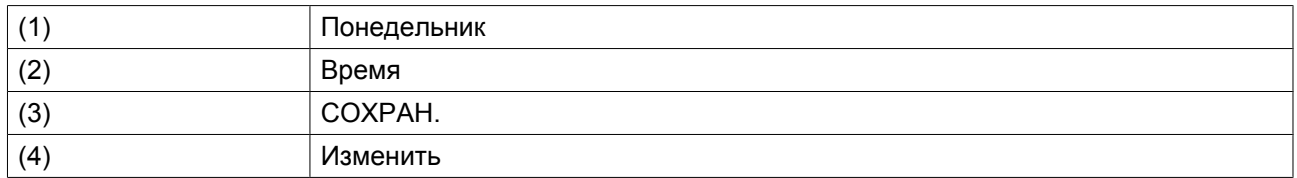

• Нажмите клавишу контроллера «Выход». Выбрана командная клавиша «Изменить». При помощи клавиш прокрутки выберите действие «СОХРАН.».

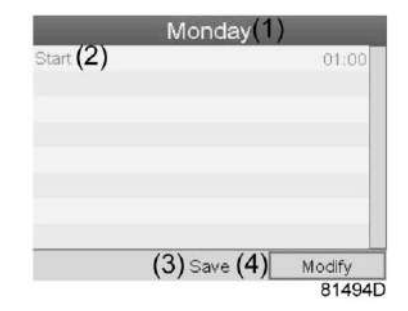

Текст на рисунке

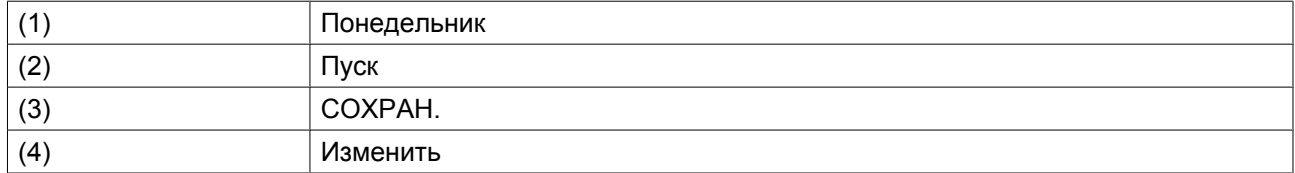

• Появится новое всплывающее окно. При помощи клавиш прокрутки выберите требуемое действие. Нажмите клавишу «Ввод», чтобы подтвердить выбор.

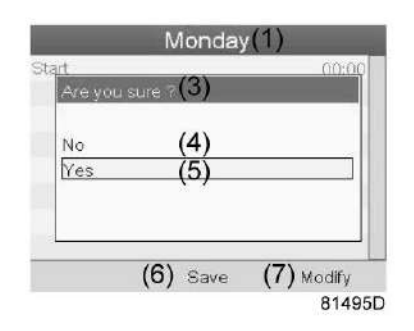

Текст на рисунке

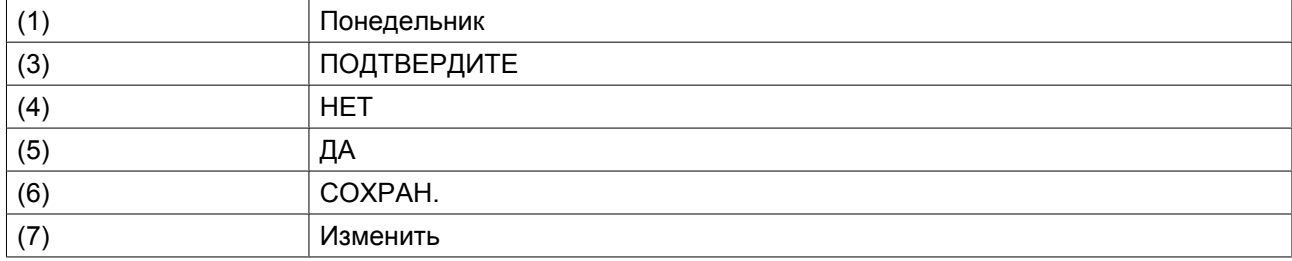

Нажмите клавишу «Выход», чтобы закрыть окно.

• Действие, которое отображается под названием дня, запланировано на этот день.

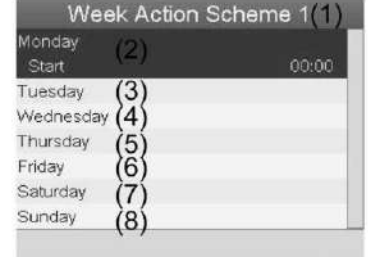

Текст на рисунке

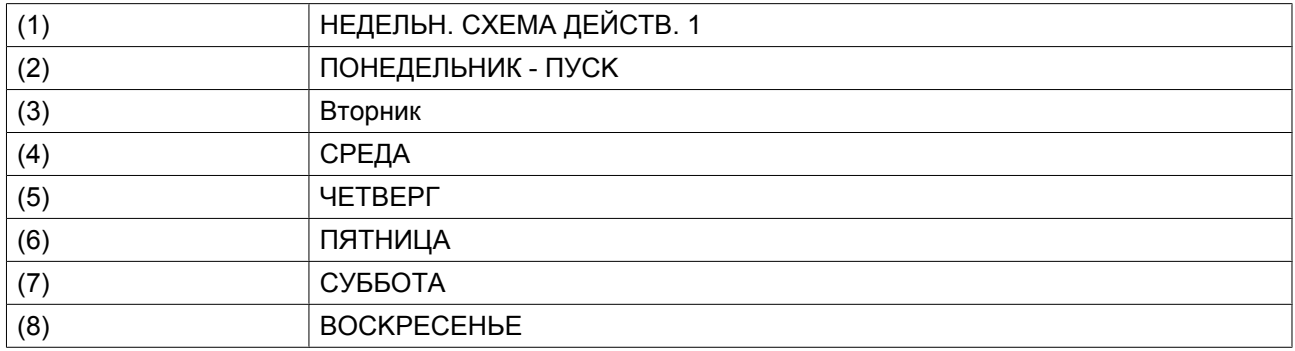

Нажмите клавишу «Выход», чтобы закрыть окно.

#### **Программирование недельного цикла.**

Недельный цикл - это последовательность из 10 недель. Для каждой недели в цикле можно выбрать одну из четырех запрограммированных недельных схем.

• Выберите «Недельный цикл» в главном списке меню «Недельный таймер».

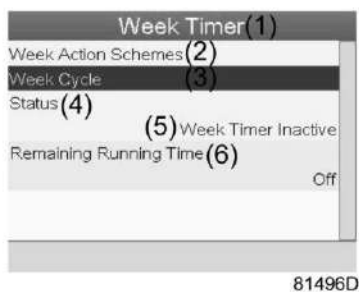

Текст на рисунке

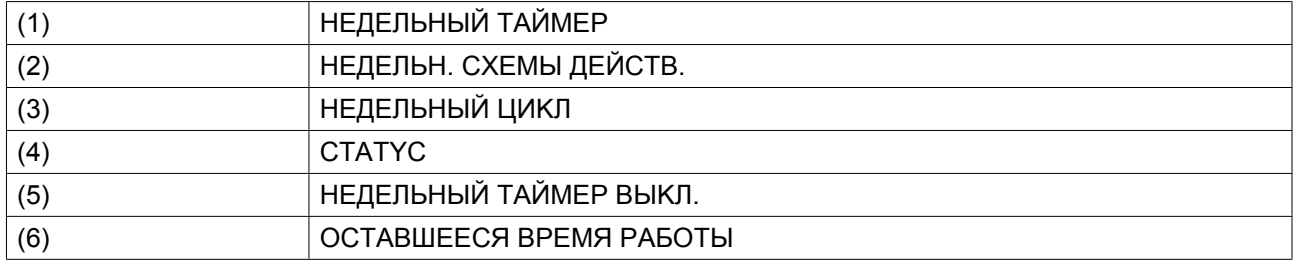

• Выводится список из 10 недель.

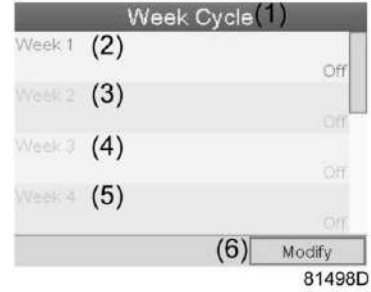

Текст на рисунке

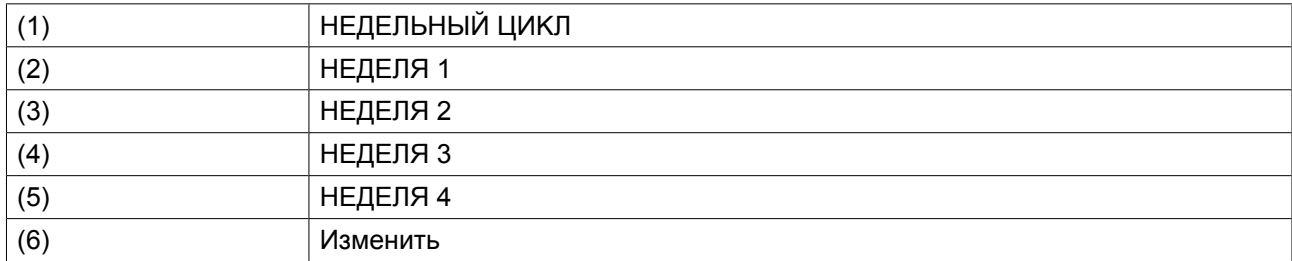

Дважды нажмите клавишу «Ввод», чтобы внести изменения на первой неделе.

• Откроется новое окно. Выберите действие, напр., «HEДEЛЬH. CXEMA ДEЙCTB. 1»

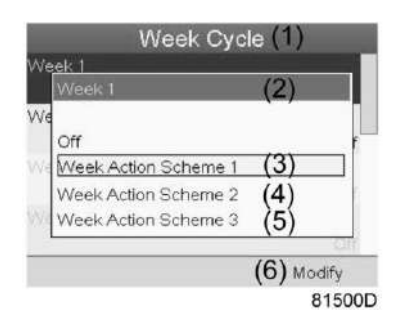

Текст на рисунке

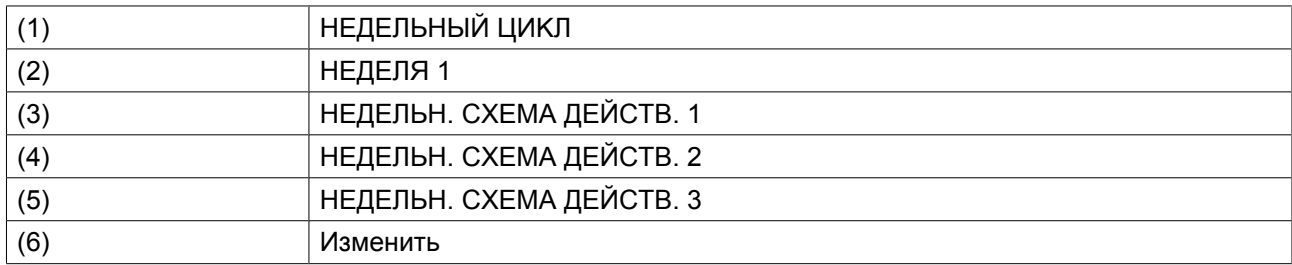

• Проверьте состояние недельного таймера Используйте клавишу «Выход», чтобы вернуться в главное меню недельного таймера. Задайте состояние недельного таймера.

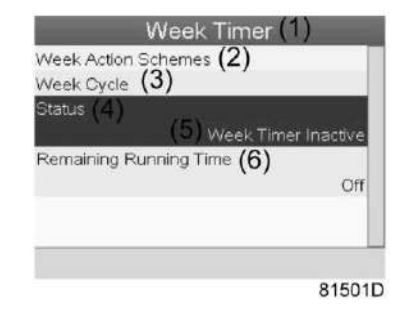

Текст на рисунке

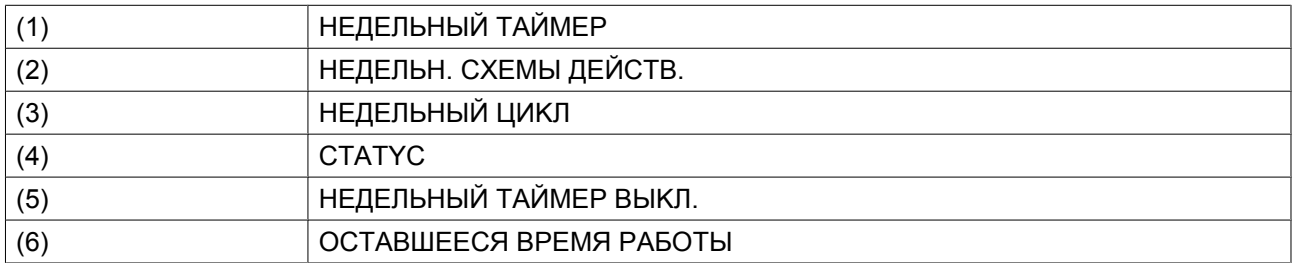

• Откроется новое окно. Выберите «НЕДЕЛЯ 1», чтобы включить недельный таймер.

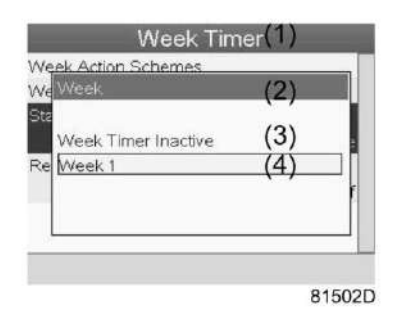

Текст на рисунке

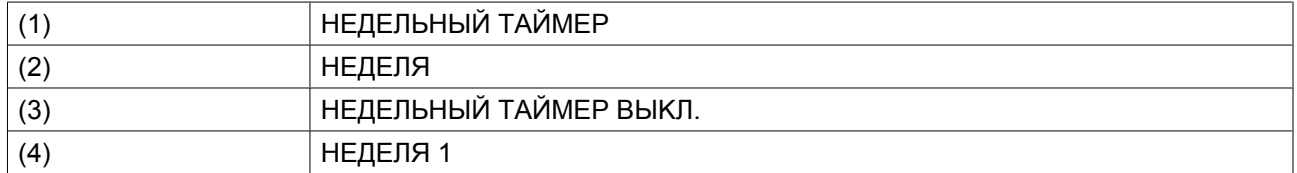

• Нажмите клавишу «Выход», чтобы закрыть окно. Указано активное состояние недели 1.

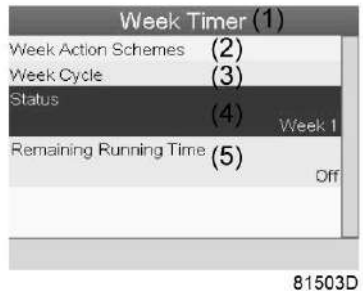

Текст на рисунке

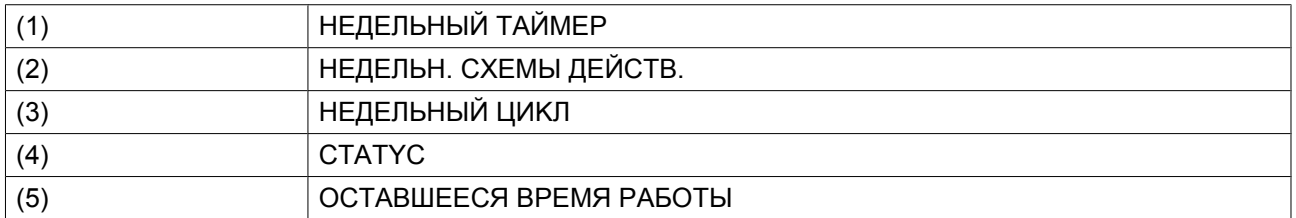

• Используйте клавишу «Выход», чтобы перейти к главному меню недельного таймера. Выберите пункт «OCTABШEECЯ BPEMЯ PAБOTЫ » и нажмите клавишу «Ввод», чтобы изменить параметр.

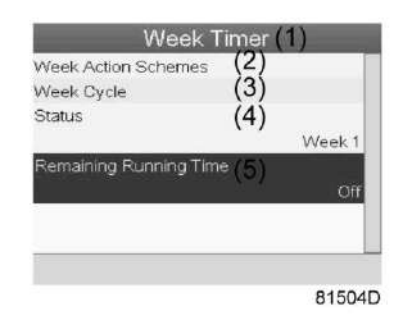

Текст на рисунке

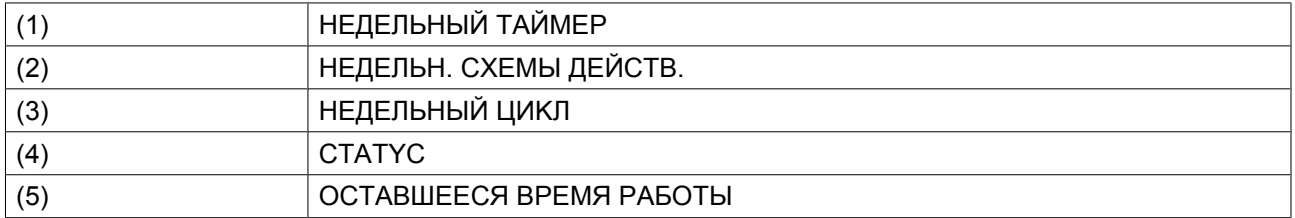

• Этот таймер используется при задании недельного таймера, а также если по определенным причинам осушитель должен продолжать работу. На этом экране можно задать оставшееся время работы, например, 1 час. Таймер отсчета времени до момента истечения часов работы имеет приоритет перед недельным таймером.

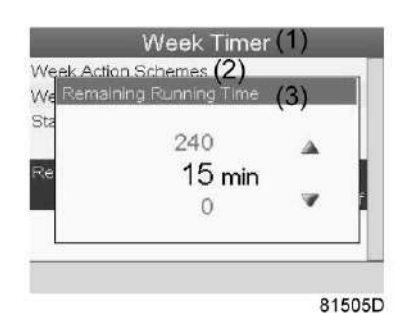

Текст на рисунке

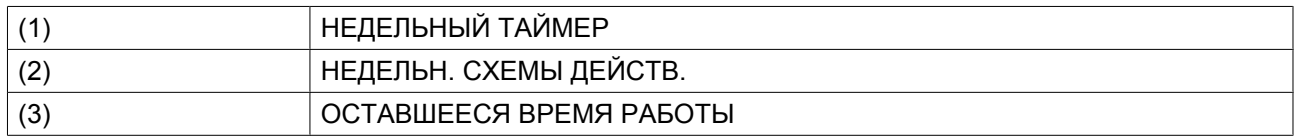

## **3.14 Меню информации**

## **Панель управления**

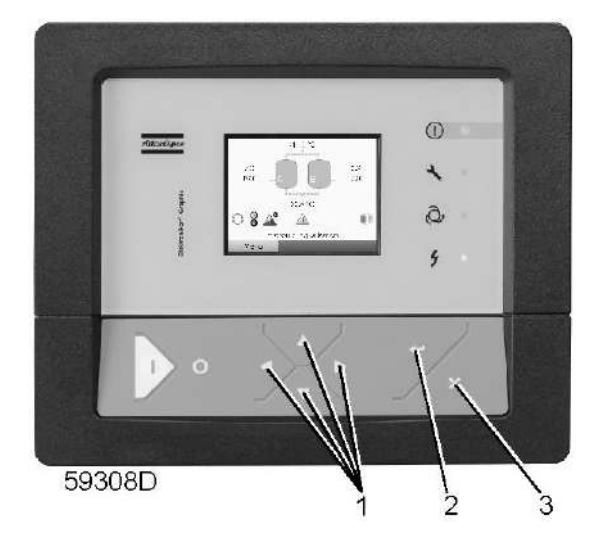

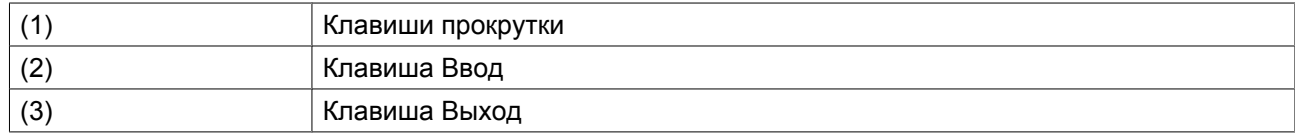

## **Значки меню, Информация**

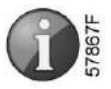

## **Функция**

Отображение адреса компании Atlas Copco в Интернете.

## **Процедура**

Начните с Основного экрана (см. [Основной экран](#page-29-0)):

• Переместите курсор на командную кнопку Меню и нажмите клавишу Ввод. Появится следующий экран:

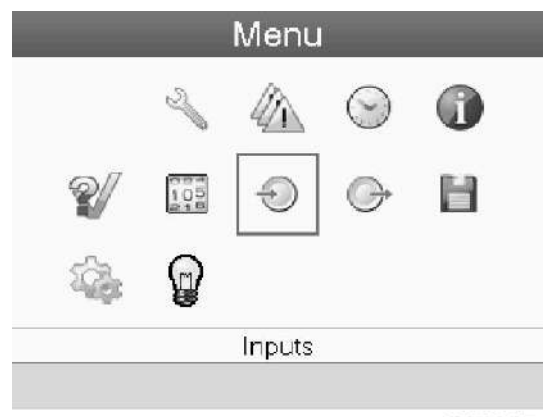

- С помощью клавиш прокрутки переместите курсор на значок Информация (см. выше, раздел Значки меню).
- Нажмите клавишу Ввод. На экране появится адрес сайта компании Atlas Copco.

## **3.15 Изменение уставок**

## **Панель управления**

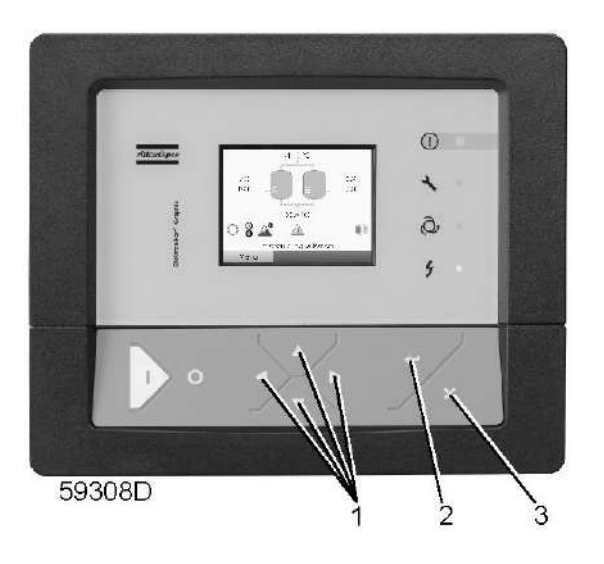

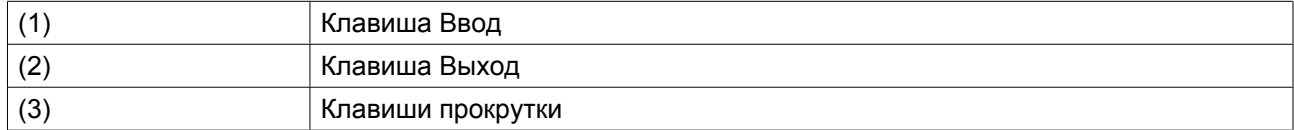

### **Значки меню, Настройки**

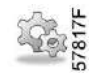

## **Функция**

Отображение и изменение ряда настроек (таких как время, дата, формат даты, язык, единицы измерения и т. д.).

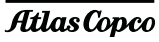

## **Процедура**

Начните с Основного экрана (см. [Основной экран](#page-29-0)):

• Переместите курсор на командную кнопку Меню и нажмите клавишу Ввод. Появится следующий экран:

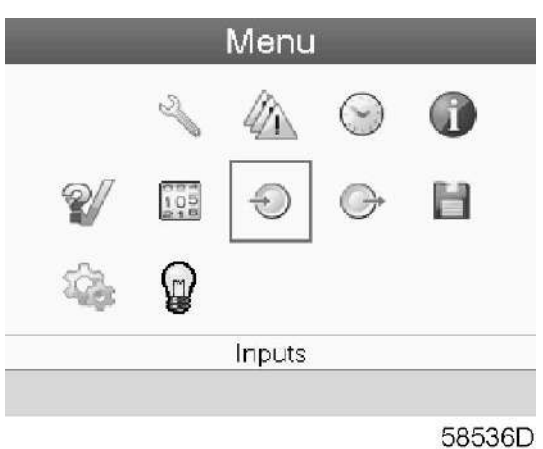

- С помощью клавиш прокрутки переместите курсор на значок Настройки (см. выше, раздел Значки меню).
- Нажмите клавишу Ввод. Появится следующий экран:

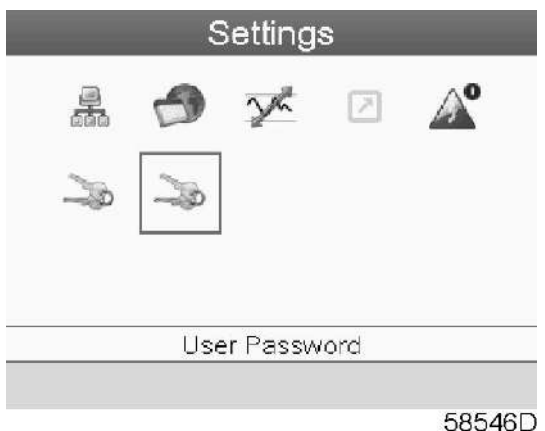

• На экране будет отображаться несколько значков.

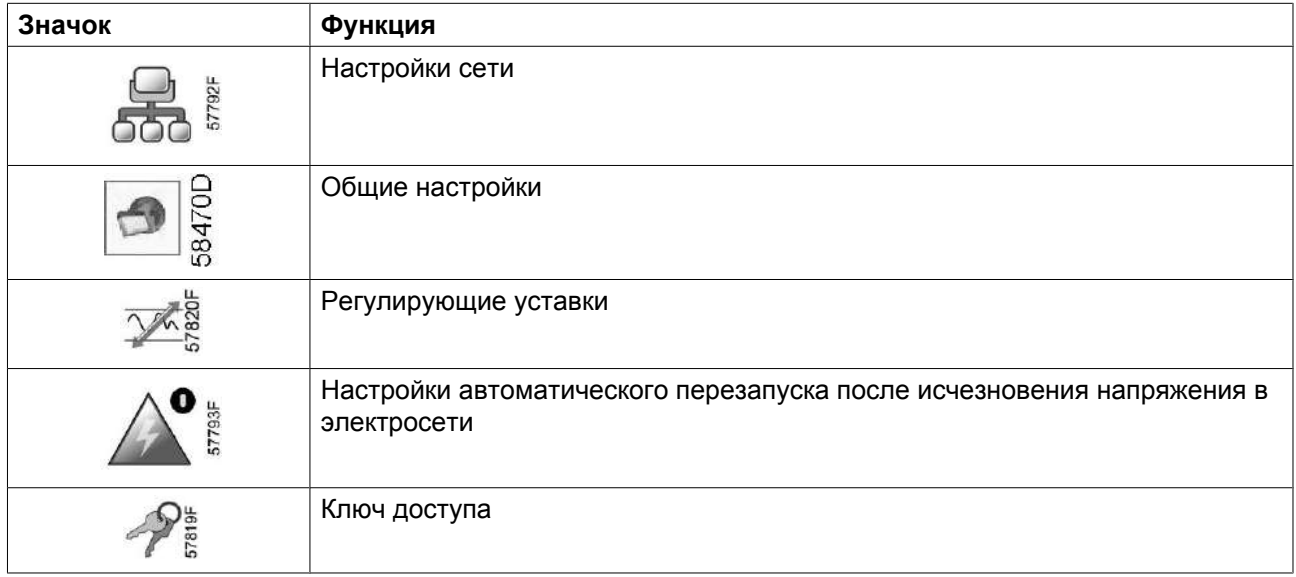

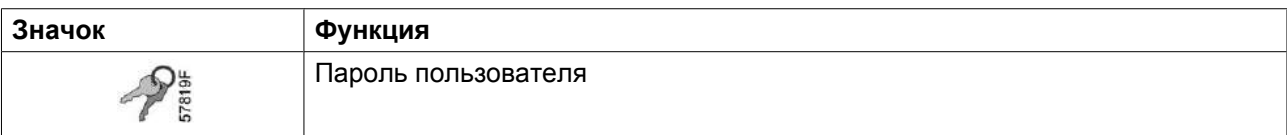

• Переведите курсор к значку, соответствующему функции, параметры которой необходимо изменить, и нажмите клавишу Ввод.

### **Изменение настроек сети**

• Выберите значок настроек сети, действуя, как описано выше, затем нажмите клавишу Ввод (2). Появится следующий экран:

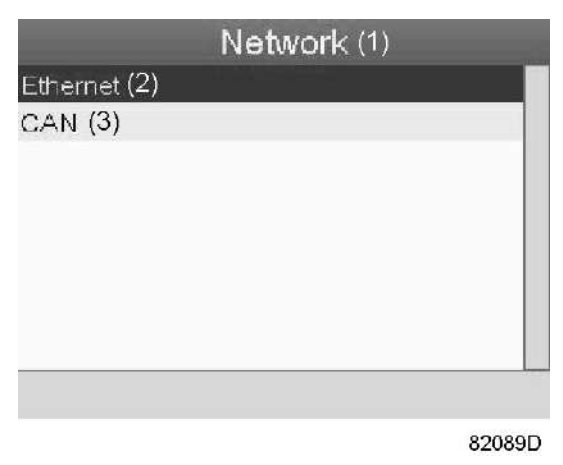

Текст на рисунке

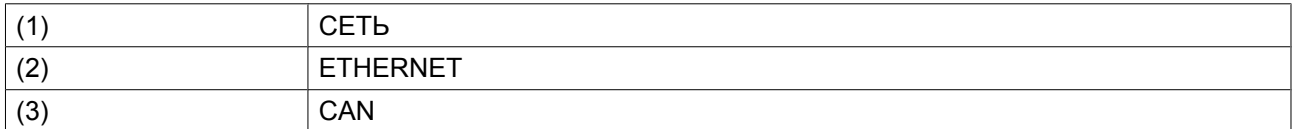

• Первый пункт (Ethernet) будет выделен красным цветом. При помощи клавиши прокрутки со стрелкой вниз выберите настройку, которую необходимо изменить, затем нажмите клавишу Ввод. Появится следующий экран:

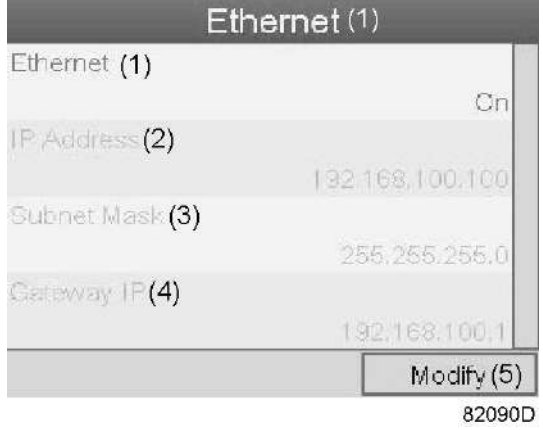

*Экран настроек локальной сети Ethernet*

Текст на рисунке

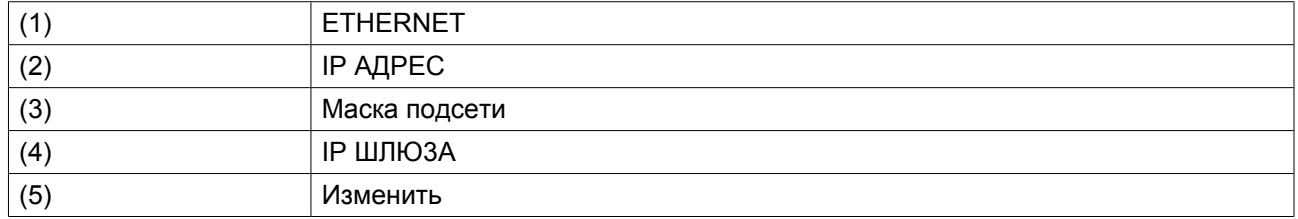

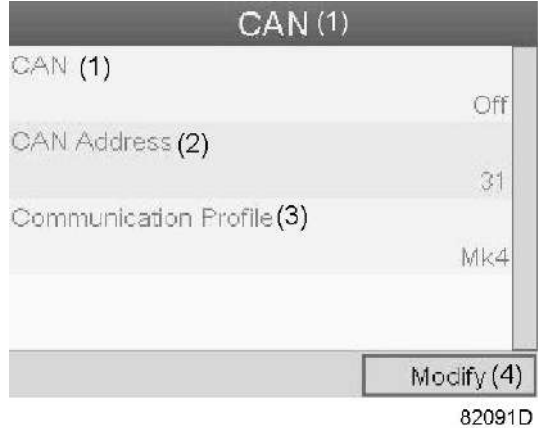

*Экран настроек CAN*

### Текст на рисунке

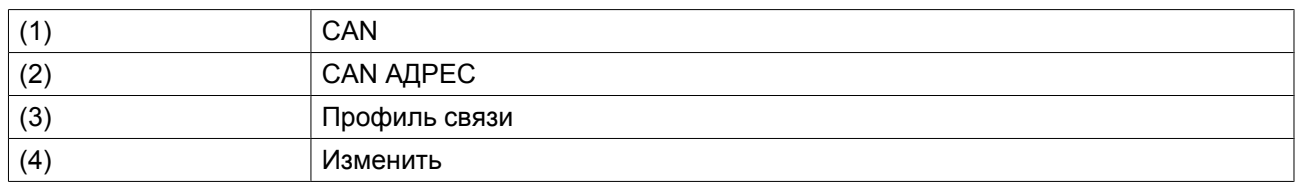

- Нажмите клавишу Ввод, первый пункт (Ethernet) будет выделен красным цветом.
- При помощи клавиш прокрутки переместите курсор к параметру, который необходимо изменить (например, Ethernet), и нажмите клавишу Ввод (2).
- Появится всплывающее окно. При помощи клавиш прокрутки ↑ или ↓ выберите требуемый параметр и нажмите клавишу Ввод.

## **Общие настройки**

• Выберите значок общих настроек, действуя, как описано выше, затем нажмите клавишу Ввод (2). Появится следующий экран:

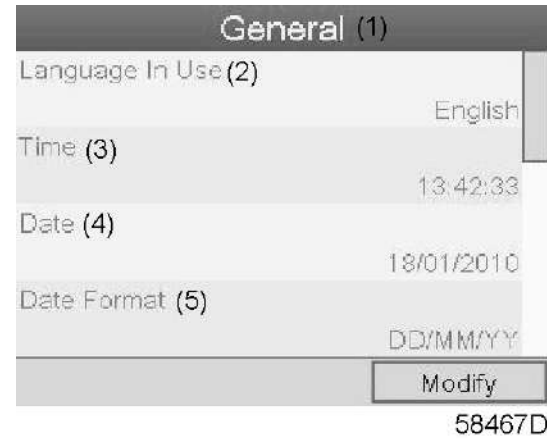

#### Текст на рисунке

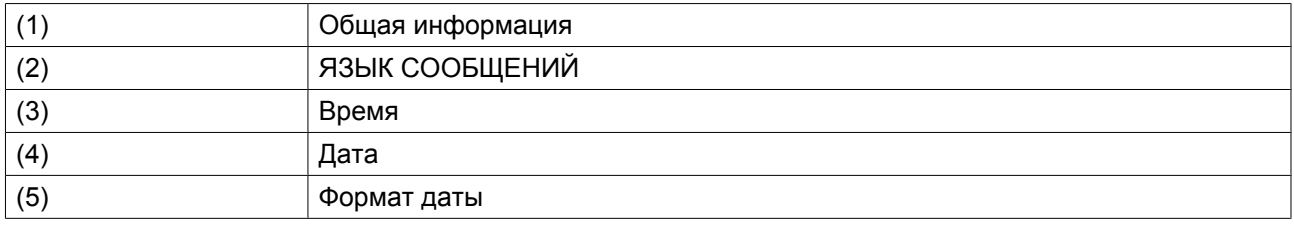

- На экран выводится первые пункты списка настроек. Просмотреть другие пункты списка можно, используя кнопку прокрутки.
- Нажмите клавишу Ввод (2); первый пункт списка (Язык сообщений) будет выделен красным цветом.

При помощи клавиши прокрутки со стрелкой вниз выберите настройку, которую необходимо изменить, затем нажмите клавишу Ввод.

• Появится всплывающее окно. При помощи клавиш прокрутки ↑ или ↓ выберите требуемый параметр и нажмите клавишу Ввод.

### **Регулирующие уставки**

• Выберите значок Pегулировка в соответствии с описанием выше, затем нажмите кнопку Ввод (2). Появится следующий экран:

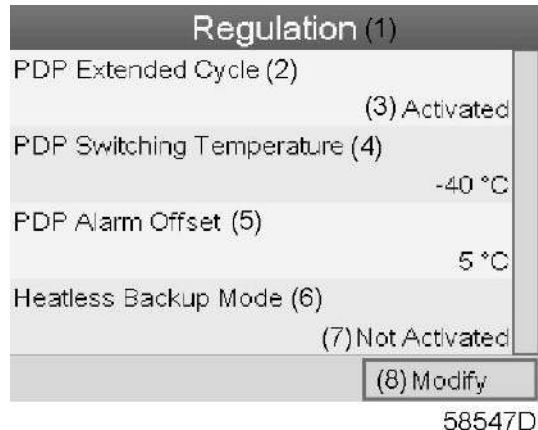

### Текст на рисунке

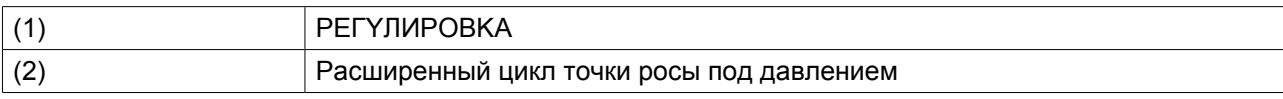

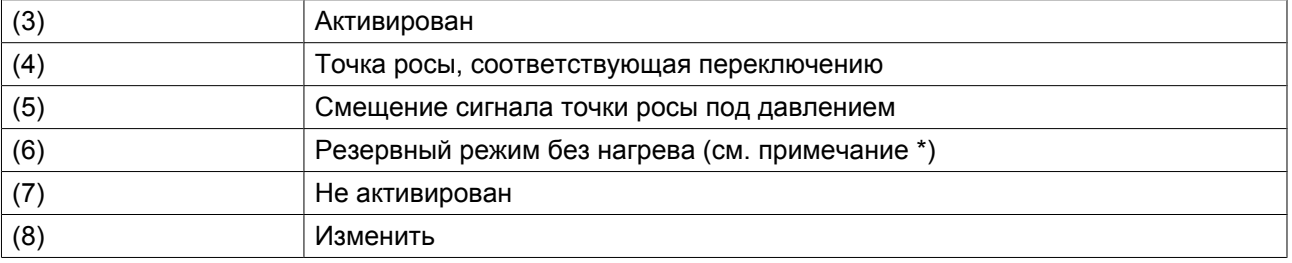

\*: неприменимо к осушителям CD

- На экран будет выведен список всех настроек.
- Нажмите клавишу Ввод (2); первый пункт списка (расширенный цикл PDP) будет выделен красным цветом.

При помощи клавиши прокрутки со стрелкой вниз выберите настройку, которую необходимо изменить, затем нажмите клавишу Ввод.

• Появится всплывающее окно. При помощи клавиш прокрутки ↑ или ↓ выберите требуемый параметр и нажмите клавишу Ввод.

Настройки регулирования:

- **Расширенный цикл точки росы:** цикл удлиняется посредством перевода сосуда в режим ожидания, если точка росы под давлением достаточно низкая после регенерации и охлаждения.
- **Точка росы, соответствующая переключению:** точка росы под давлением не должна повышаться до этой настройки до переключения сосудов, если осушитель находится в режиме ожидания.
- **Смещение сигнала точки росы под давлением:** сигнал точки росы под давлением активен, если: Точка росы для давления > Точка росы, соответствующая переключению + Смещение сигнала точки росы для давления. Так, порог срабатывания сигнала можно задавать независимо от порога переключения.

### **Aвтоперезапуск**

• Выберите значок автоматического перезапуска, действуя, как описано выше, затем нажмите клавишу Ввод (2). Появится следующий экран:

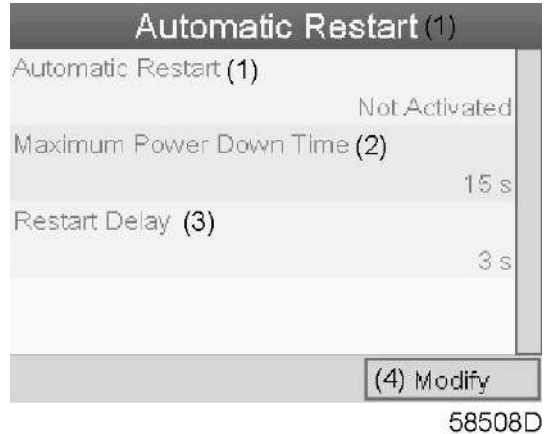

Текст на рисунке

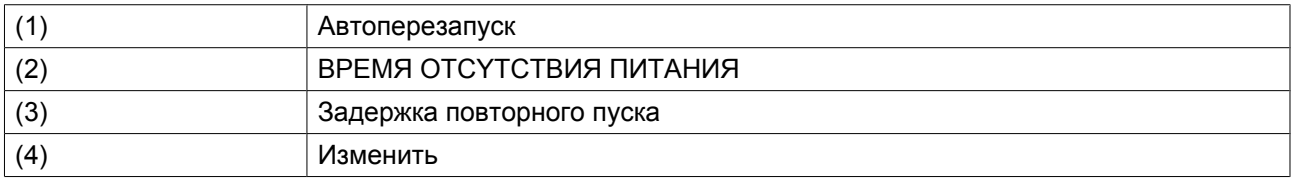

- На экран будет выведен список всех настроек.
- Нажмите кнопку ввода (2); первый пункт (ABTOПEPE3AПYCK) будет выделен красным цветом. При помощи клавиши прокрутки со стрелкой вниз выберите настройку, которую необходимо изменить, затем нажмите клавишу Ввод.
- Появится всплывающее окно. При помощи клавиш прокрутки ↑ или ↓ выберите требуемый параметр и нажмите клавишу Ввод.

### **Ключ доступа**

Регулятор позволяет программировать различные уровни защиты (например, пользователь, сервисный техник и т.д.). Это меню служит для изменения уровня защиты. Перейдите к нужному значку с помощью клавиши прокрутки. Нажмите кнопку ввода. Нажмите кнопку ввода повторно, чтобы изменить уровень защиты. Нажмите кнопку ввода еще раз, появится всплывающее меню. При помощи клавиш прокрутки введите пароль нового уровня защиты. Нажмите клавишу ввода, чтобы подтвердить изменение.

### **Пароль пользователя**

При активированной опции пароля неуполномоченные лица не могут изменять какие-либо настройки.

- С помощью клавиш прокрутки переместите курсор на значок Пароль.
- Нажмите клавишу Ввод.
- Чтобы изменить настройки, при помощи клавиш прокрутки выберите кнопку Изменить и нажмите клавишу Ввод. Затем введите новый пароль.

## **3.16 Веб-сервер**

Все регуляторы Elektronikon имеют встроенный веб-сервер, который позволяет установить прямое соединение с сетью компании или отдельным ПК с помощью локальной сети (LAN). Такое подключение обеспечивает возможность просмотра определенных данных и параметров с помощью ПК, а не на дисплее контроллера.

## **Начало работы**

Убедитесь, что вы зашли как администратор.

• Используйте внутренний сетевой адаптер компьютера или адаптер USB - LAN (см. рисунок ниже).

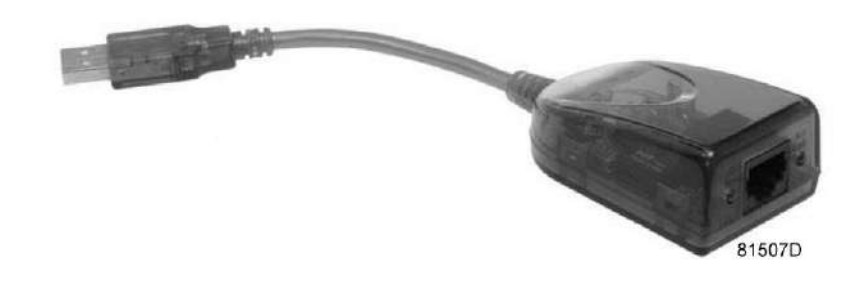

*Адаптер USB - LAN*

• При помощи кабеля (неэкранированная витая пара (НВП) категории 5e) подключите контроллер (см. рисунок ниже).

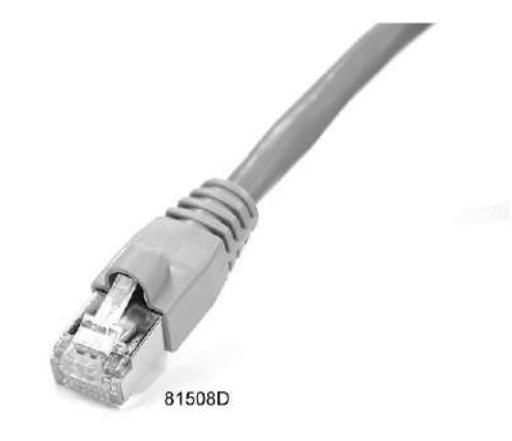

## **Конфигурация сетевого адаптера**

• Перейдите в папку Сетевое окружение (1).

• Нажмите на раздел Отобразить сетевые подключения (1).

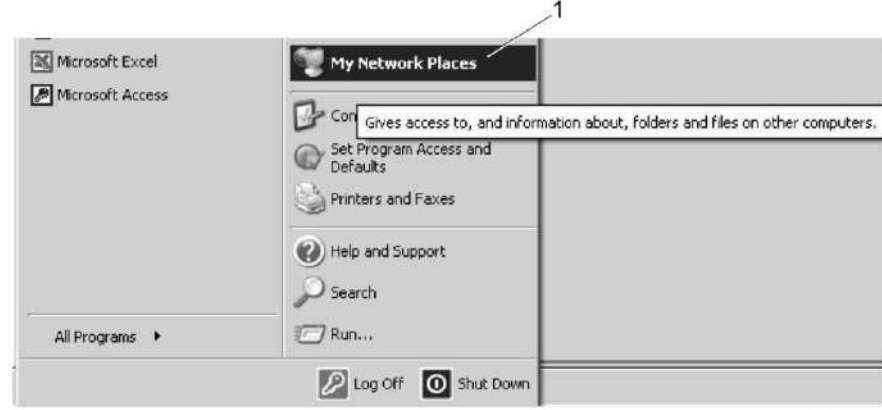

81509D

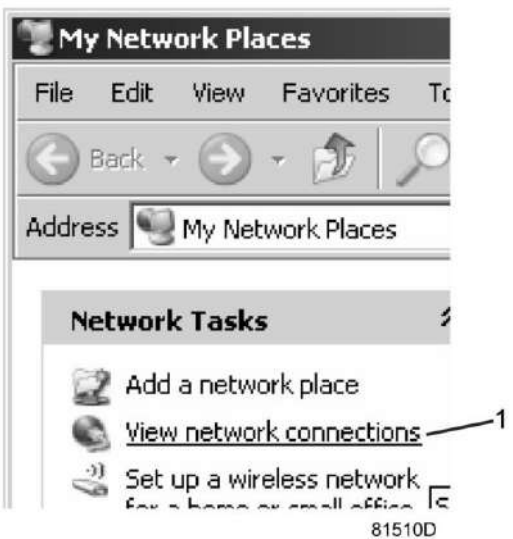

• Выберите Подключение по локальной сети (1), чтобы соединиться с контроллером.

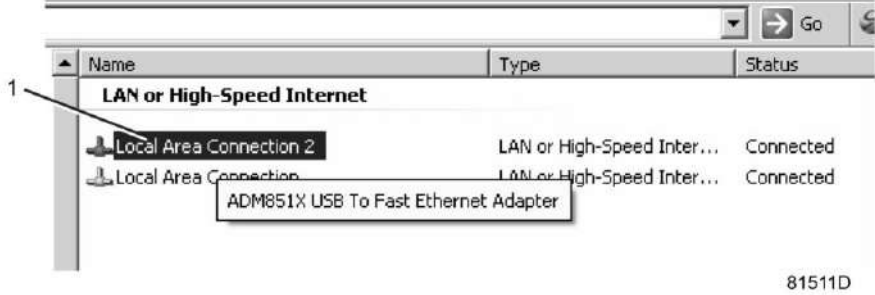

• Нажмите на правую клавишу и выберите Свойства (1).

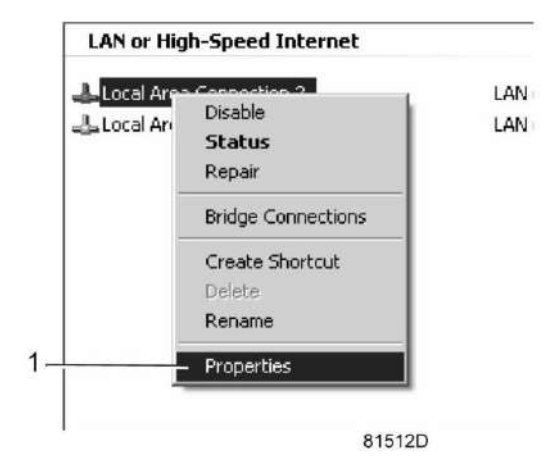

• Поставьте флажок напротив Протокол Интернета (TCP/IP) (1) (см. рис.). Чтобы предотвратить конфликт, удалите флажки других свойств, если они поставлены. Выбрав TCP/IP, нажмите на клавишу Свойства (2), чтобы изменить настройки.

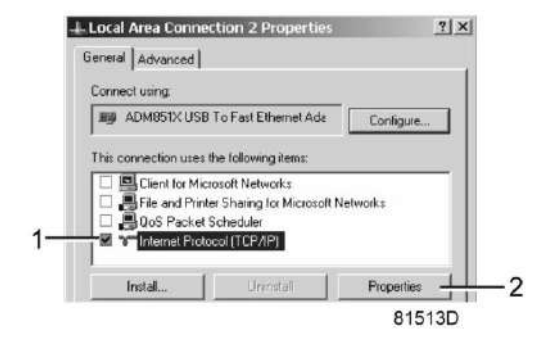

- Используйте следующие настройки:
	- IP-адрес 192.168.100.200
	- Маска подсети 255.255.255.0

Нажмите OK и закройте окно сетевых соединений.

### **Конфигурация веб-сервера**

#### **Конфигурирование веб-интерфейса**

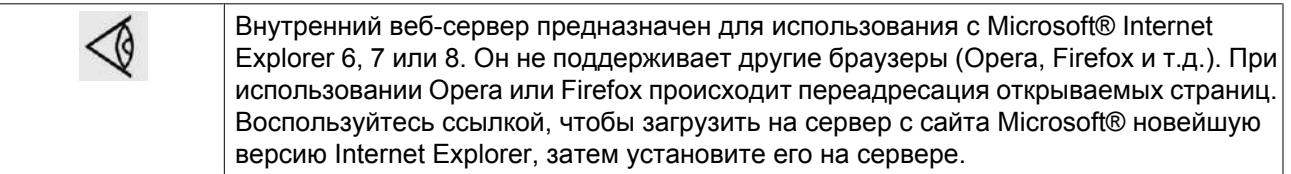

• При использовании Internet Explorer:

Откройте Internet Explorer и в меню выберите «Инструменты - Свойства обозревателя» (2).

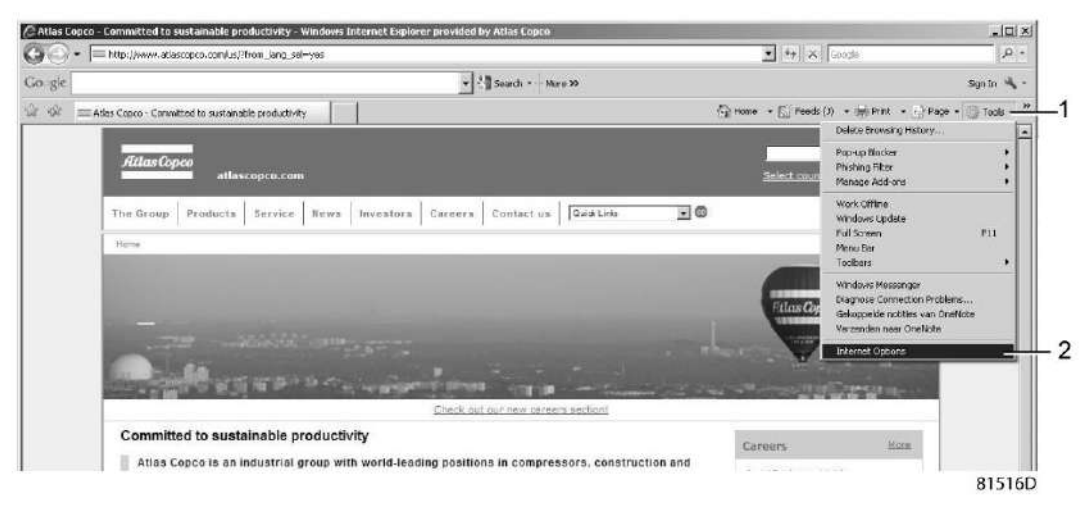

• Выберите вкладку «Подключения» (1) и нажмите кнопку «Настройка сети» (2).
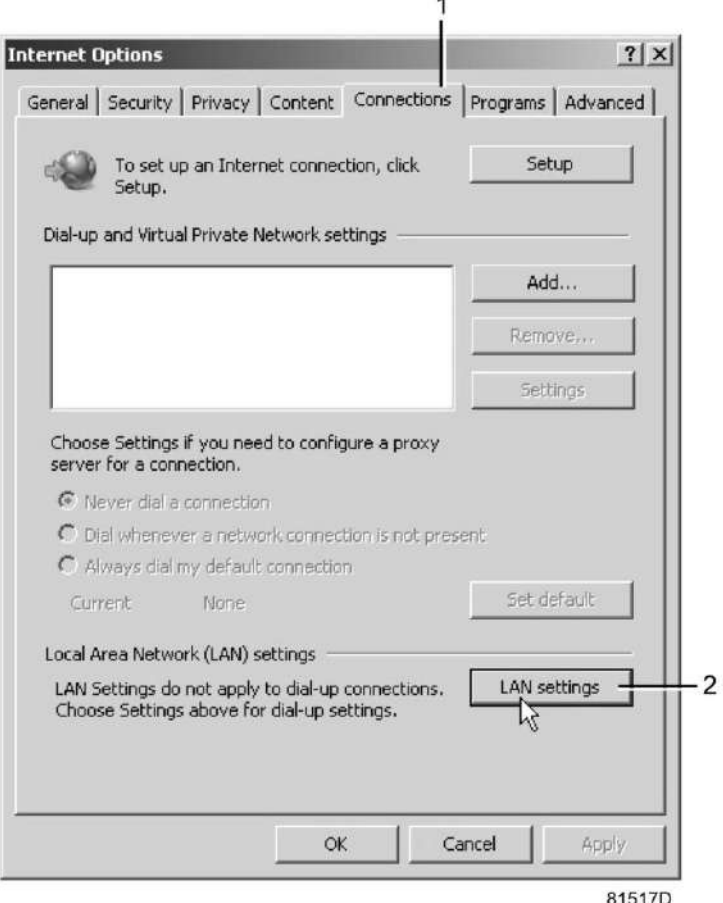

• В поле «Прокси-сервер» нажмите кнопку «Дополнительно» (1).

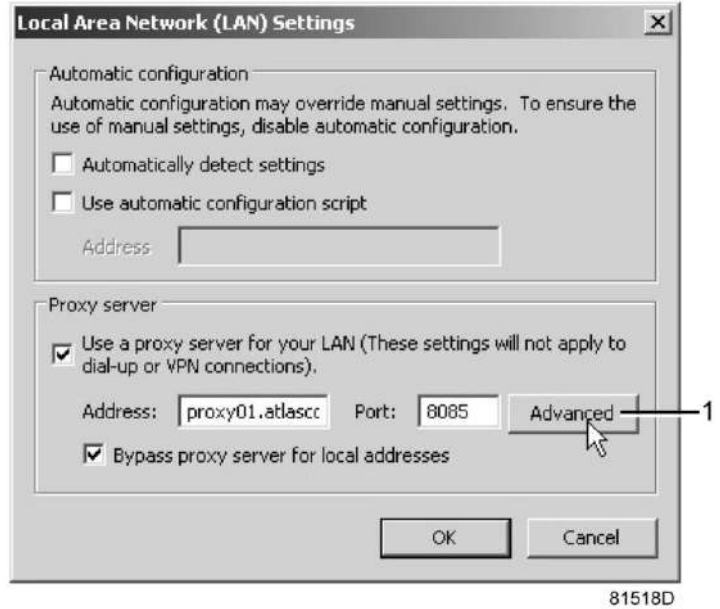

• В поле «Исключения» введите IP-адрес вашего контроллера. Здесь можно указать несколько IPадресов, разделяя их точкой с запятой (;). Например: предположим, вы уже ввели два IP-адреса (192.168.100.1 и 192.168.100.2). Теперь введите 192.168.100.100 и разделите 3 IP-адреса точкой с запятой (1) (см. рис.).

Закройте окно, нажав OK (2).

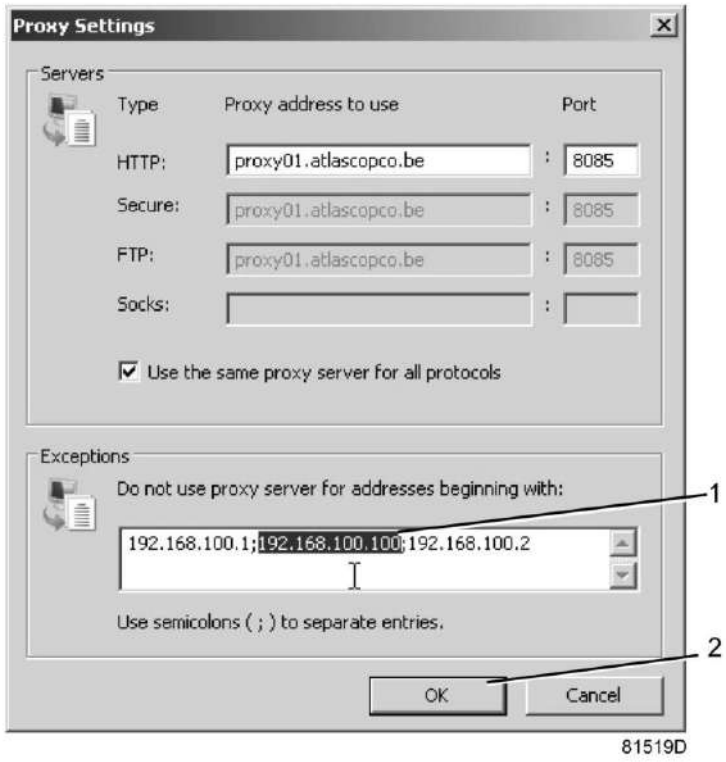

#### **Просмотр данных контроллера**

• Откройте браузер и введите IP-адрес контроллера, который вы хотите открыть через браузер (например: http://192.168.100.100). Появится интерфейс:

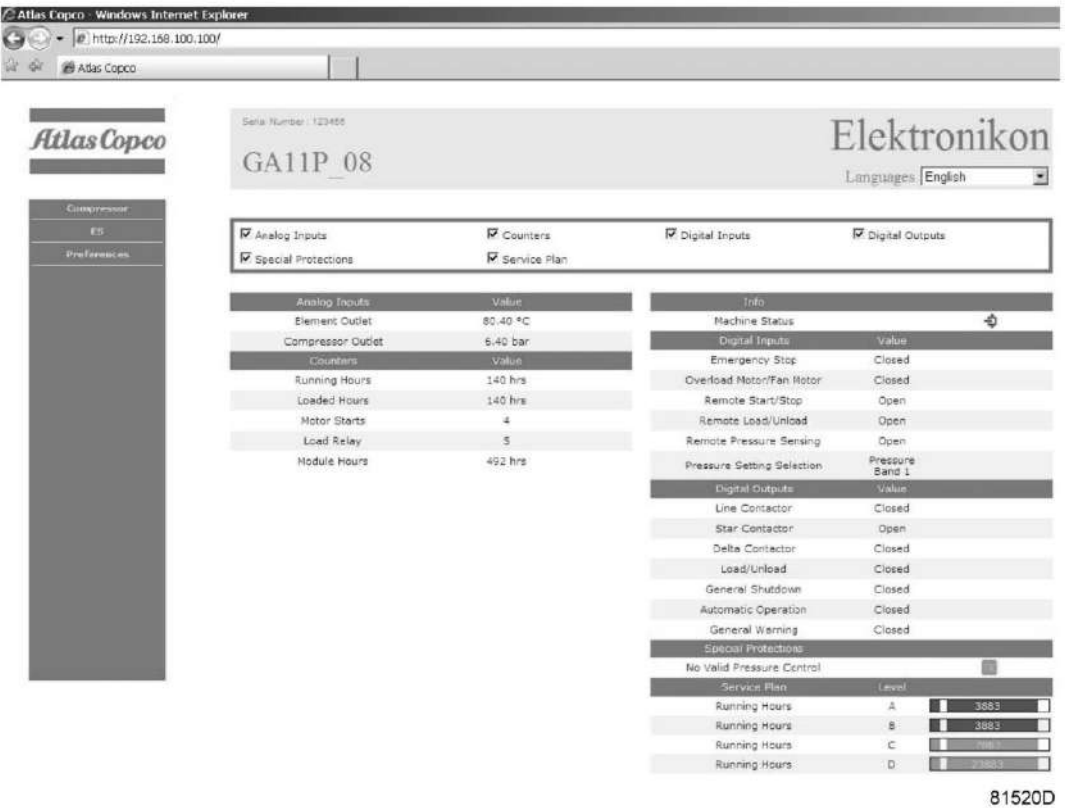

Экран контроллера (стандартный).

#### **Навигация и свойства**

• В заголовке указан тип осушителя и выбранный язык. В данном случае можно выбрать один из трех языков.

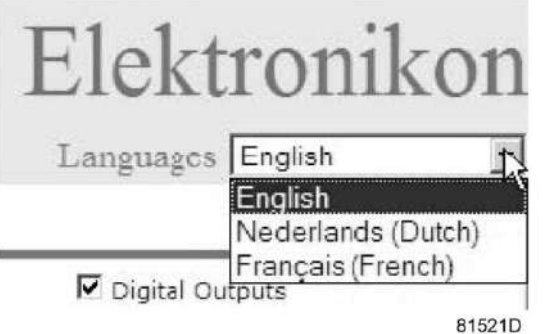

- Слева расположено меню навигации (см. рисунок ниже). Если используется лицензионный ESi, на экране появятся 3 кнопки.
	- Осушитель: выводятся все настройки осушителя.
	- Es: позволяет просмотреть состояние ESi (при наличии лицензии).
	- Настройка: позволяет изменить единицы измерения температуры и давления.

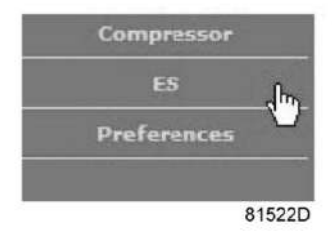

#### **Настройки осушителя**

Все настройки осушителя можно вывести на экран или скрыть. Для этого необходимо установить отметку для каждой настройки. Неизменным остается только поле состояния машины - оно всегда выводится на экран.

#### **Аналоговые входы**

Единицы измерения можно изменить, используя кнопку «Настройка» в меню навигации.

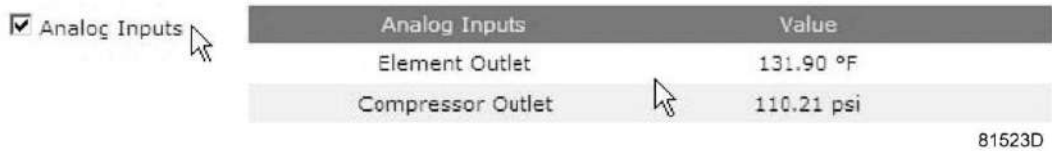

#### **Счетчики**

Счетчики: здесь представлены все счетчики, связанные с контроллером и осушителем.

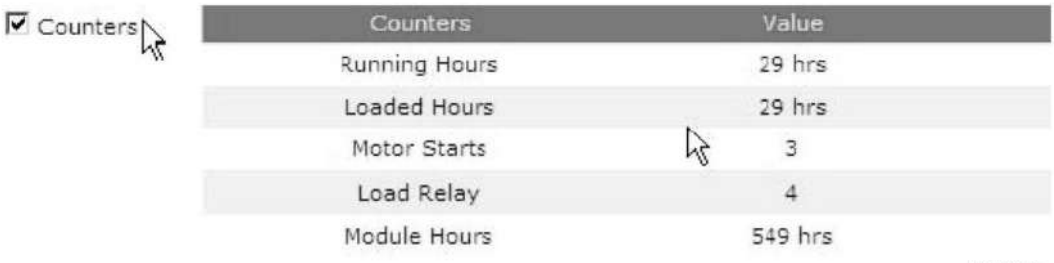

81524D

#### **Информация о состоянии**

Состояние машины всегда выводится на экран.

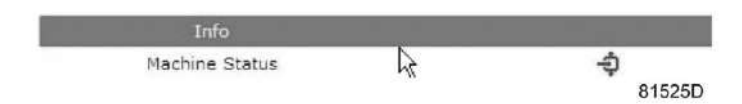

#### **Цифровые входы**

Здесь перечислены все цифровые входы, и указано их состояние.

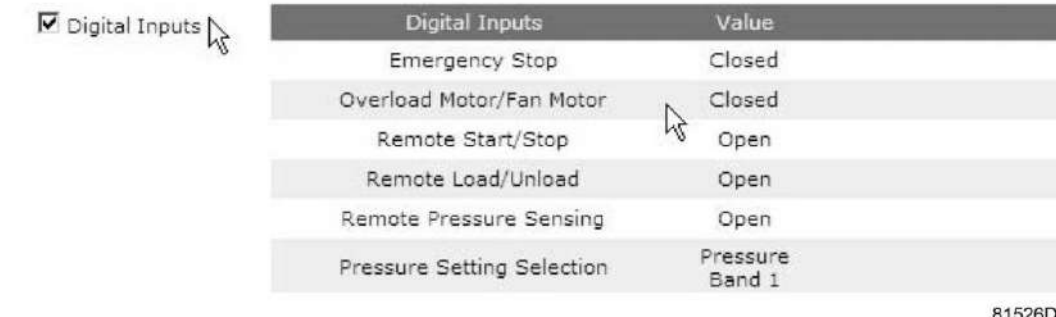

#### **Цифровые выходы**

Здесь перечислены все цифровые выходы, и указано их состояние.

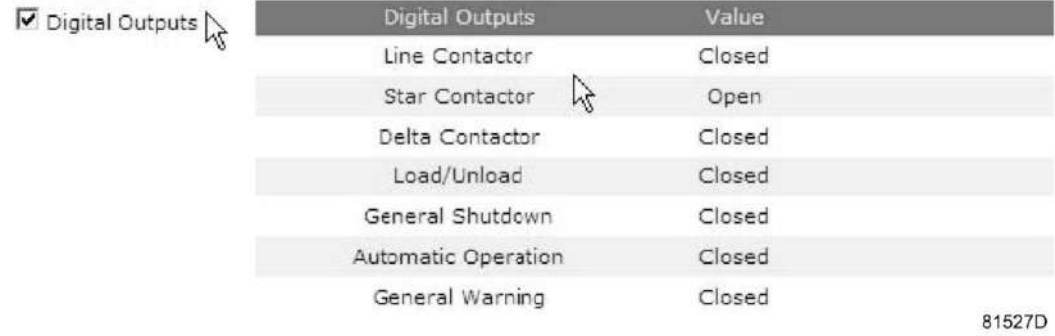

#### **Специальные защитные функции**

Здесь перечислены все специальные защитные функции осушителя.

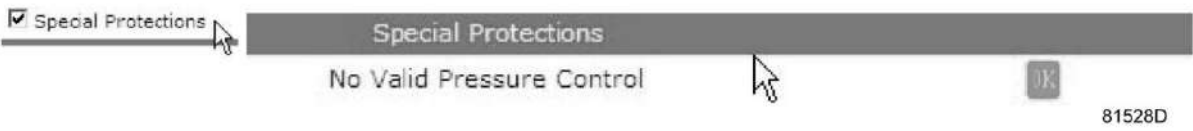

### **Сервисный план**

Содержит описание всех уровней плана технического обслуживания и их состояния. На этом экране выводятся только часы работы оборудования. Имеется возможность вывода фактического состояния интервала сервисного обслуживания.

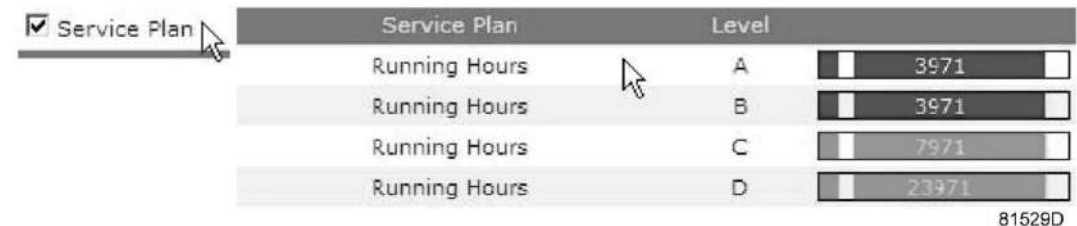

#### **Экран ES**

при наличии лицензии ESi в меню навигации присутствует кнопка ES. Слева перечислены все осушители, использующие ES, справа указано состояние ES.

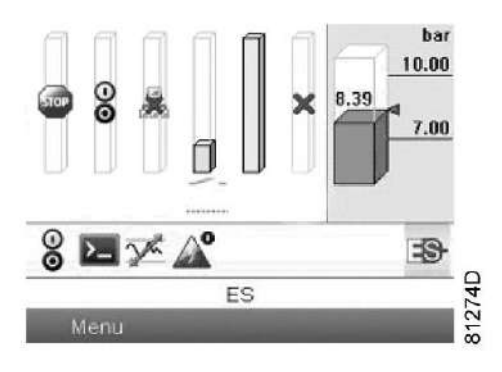

*Типовой экран ESi*

## **3.17 Программируемые уставки**

#### **Описание**

Устройства регулировки и приборы безопасности имеют заводскую регулировку, обеспечивающую оптимальные рабочие характеристики осушителя. Не требуется регулировка.

108

 $101$ 

40

攝

 $1324 (2x)$ 

 $-012(4x)$ 

**12x** 80

-Di

**VESSELB** 

 $(4)$ 

# **4 Установка**

# **4.1 Габаритные чертежи**

**Размерные чертежи и рекомендации по установке**

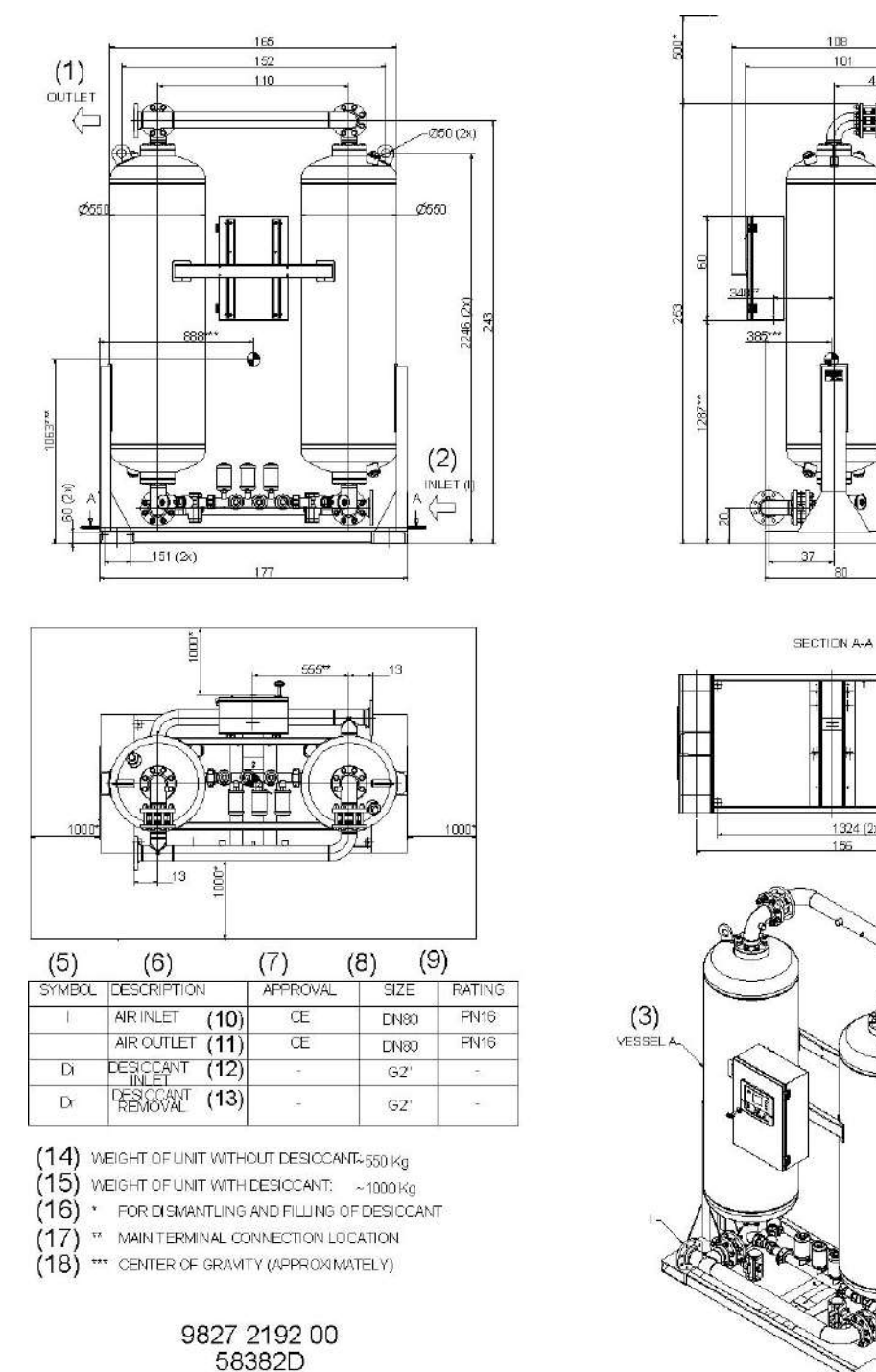

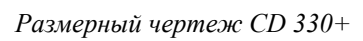

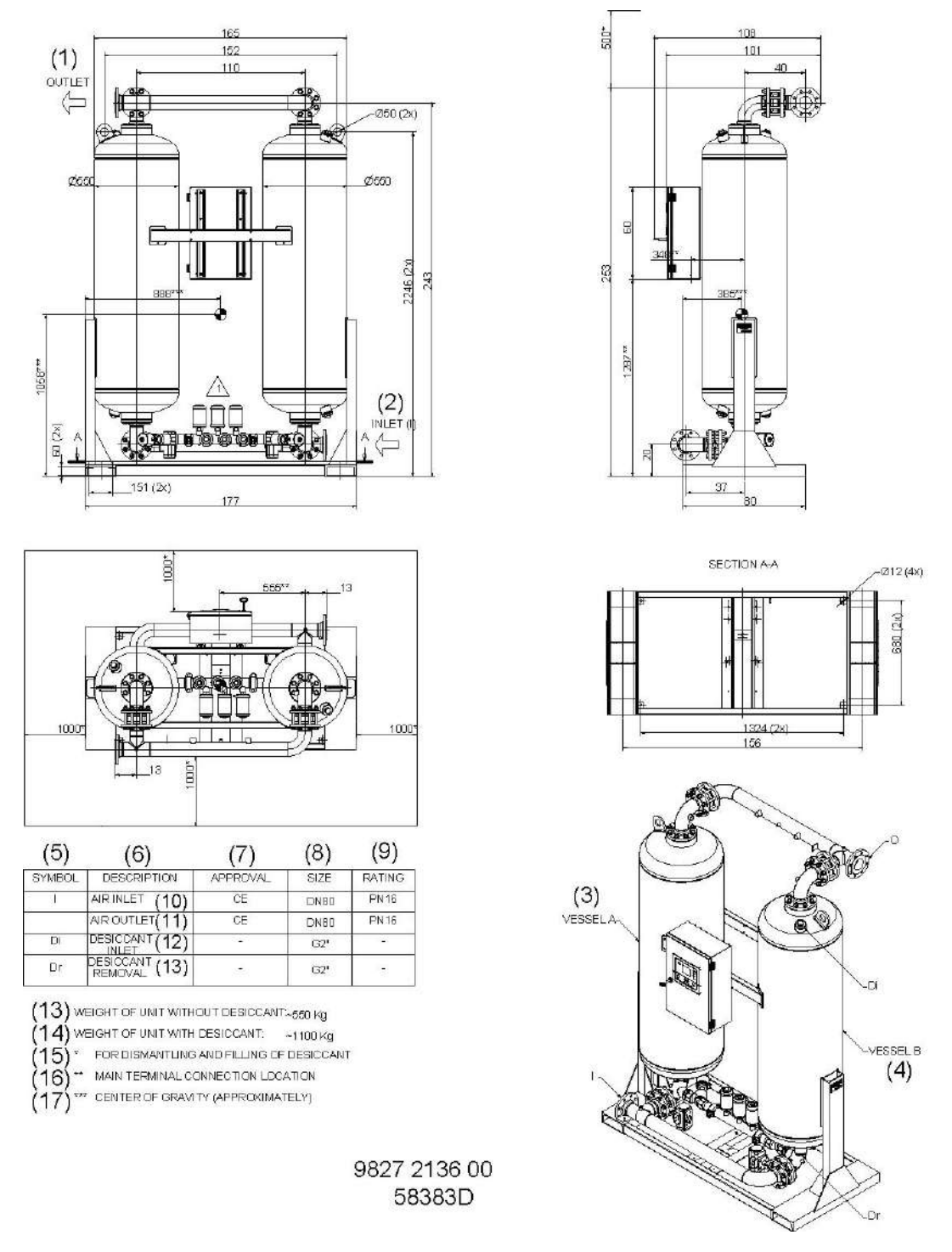

*Размерный чертеж CD 400+*

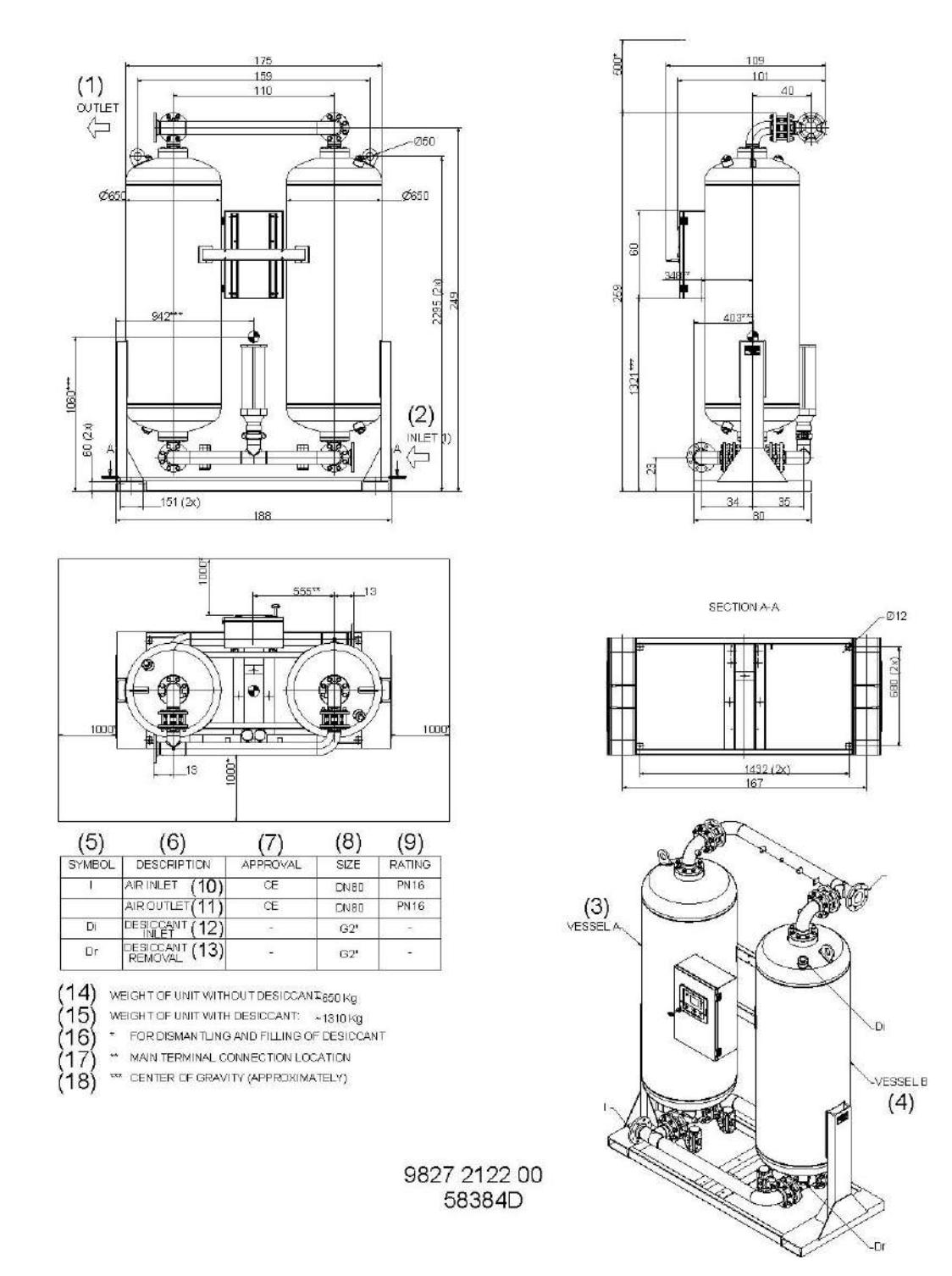

*Размерный чертеж CD 550+*

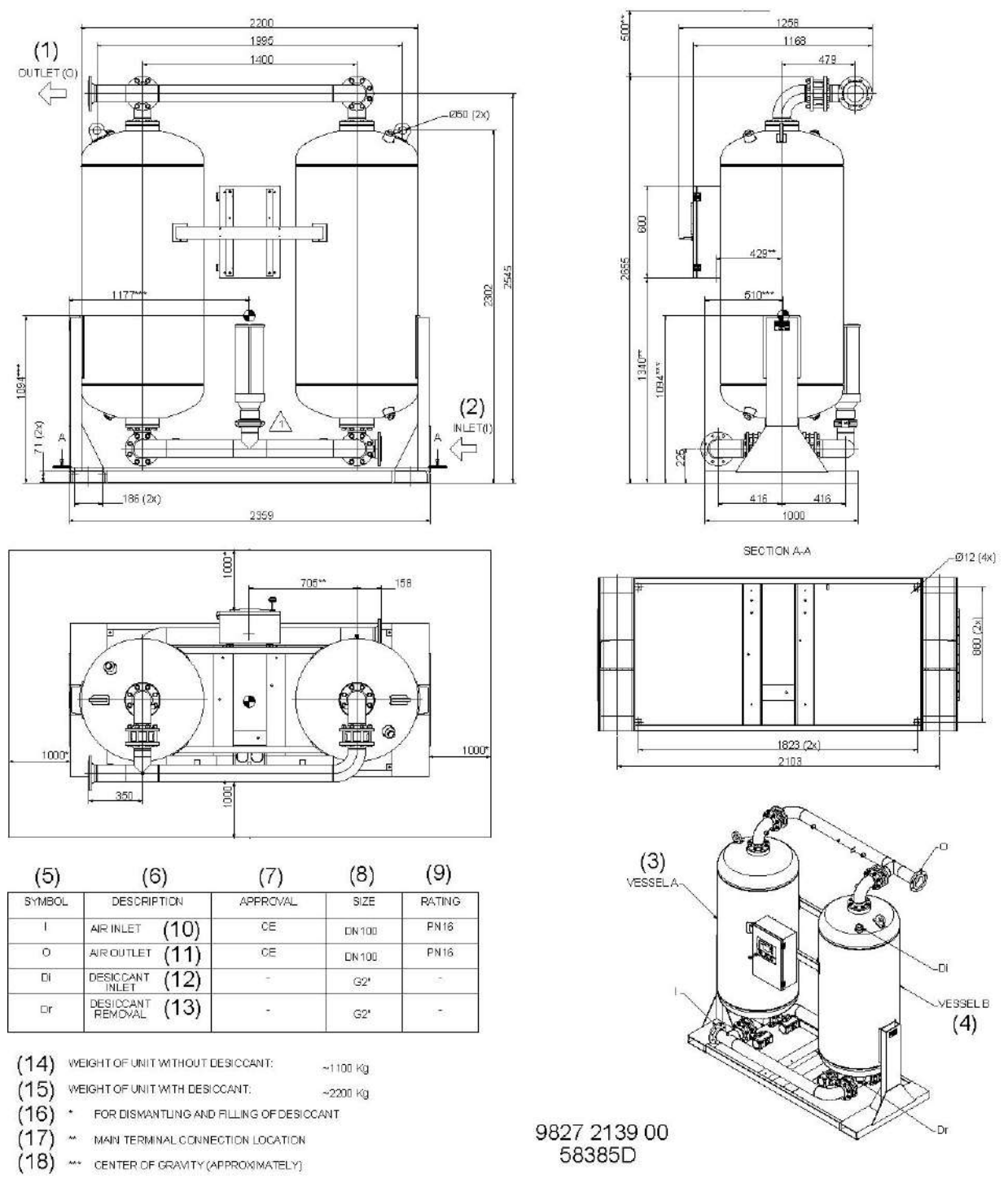

*Размерный чертеж CD 850+*

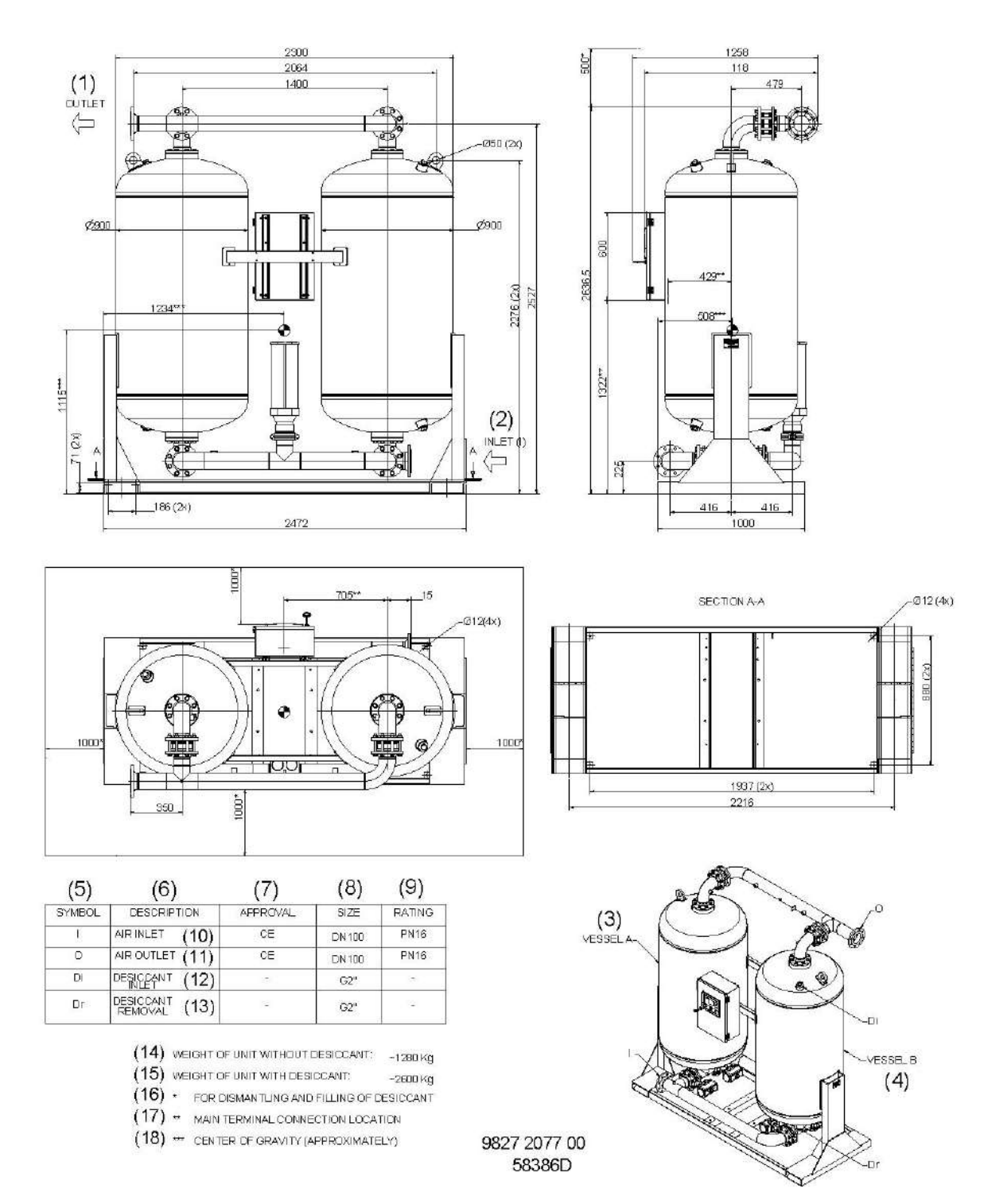

*Размерный чертеж CD 1100+*

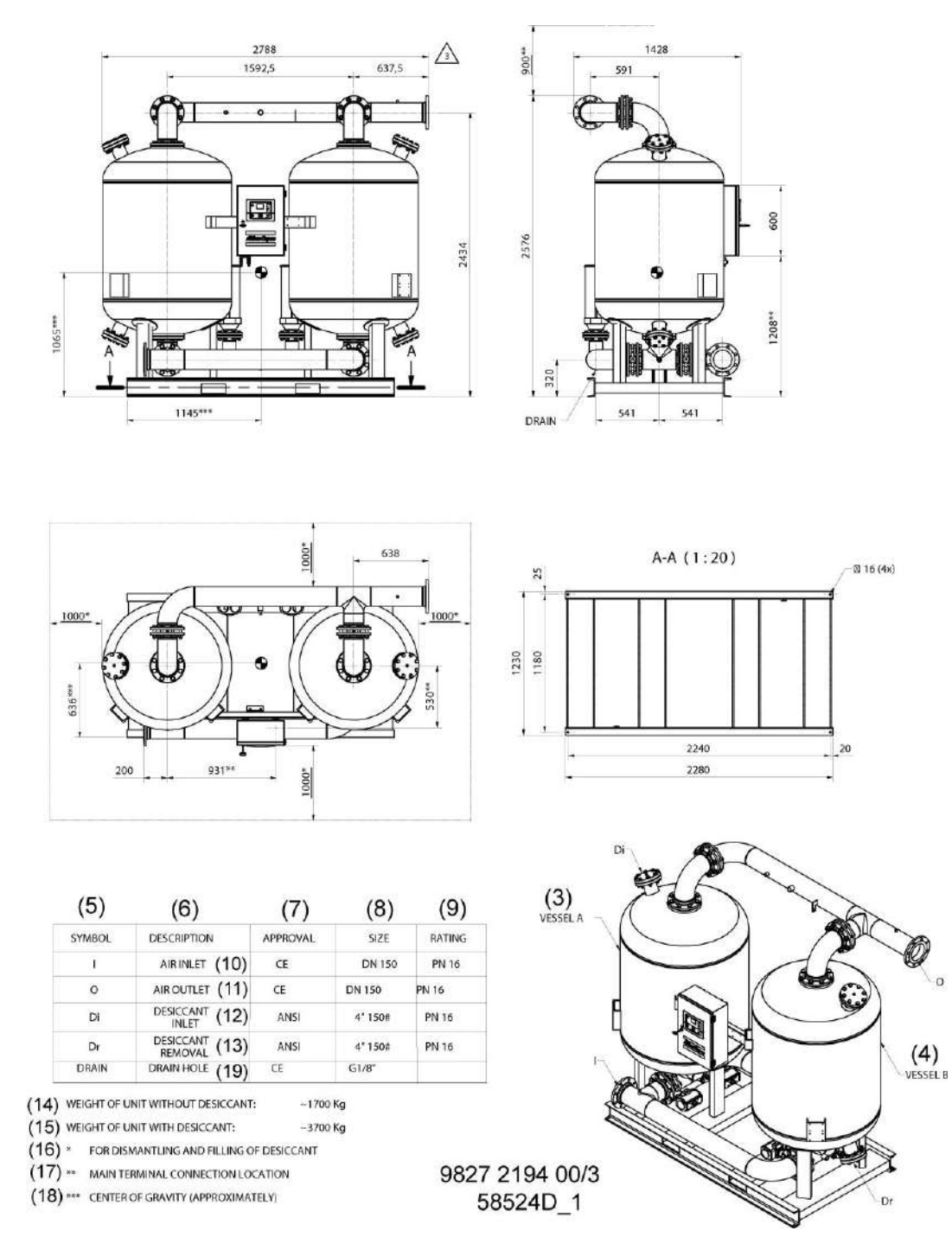

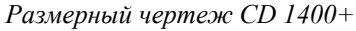

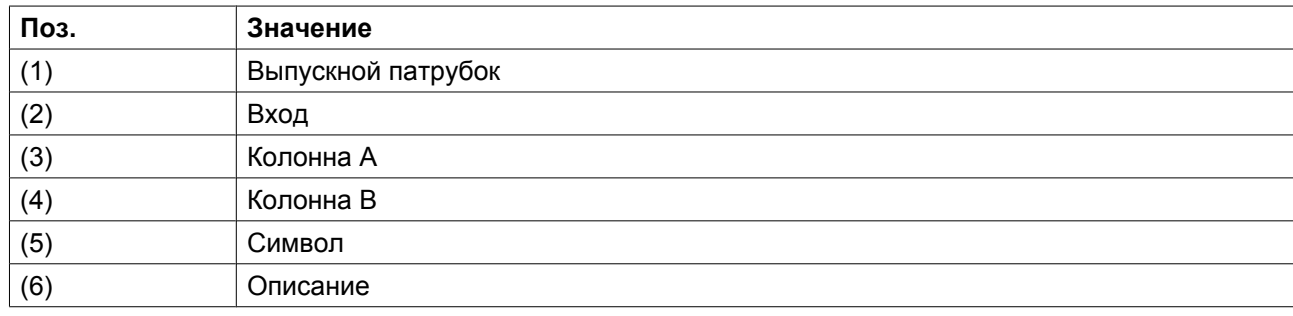

 $\overline{0}$ 

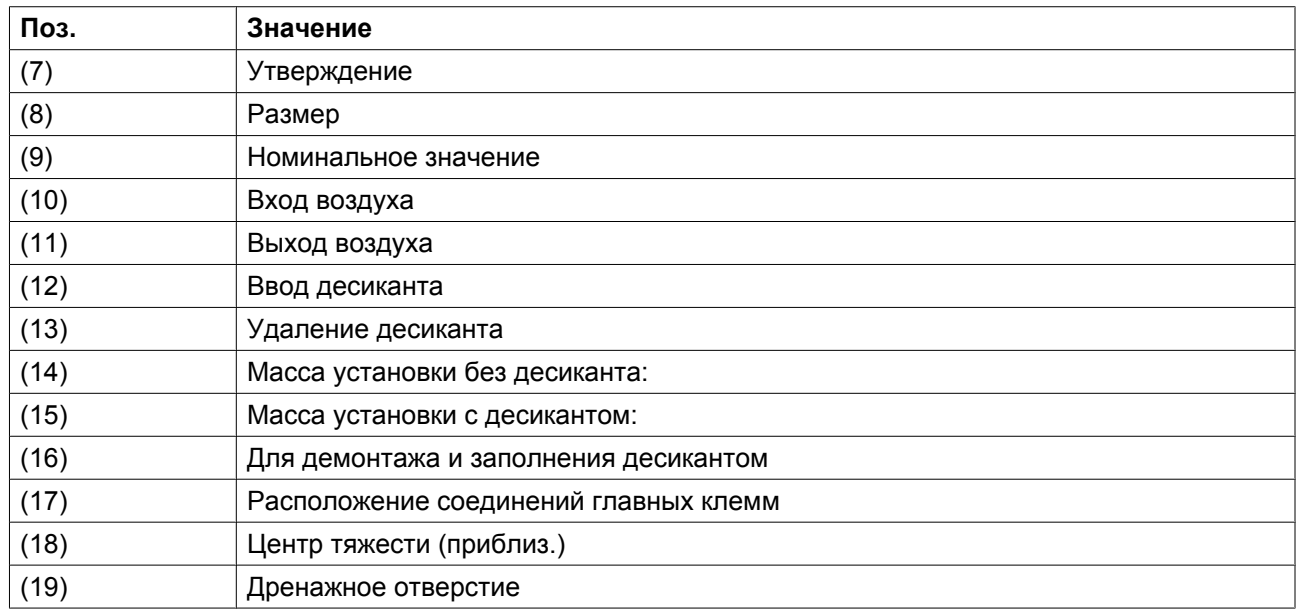

## **4.2 Рекомендации по установке**

### **Рекомендации по установке**

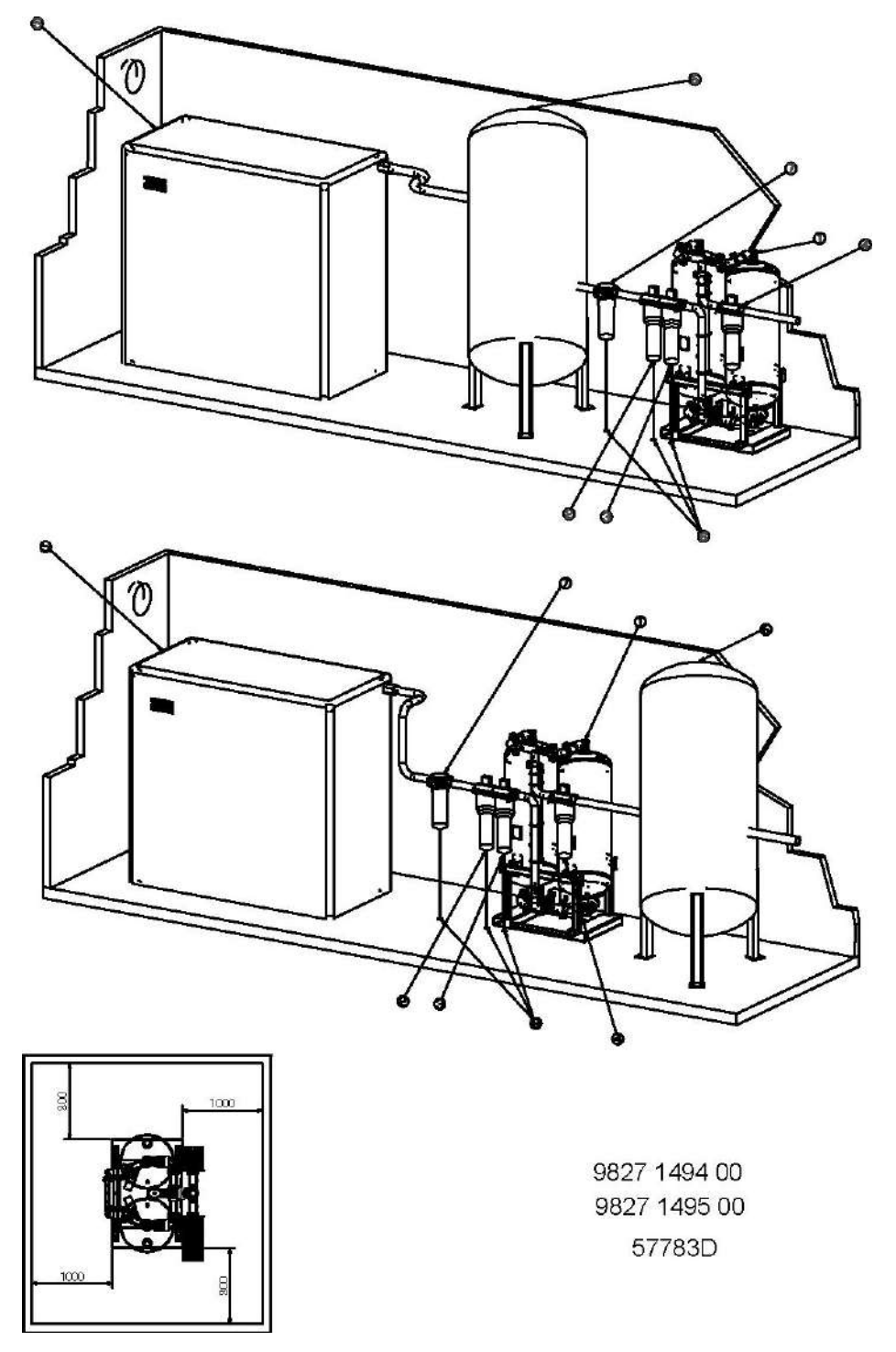

Блок осушителя (1) необходимо устанавливать на ровном полу, способном выдержать его массу. Пространство на расстоянии 1000 мм (39 дюймов) вокруг осушителя должно быть свободным.

Необходимо установить дренажные патрубки на обоих впускных фильтрах ((2) и (3)). Запрещается опускать дренажные трубы, ведущие к дренажному коллектору, ниже уровня воды в дренажном коллекторе. Для слива чистого конденсата установите масло/влагоотделитель (проконсультируйтесь со специалистами компании Atlas Copco).

Высокоэффективный фильтр PD (3) устанавливается после фильтра DD (2) (удаление частиц размером не менее 0,01 мкм, максимальный вынос масла 0,01 частей на миллион) (заказывается дополнительно).

Выпускной пылевой фильтр типа DDp (4) (удаление частиц не менее 1 мкм) устанавливается после осушителя (и заказывается дополнительно).

При необходимости удаления масляных паров и запаха следует использовать угольный фильтр QD, который устанавливают после фильтра DDp.

Рекомендуется смонтировать байпасные трубопроводы с шаровыми клапанами для каждого фильтра, чтобы можно было изолировать фильтры при выполнении технического обслуживания, не прерывая подачу сжатого воздуха.

В случае установки шаровых клапанов на входе и выходе осушителя необходимо установить клапаны сброса давления на каждой колонне осушителя для изолирования осушителя от воздушной сети.

Осушитель не требует дополнительной системы вентиляции.

Влагоотделитель (7): высокоэффективный влагоотделитель удаляет до 90% воды из сжатого воздуха, который подается в обход осушителя. Если компрессор не оснащен влагоотделителем, влагоотделитель (WSD) необходимо установить после колонны.

Запрещается опускать дренажные трубы (8), ведущие к дренажному коллектору, ниже уровня воды в дренажном коллекторе. Для сбора чистого водяного конденсата необходимо установить масло/ влагоотделитель. Проконсультируйтесь в компании Atlas Copco.

### **4.3 Размещение:**

#### **Директивы**

При установке осушителя необходимо выполнять следующие рекомендации:

- Осушитель следует устанавливать в зонах, температура в которых не превышает заданных значений.
- На расстоянии около 100 см вокруг осушителя следует обеспечить свободное пространство, необходимое для проведения технического обслуживания.
- Осушитель следует располагать как можно ровнее и прочно крепить к бетонному полу.
- Если компрессор не оснащен встроенным влагоотделителем, следует устанавливать отдельный влагоотделитель перед осушителем CD, что позволит предотвратить попадание воды в осушитель.

## **4.4 Трубопроводы:**

#### **Рекомендации**

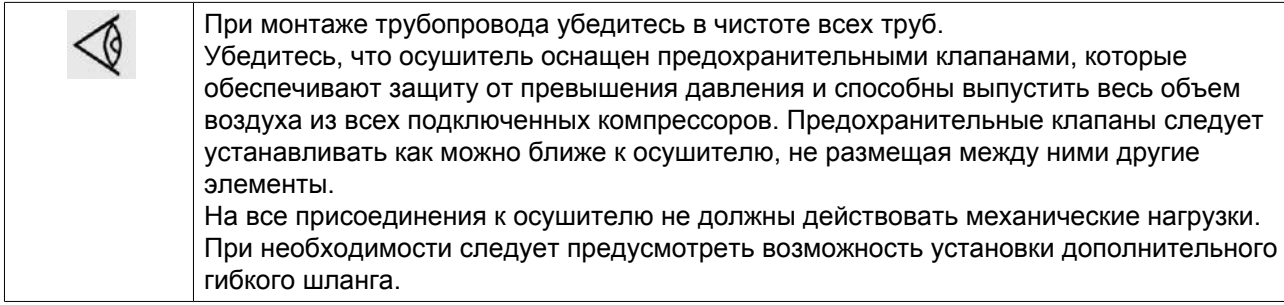

Для нормальной работы осушитель должен быть правильно установлен в системе сжатого воздуха, состоящей из компрессора, осушителя и точки применения воздуха.

Во избежание попадания воды в осушитель при работе с установками стандартной комплектации Pack необходимо использовать влагоотделитель.

В случае установки шаровых клапанов на входе и выходе осушителя необходимо установить клапаны сброса давления на каждой колонне осушителя для изолирования осушителя от воздушной сети.

Не перегружайте осушитель, поскольку это может повредить десикант. Может потребоваться установка осушителя воздуха перед воздушным ресивером в целях предотвращения перегрузки (например, после расширения контура сухого воздуха). Для консультации в спорных ситуациях свяжитесь с представителями компании Atlas Copco.

#### **Необходимо провести проверку трубопроводов:**

- перед соединением элементов трубопроводов необходимо снять заглушки и патрубки;
- убедитесь, что все трубопроводы, фильтры, клапаны, и т.д. чистые, и что они правильно установлены с байпасной системой или без нее;
- убедитесь, что на трубопровод не воздействуют внешние нагрузки;
- убедитесь, что все трубопроводы подсоединены в ненапряженном состоянии.

### **4.5 Электропроводка**

#### **Описание**

Все электрические провода должны соответствовать местным стандартам. Осушитель воздуха должен быть заземлен и защищен от короткого замыкания с помощью предохранителей.

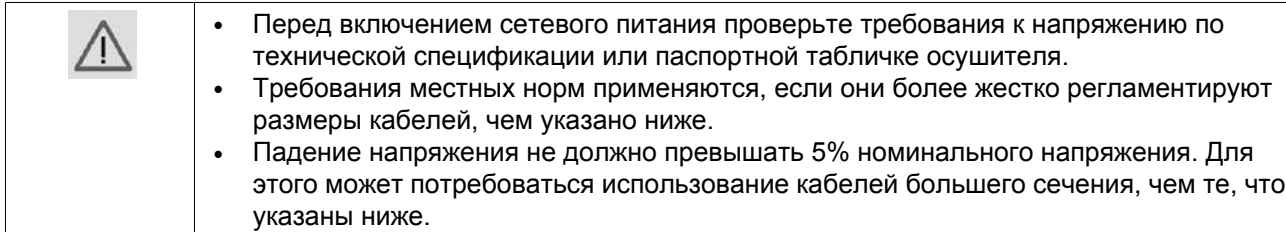

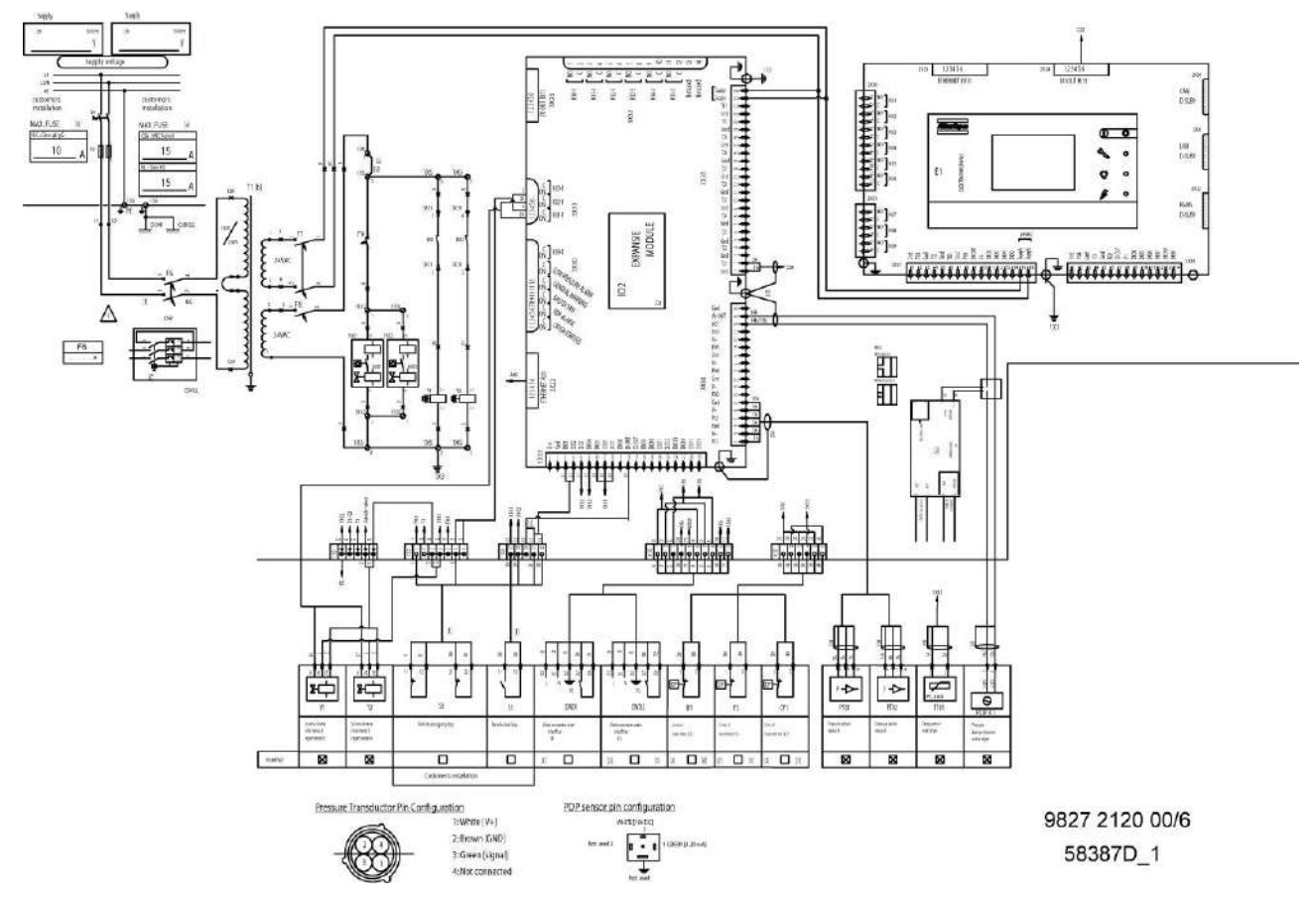

*Электрическая схема для CD 330+, CD 400+, CD 550+, CD 850+, CD 1100+ и CD 1400+*

### **Сечение электрического кабеля**

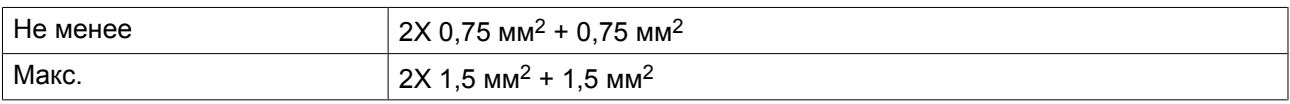

## **4.6 Пиктограммы**

#### **Объяснение пиктограмм**

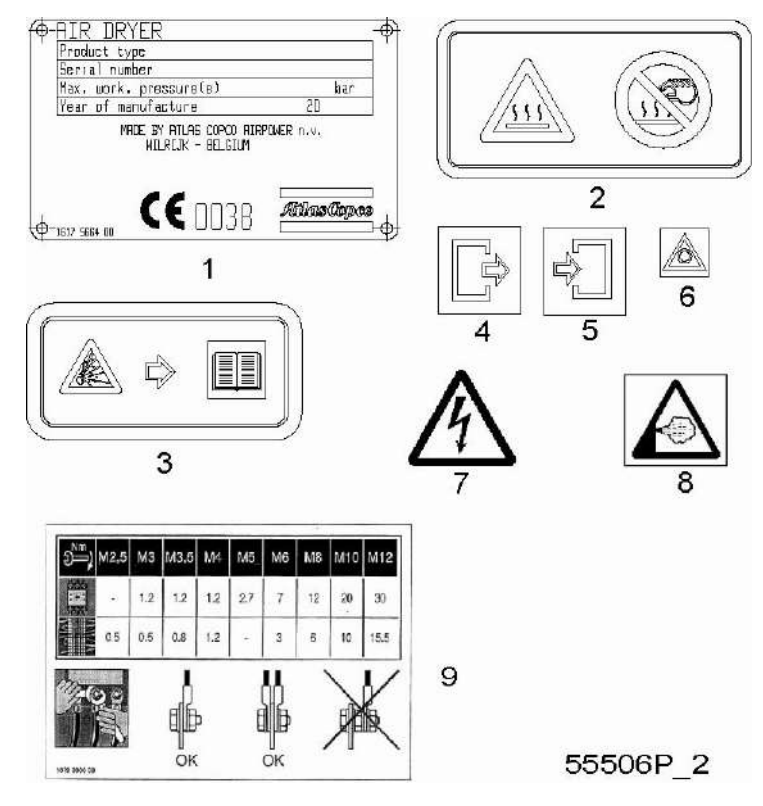

- 1. Табличка данных
- 2. Осторожно, горячая поверхность
- 3. Осторожно, существует риск взрыва при повышении давления (см. раздел 4)
- 4. Выход воздуха
- 5. Вход воздуха
- 6. Аварийный останов
- 7. Осторожно, под напряжением
- 8. Осторожно, выпускной клапан

# <span id="page-90-0"></span>**5 Руководство по эксплуатации**

# **5.1 Первичный пуск**

#### **Описание**

#### **При включении осушителя воздуха в первый раз либо после длительного перерыва в работе надлежит действовать следующим образом:**

- 1. Откройте байпасные клапаны осушителя, если они имеются.
- 2. Перекройте подачу воздуха на датчик PDP и отключите датчик PDP.
- 3. Перекрыть подачу воздуха от компрессора к осушителю воздуха, закрыв внешний впускной клапан.
- 4. Закройте внешний выпускной клапан (при наличии).
- 5. Включить компрессор и дождаться рабочего давления.
- 6. Плавно открыть внешний впускной клапан.
- 7. Проверить отсутствие утечек воздуха в соединительных линиях осушителя воздуха, при необходимости произвести ремонт.
- 8. Включите питание осушителя.
- 9. Включите осушитель.
- 10. Дать осушителю проработать несколько часов с закрытым внешним выпускным клапаном.
- 11. Постепенно откройте внешний выпускной клапан, поддерживая давление в осушителе на уровне не ниже 4,5 бар (65,3 фунт/кв. дюйм).
- 12. При необходимости закройте байпасные клапаны осушителя.
- 13. Нажмите на кнопку стоп 0 и отключите питание осушителя.
- 14. Включите датчик PDP.
- 15. Включите подачу воздуха на датчик PDP.

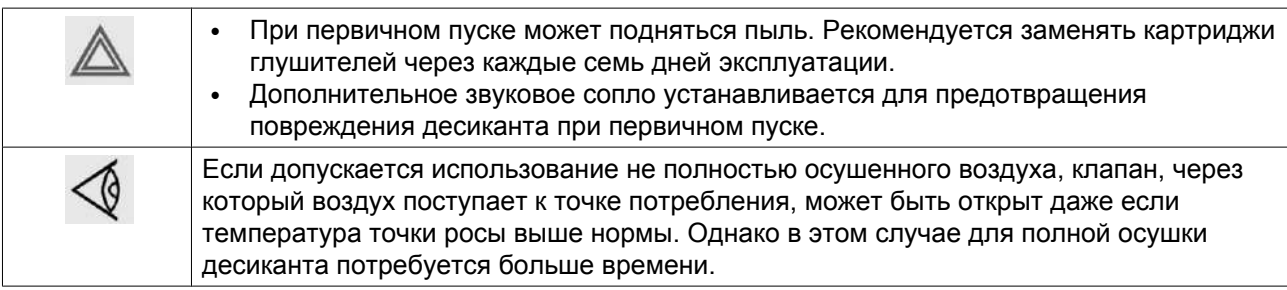

## **5.2 Ввод в эксплуатацию**

#### **Описание**

**В случае, если осушитель воздуха не эксплуатировался более трех месяцев, следует ознакомиться с главой "Первичный пуск". Всегда надлежит действовать следующим образом:**

- 1. Перекрыть подачу воздуха от компрессора к осушителю воздуха, закрыв внешний впускной клапан.
- 2. Отключите подачу воздуха на датчик PDP.
- 3. При его наличии, закройте внешний выпускной клапан, находящийся на линии между осушителем воздуха и потребителем воздуха.
- 4. Плавно открыть внешний впускной клапан.
- 5. Включите осушитель.
- 6. Постепенно откройте внешний выпускной клапан, поддерживая давление в осушителе на уровне не ниже 4,5 бар (65,3 фунт/кв. дюйм).
- 7. При необходимости закройте байпасные клапаны осушителя.
- 8. Включите подачу воздуха на датчик PDP.

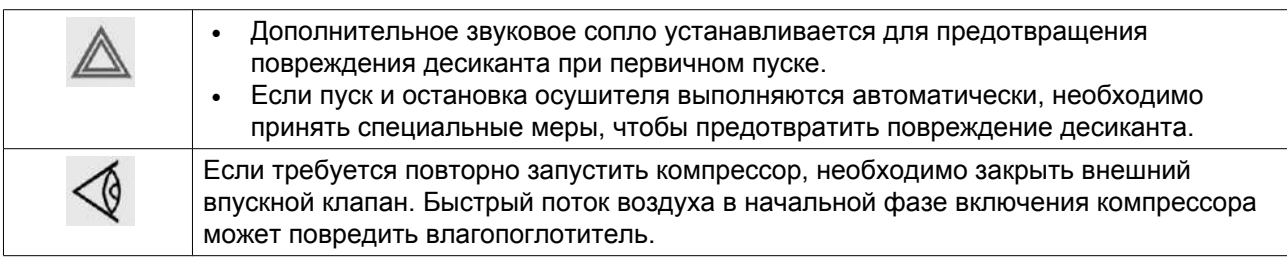

### **5.3 Во время эксплуатации**

#### **Описание**

Регулярно проверяйте температуру PDP. Если температура PDP слишком высокая, проведите регенерацию осушителя воздуха, закрыв выпускной клапан.

### **5.4 Методика останова**

#### **Процедура**

#### **Для остановки осушителя воздуха выполните следующие действия:**

- 1. Открыть в случае необходимости байпасные клапаны (если они имеются) осушителя воздуха, чтобы система продолжала получать сжатый воздух.
- 2. Закрыть внешний впускной клапан, расположенный на линии между компрессором и осушителем, а также внешний выпускной клапан, расположенный на линии между осушителем воздуха и потребителем сухого воздуха.
- 3. Отключите осушитель.

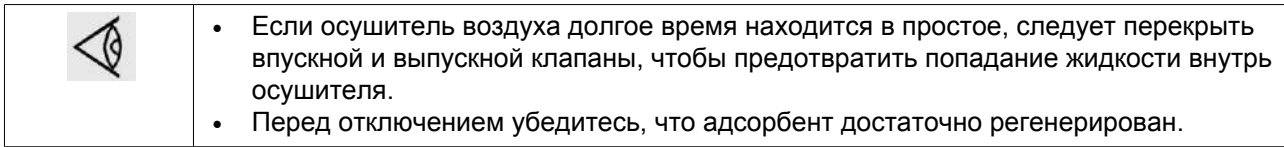

# **6 Техническое обслуживание**

# **6.1 Техническое обслуживание**

### **Общие рекомендации и правила техники безопасности**

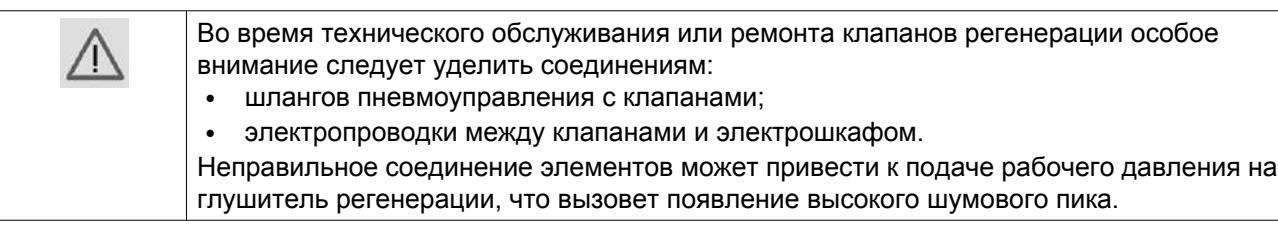

**Осушитель не требует какого-либо специального технического обслуживания. Тем не менее, перед проведением каких-либо работ по техническому обслуживанию или наладке необходимо прочитать приведённые ниже рекомендации и меры по обеспечению безопасности:**

- Убедитесь, что осушитель выключен.
- Перед демонтажем каких-либо элементов, находящихся под давлением, отсоедините источники давления и сбросьте давление из системы.
- Используйте только фирменные запасные детали Atlas Copco.
- После технического обслуживания проверьте правильность функционирования системы.

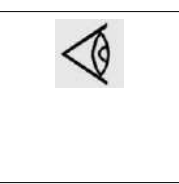

Для фильтров и клапанов, установленных между компрессором, осушителем и точкой потребления воздуха, могут потребоваться другие операции по техническому обслуживанию кроме описанных ниже (например, дренаж фильтров и замена фильтрующих элементов). Дополнительную информацию можно найти в соответствующей инструкции по эксплуатации.

### **Операции по техническому обслуживанию**

#### **Ежедневно**

• Проверьте температуру точки росы (PDP).

#### **План сервисного обслуживания A, выполняется не реже одного раза в год**

- Замените картриджи и глушители.
- Замените фильтрующие элементы дополнительных фильтров (при наличии).
- Замените датчик точки росы: сертификат на датчик действителен в течение года. Для продления действия сертификата свяжитесь с центром обслуживания заказчиков Atlas Copco.

#### **Два раза в год**

- Проверяйте отсутствие повреждений проводки и ненадежных контактов.
- Проверяйте отсутствие утечек воздуха.

#### **План сервисного обслуживания В**

- Замените десикант. При нормальных условиях работы срок службы десиканта составляет около 5 лет. Замену десиканта рекомендуется производить специалисту сервисной службы Atlas Copco.
- Замените картриджи и глушители.
- Замените фильтрующие элементы PD/DDp (по дополнительному заказу).

• Замените датчик точки росы: сертификат на датчик действителен в течение года. Для продления действия сертификата свяжитесь с центром обслуживания заказчиков Atlas Copco.

### **6.2 Ремонтные комплекты**

#### **Ремонтные комплекты**

Компания Atlas Copco будет рада предоставить вам обширный ассортимент ремонтных комплектов. В состав ремонтных комплектов включены все детали, необходимые для обслуживаемых компонентов. Все комплекты для технического обслуживанию указаны в соответствующих перечнях запасных частей.

### **6.3 Договора на техническое обслуживание**

**Центры обслуживания клиентов компании Atlas Copco предлагают ряд соглашений по техническому обслуживанию, которые удовлетворяют вашим требованиям:**

- Графики приёмочного контроля
- План профилактического технического обслуживания.
- План полной ответственности.

Свяжитесь с вашим сервисным центром, чтобы согласовать удобный для вас договор на техническое обслуживание. Такой договор будет гарантировать оптимальный эксплуатационный к. п. д., сведет к минимуму продолжительность простоев и уменьшит общие расходы в течение срока службы оборудования.

## **6.4 CEPBИC ПЛAH**

Несколько операций сервисного обслуживания объединяются в группы (называемые уровень А, уровень B, уровень C и т. д.). Для каждого уровня установлено некоторое количество операций сервисного обслуживания, выполняемых через временные интервалы, запрограммированные в регуляторе Elektronikon.

По истечении интервала плана сервисного обслуживания на экране появится сообщение. Выполнив все работы по сервисному обслуживанию, необходимо сбросить таймеры интервалов, пользуясь клавишей "СБРОС" в меню "СЕРВИС". Проконсультируйтесь в сервисном центре компании Atlas Copco.

### **6.5 Указания по заполнению**

#### **Первичное заполнение**

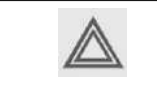

При выполнении процедуры заполнения следует надеть защитные очки, перчатки и противопылевую маску, поскольку возможно образование пыли.

- 1. Убедитесь, что осушитель пуст, и установите донные заглушки или фланцы. Используйте для резьбовых соединений заглушек уплотнительную ленту, а для фланцев — уплотнительные прокладки.
- 2. Откройте верхние заглушки или фланцы (1), чтобы заполнить осушитель.
- 3. Установите большую воронку в загрузочное отверстие одной из колонн осушителя; диаметр узкой части воронки должен составлять около 35-40 мм (1,4-1,6 дюйма).
- 4. Осторожно засыпьте в колонну нужное количество адсорбента (см. раздел [Данные осушителей\)](#page-102-0). Используйте пылесос для устранения выделения пыли из загрузочного отверстия.
- 5. Повторяя пункты 3 и 4, заполните другую колонну; количество адсорбента в колоннах должно быть одинаковым.
- 6. Запрещается использовать механические или пневматические устройства для заполнения колонн, так как это может привести к дроблению гранул адсорбента.
- 7. Установите на место заглушки или фланцы. Теперь осушитель готов к пуску (см. указания по пуску в разделе [Ввод в эксплуатацию](#page-90-0)).

#### **Замена адсорбента**

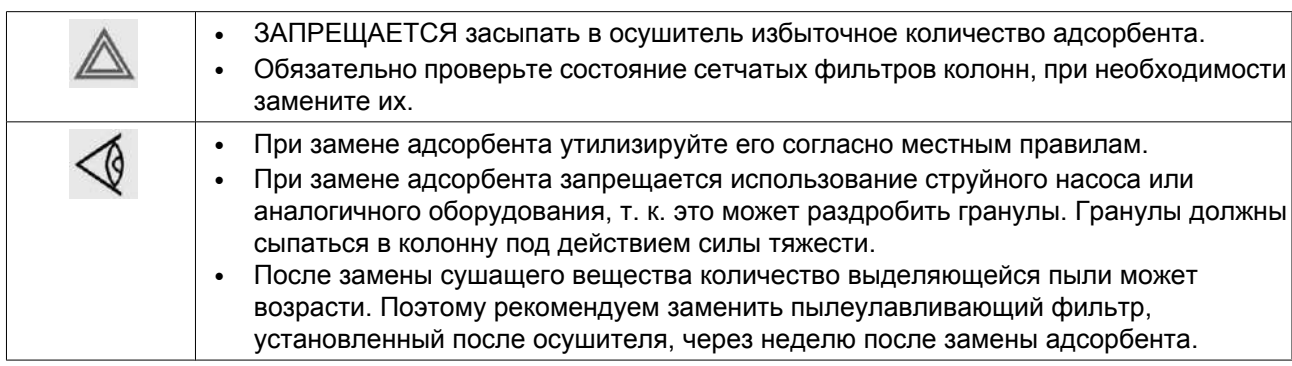

#### **Выгрузка**

- 1. Дождитесь, когда программа осушителя дойдет до этапа выравнивания давлений.
- 2. Остановите осушитель, когда давления в обеих колоннах сравняются.
- 3. Отключите электропитание.
- 4. Изолируйте осушитель от воздушной сети, закрыв впускной и выпускной клапаны сжатого воздуха. Сбросьте давление в колоннах.
- 5. Установите подходящий сборник под заглушкой для выгрузки адсорбента.
- 6. Снимите заглушки и фланцы и дайте адсорбенту высыпаться в подставленную емкость. Чтобы ускорить процесс и устранить пыление можно использовать пылесос.

#### **Заполнение**

- 1. Опорожнив колонны, установите на место заглушки и фланцы.
- 2. Установите большую воронку в загрузочное отверстие одной из колонн осушителя; диаметр узкой части воронки должен составлять около 35-40 мм (1,4-1,6 дюйма).
- 3. Аккуратно насыпьте требуемое количество адсорбента в колонну (см. раздел [Данные](#page-102-0) [осушителей\)](#page-102-0). Используйте пылесос для устранения выделения пыли из загрузочного отверстия.
- 4. Повторяя пункты 2 и 3, заполните другую колонну; количество адсорбента в колоннах должно быть одинаковым.
- 5. Запрещается использовать механические или пневматические устройства для заполнения колонн, так как это может привести к дроблению гранул адсорбента.
- 6. Установите на место заглушки и фланцы (1). Теперь осушитель готов к пуску (см. указания по пуску в разделе Пуск).

### **Адсорбент**

Адсорбент можно заказывать в следующих количествах:

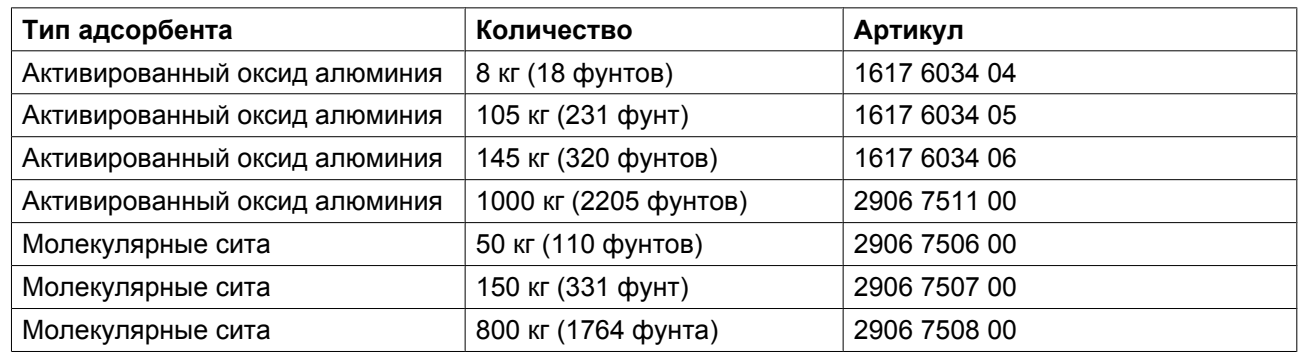

## **6.6 Меры, которые необходимо принять перед помещением оборудования на хранение**

#### **Блоки осушителей, размещаемые на хранение после эксплуатации**

Если не планируется запуск блока в течение ближайших 6 месяцев:

- Поместите в электрошкаф несколько пластин VCI (летучего ингибитора коррозии) из расчета 1 пластина на 25 л объема электрошкафа, номер пластин VCI по каталогу 0018 9732 01.
- Закройте дверь электрошкафа. Закройте блок пленкой так, чтобы осушитель был накрыт.
- Храните оборудование в чистом, сухом и хорошо вентилируемом помещении. Поместите блок вертикально в таре или на поддон. Блок осушителя готов к хранению в течение не более 6 месяцев. Период хранения составляет 6 месяцев, если условия окружающей среды остаются в пределах допустимых диапазонов (температура не превышает и не опускается ниже указанных предельных значений, влажность не повышается). При необходимости более длительного хранения оборудования следует повторять техническое обслуживание, которое проводилось перед постановкой оборудования на хранение, через каждые 6 месяцев.
- Перед запуском оборудования выполните все необходимые операции, пользуясь контрольным списком для установки оборудования.

#### **Транспортировка**

Целью выполнения этой подготовки является обеспечение защиты оборудования от коррозии и других повреждений во время транспортировки.

Аналогичным образом следует проводить подготовку оборудования, которое (в исключительных случаях) должно быть возвращено в Atlas Copco Airpower.

#### **Блоки осушителей**

- Выполните операции по подготовке оборудования к постановке на хранение.
- Наденьте оригинальную пластиковую крышку на блок или закройте его пленкой, закрепив их при помощи клейкой ленты.
- Поместите блок в тару, в которой он был поставлен. Если это по каким-либо причинам невозможно, необходимо изготовить деревянный ящик, достаточно прочный, чтобы выдержать подъем и перемещение при помощи вилочного погрузчика или крана.
- На транспортировочную тару несмываемой краской нанесите дату отправки оборудования. Дату следует указать с обеих сторон тары. При использовании оригинальной тары необходимо удалить старые даты.
- Убедитесь, что к отгружаемому оборудованию приложены все необходимые для таможенного оформления и транспортировки документы.

#### **Впускной / выпускной фланцы**

При хранении осушителя рекомендуется закрывать впускной и выпускной фланцы липкой лентой (желательно, чтобы она поглощала влагу).

#### **Впускной и предохранительный клапан, клапан регенерации и обратный клапан**

Если нет соответствующих указаний, не следует принимать какие-либо действия относительно впускного и предохранительного клапанов, клапанов регенерации воздуха и/или запорных клапанов.

#### **Датчик точки росы под давлением**

Если используется датчик точки росы под давлением, убедитесь, что впускной и выпускной клапаны корпуса блока датчиков закрыты. Это позволит предотвратить загрязнение датчика точки росы во время простоя осушителя. Закрыв указанные клапаны, вы обеспечите более быстрое их срабатывание.

Помните, что калибровка (сертификат) датчика точки росы под давлением действительно в течение одного года.

Если осушитель хранился более одного года, следует провести повторную калибровку датчика точки росы под давлением.

#### **Десикант (Влагопоглотитель)**

- Заказанный десикант поставляется в указанном объеме в мешках или бочках, в зависимости от количества и/или выбранного типа десиканта.
- десикант обоих типов используется для осушения сжатого воздуха, но это не означает, что он может впитать свободную воду. Фактически, при контакте десиканта с водой происходит разрушение гранул десиканта, и он превращается в пыль, что приводит к снижению поглощающей способности десиканта и снижению производительности осушителя.
- Хранить десикант указанных типов следует в сухом месте, предпочтительнее в закрытом помещении. Мешки и бочки с десикантом также не следует открывать до момента, когда появится необходимость замены десиканта в осушителе или заполнения его перед началом эксплуатации.

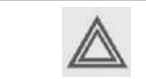

Температура в помещении, где хранится десикант, должна находиться в диапазоне, указанном в главе ["Данные осушителя"](#page-102-0).

# **7 Дополнительное оборудование**

## **7.1 Измеритель точки росы**

#### **Описание**

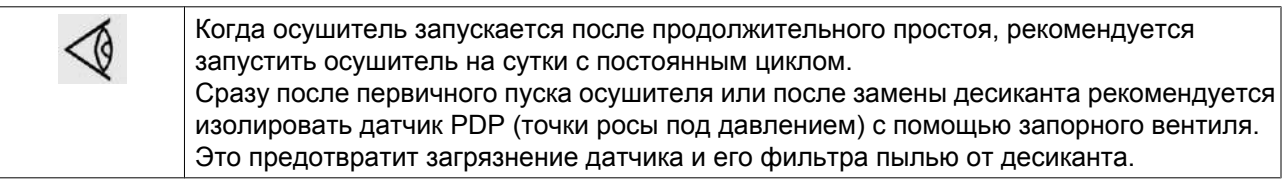

Установка измерителя точки росы позволит повысить точность и сократить эксплуатационные затраты.

Измеритель точки росы контролирует точку росы и постоянно выводит на дисплей текущее значение.

Измеритель точки росы регулирует рабочий цикл осушителя. Пока точка росы под давлением на выходе располагается ниже заданного значения (например, -40 ˚C/-40 ˚F), регулятор Elektronikon обеспечивает задержку переключения осушителя и выполнения последовательности операций регенерации (не более чем на 24 часа). См. раздел "Рабочие циклы".

Сжатый воздух продолжает протекать через осушитель. Когда точка росы соответствует заданному значению, регулятор Elektronikon продолжает работу, позволяя переключать колонны.

Когда включена функция "PDP control (Управление точкой росы под давлением)" в меню "Parameters (Параметры)" (см. раздел "Изменение параметров"), можно выбирать, должен ли осушитель переключать колонны в соответствии с заданной программой в зависимости от времени или в соответствии с заданным значением точки росы. Однако осушитель ни при каких обстоятельствах не может переключать колонны чаще, чем через каждые 250 с, независимо от используемой системы управления.

Датчик нужно ежегодно калибровать. Рекомендуется ежегодно заменять воздушный фильтр, встроенный в блок датчика.

#### **Второе измерение точки росы**

В качестве дополнительного оборудование и в дополнение к измерителю точки росы осушитель может быть оснащен вторым измерителем точки росы под давлением. Такое сочетание позволит клиенту получать сигнал измеренного точки росы под давлением в виде тока от 4 до 20 мА.

### **7.2 Звуковое сопло**

Высокая скорость движения воздуха (например, вследствие низкого давления на входе) может вызвать подъем гранул десиканта в верхнюю часть колонны. Гранулы десиканта трутся друг об друга, создавая дополнительную пыль. Высокоскоростной поток возникает, когда осушитель запускается с пустой воздушной сетью, или при работе со слишком низким давлением воздуха на выходе. Большая выработка сжатого воздуха может привести к значительному падению давления, которое, в свою очередь, увеличивает скорость.

Поэтому рекомендуется защищать десикант от воздействия чрезмерной скорость движения воздуха посредством установки звукового сопла.

Перед установкой и регулировкой сопла изучите поставляемые с ним в комплекте инструкции.

# **7.3 Дополнительный фильтр**

### **Описание**

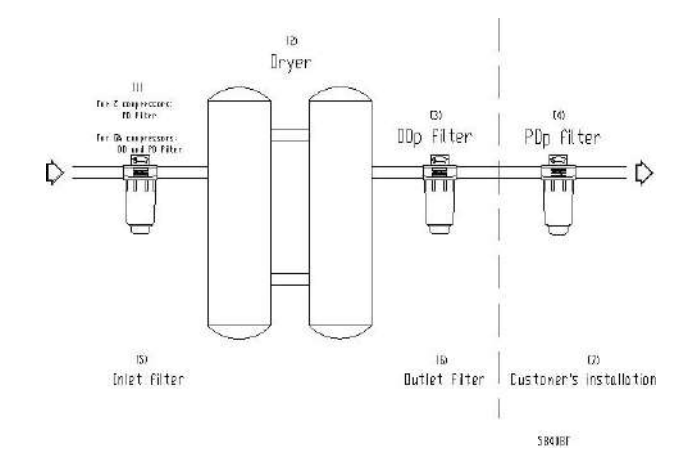

#### Текст на рисунке:

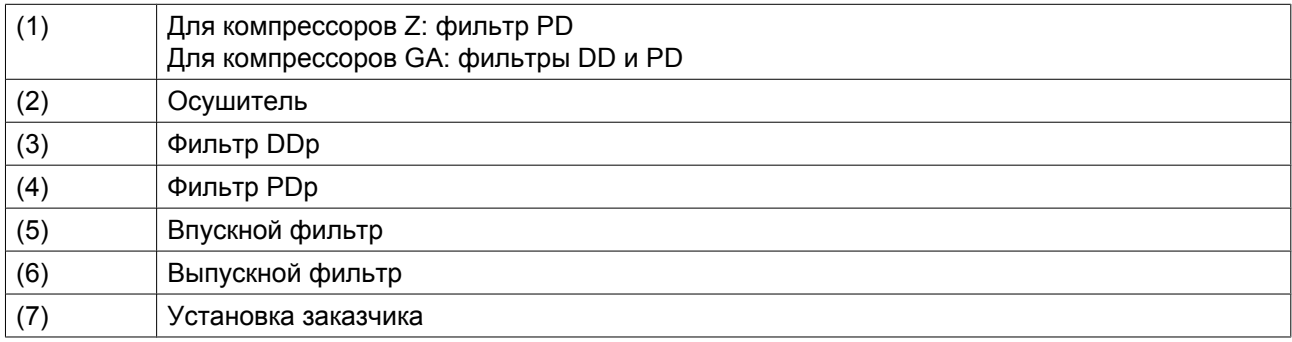

Для защиты десиканта от загрязнения жидкостями и частицами других веществ впускной фильтр (PD для компрессоров Z, комбинация DD и PD для компрессоров G) можно переустановить перед осушителем. На выходе осушителя можно установить фильтр частиц типа DDp, который позволит предотвратить попадание частиц пыли из десиканта в воздушную сеть.

Комплект фильтров включает в себя впускной фильтр PD (на компрессорах Z) или DD и PD (на компрессорах G), выпускной фильтр DDp, а также все необходимые элементы трубопровода и инструкции по их установке.

Состояние фильтров считывается регулятором Elektronikon, который, в случае засорения фильтра, выводит на дисплей соответствующее сообщение.

Фильтрующий элемент выпускного фильтра DDp необходимо заменять через неделю после первичного пуска или замены десиканта.

Если заказчик использует дополнительные контрольные фильтры, необходимо следить за тем, чтобы они устанавливались только после фильтра частиц DDp.

# **8 Решение проблем**

# **8.1 Решение проблем**

### **Неисправности и их устранение**

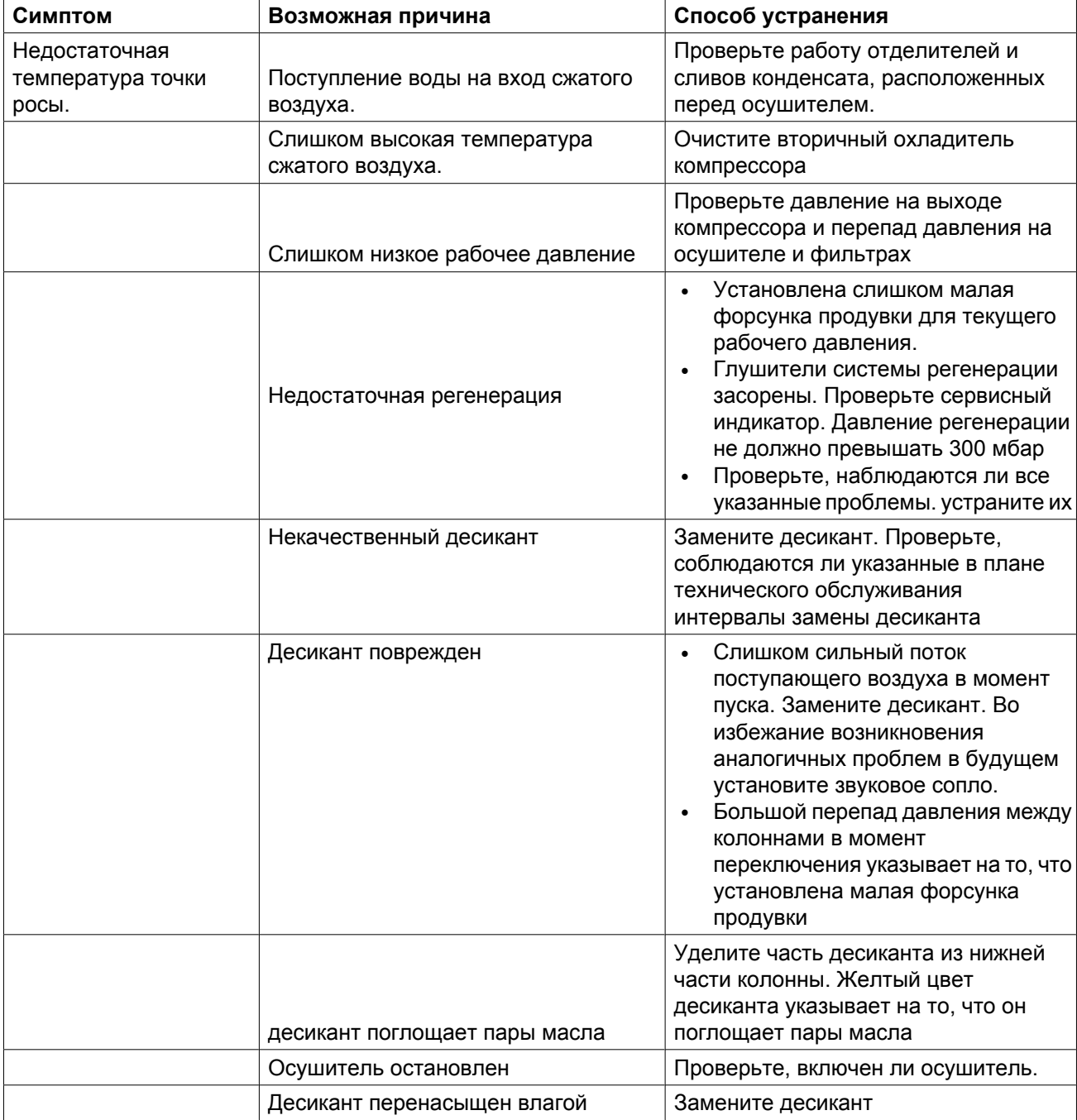

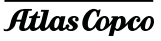

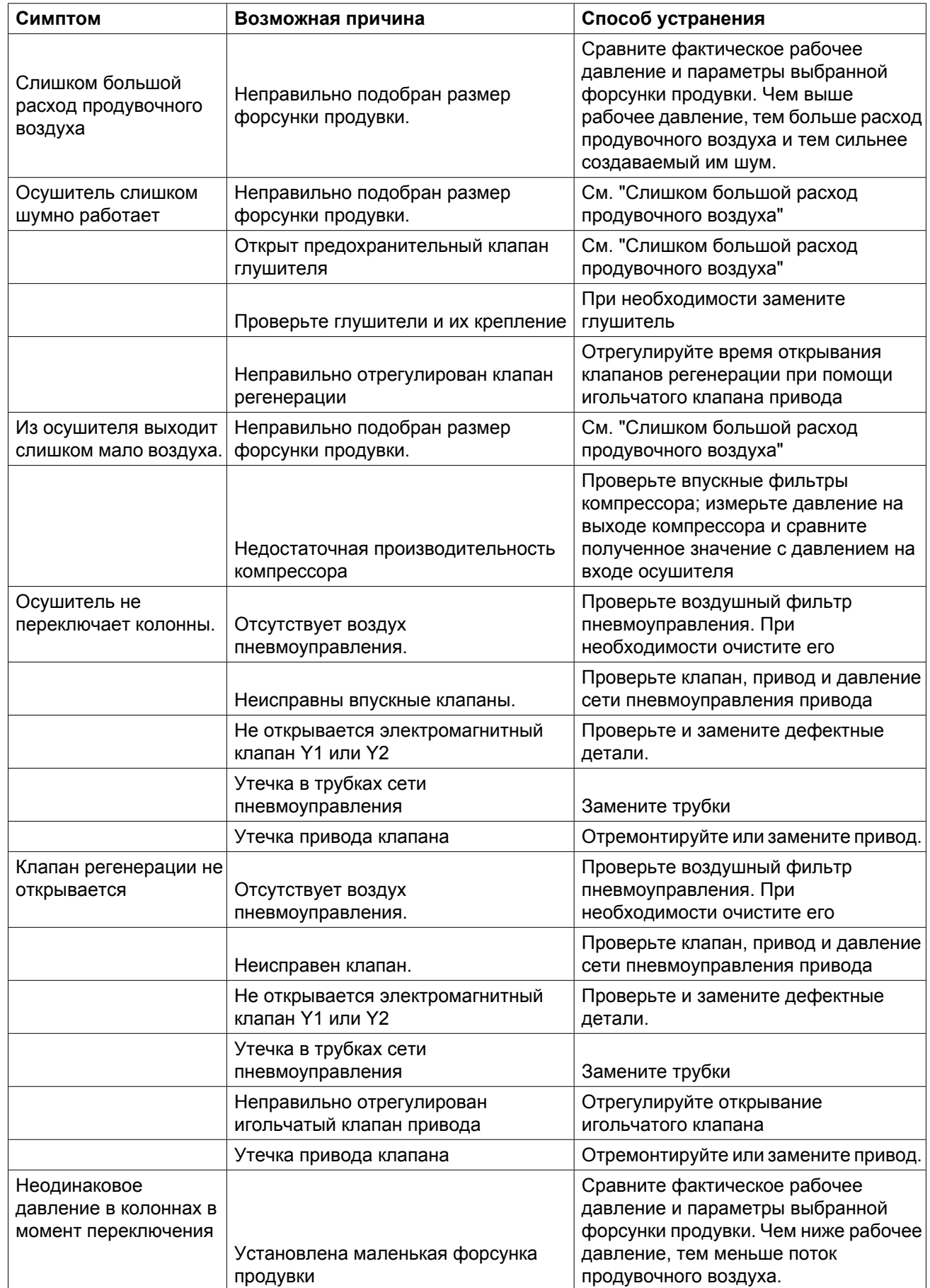

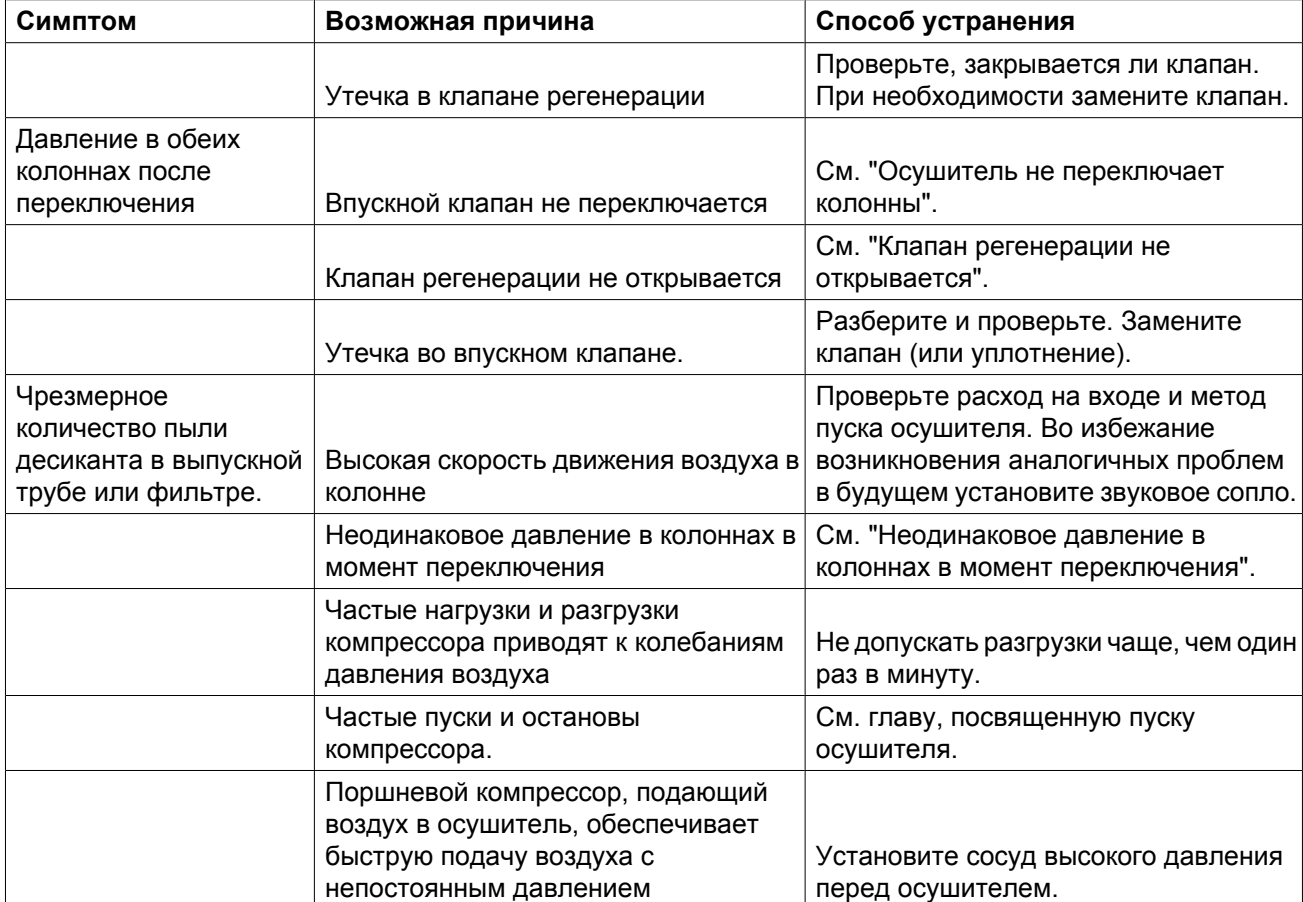

## <span id="page-102-0"></span>**9 Технические характеристики**

## **9.1 Данные по осушителю воздуха**

#### **Стандартные условия**

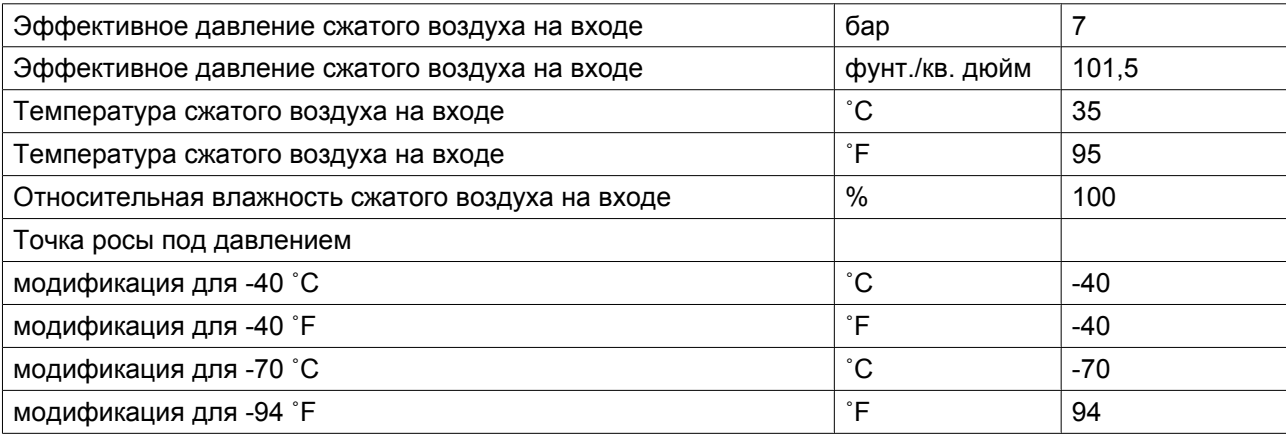

#### **Ограничения**

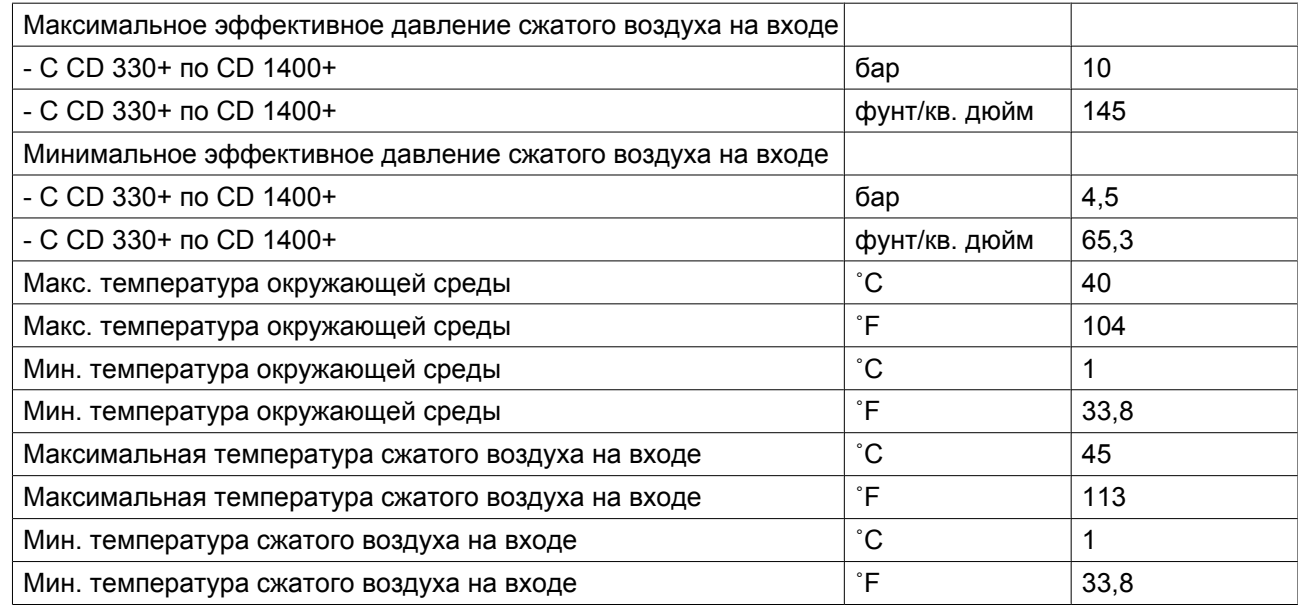

#### **Технические характеристики с CD 330+ по CD 1400+**

Модификации для -40 ˚C/-40 ˚F

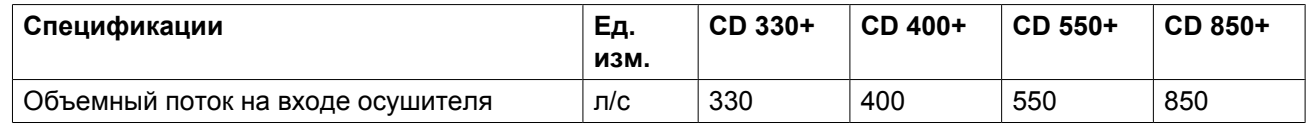

Atlas Copco

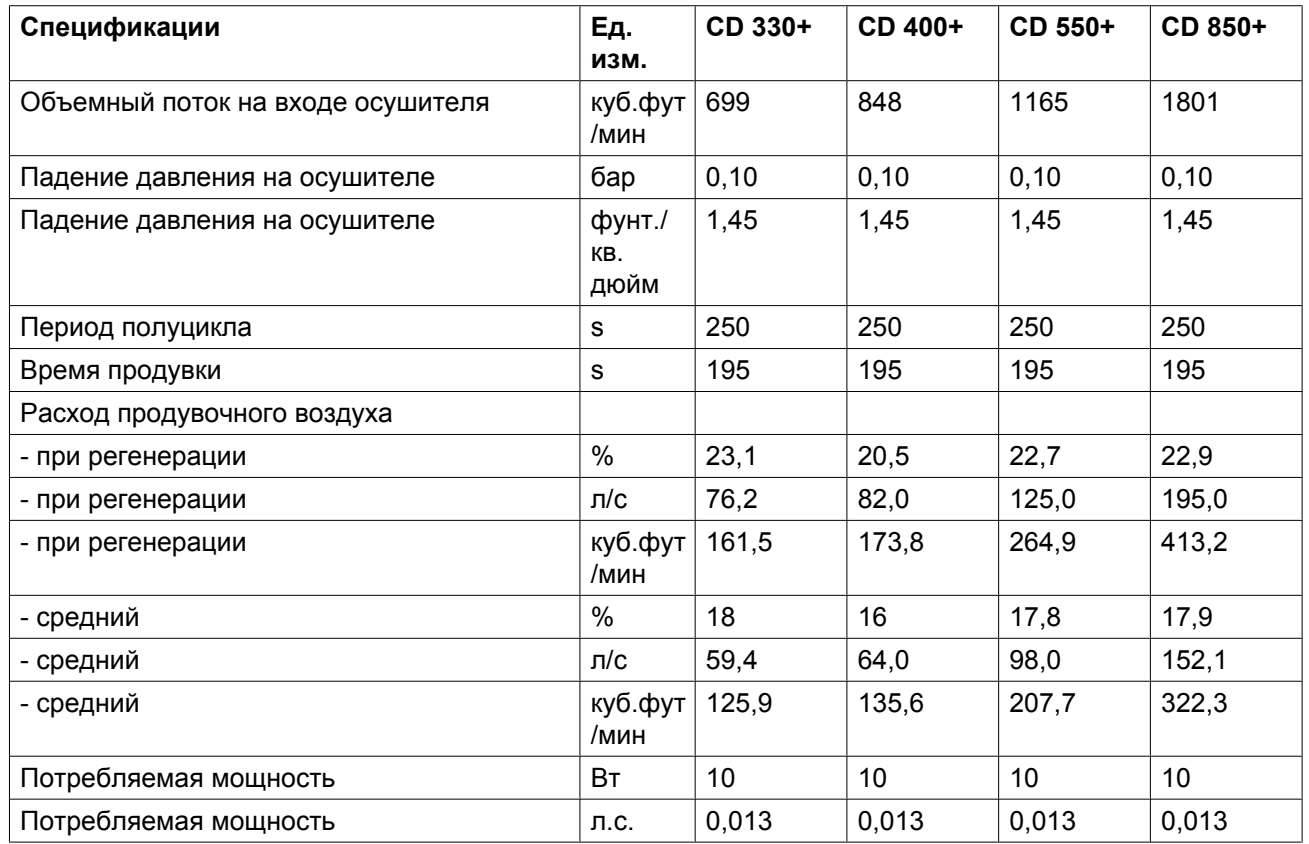

Модификации для -40 ˚C/-40 ˚F

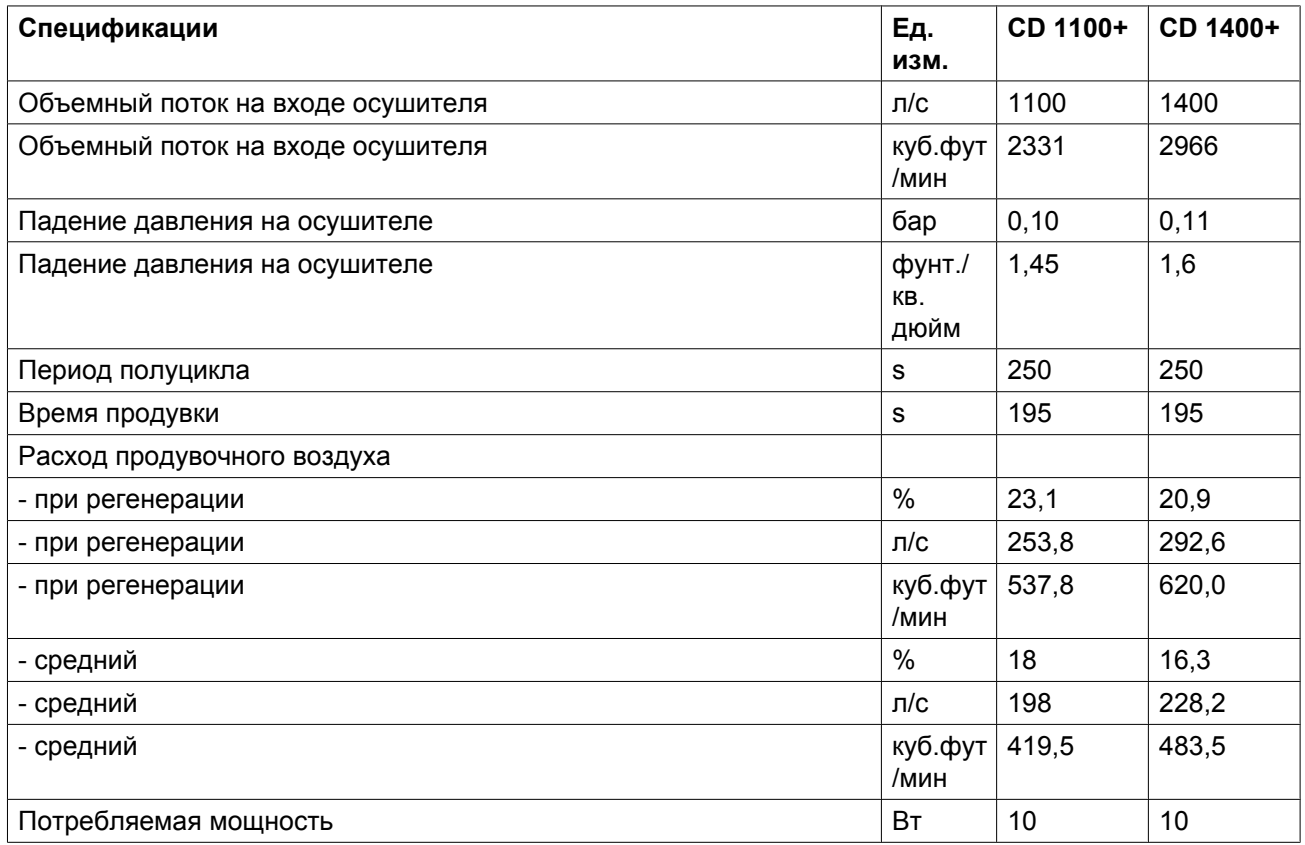

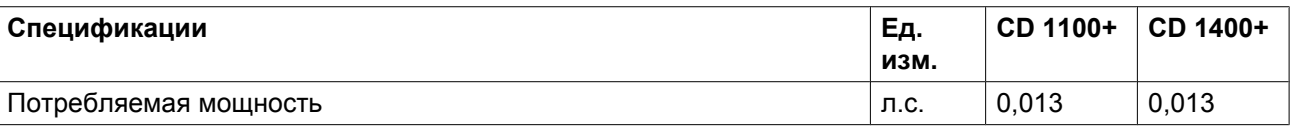

Модификации для -70 ˚C/-94 ˚F

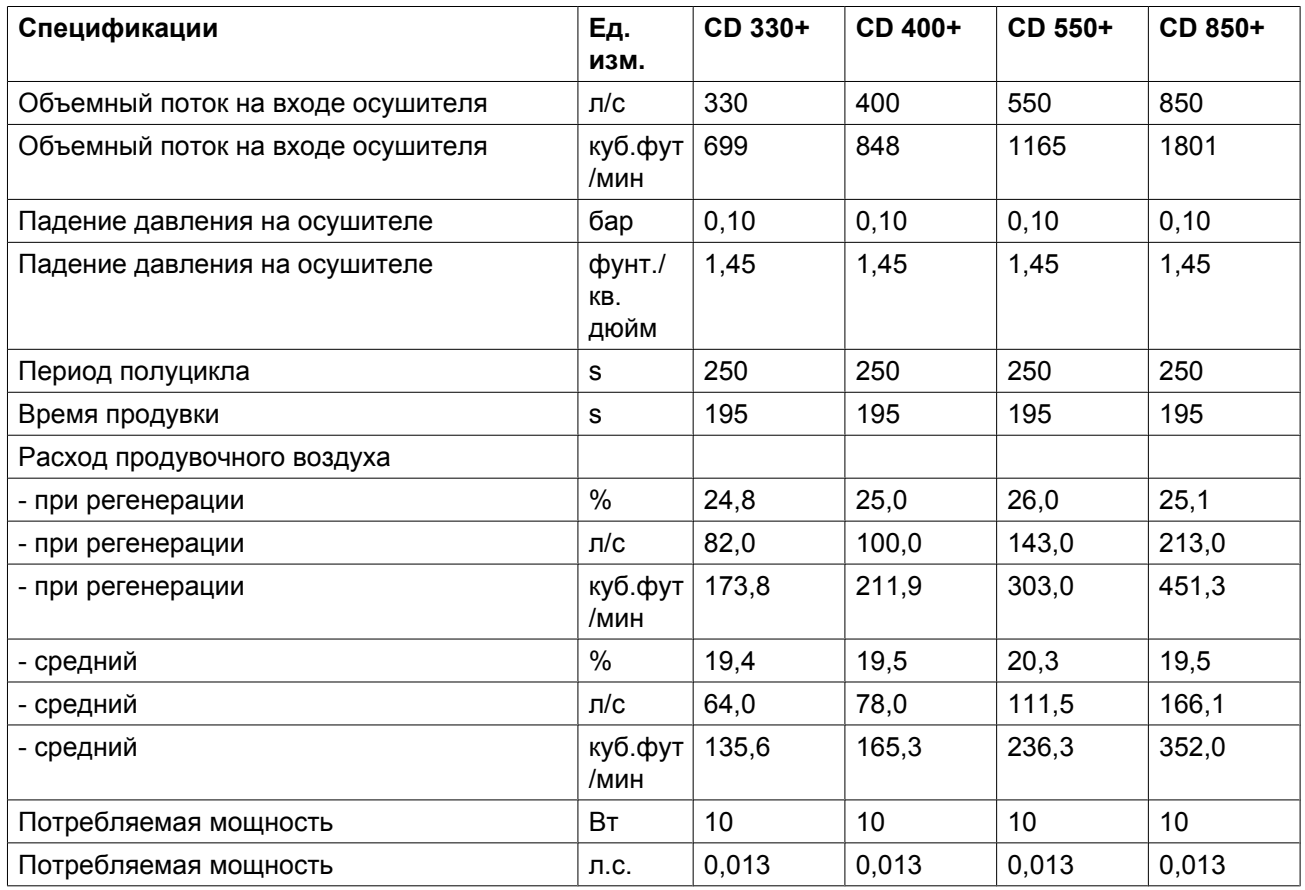

Модификации для -70 ˚C/-94 ˚F

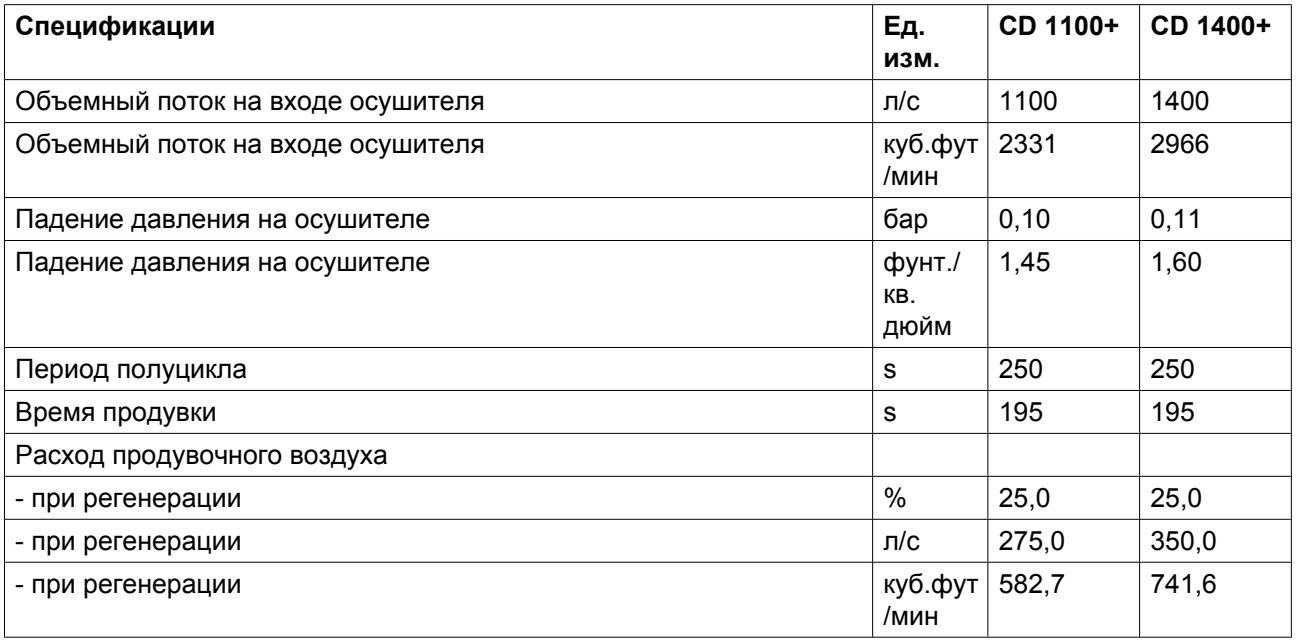

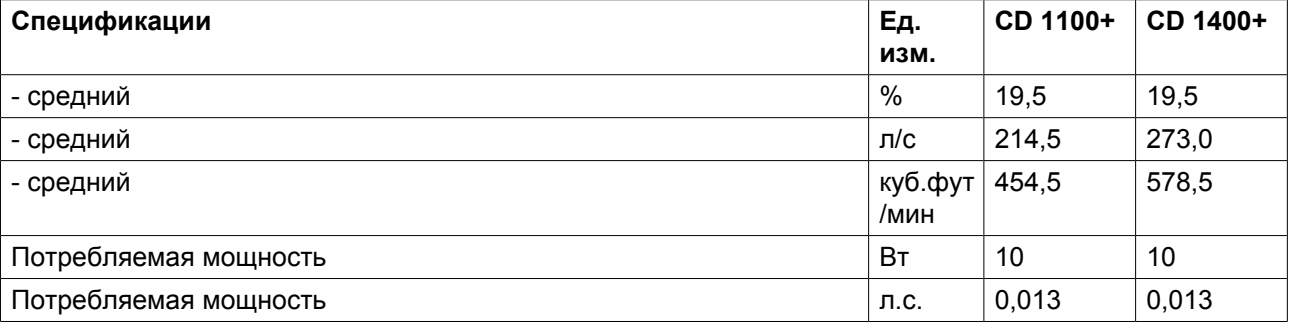

#### **Расчетные данные**

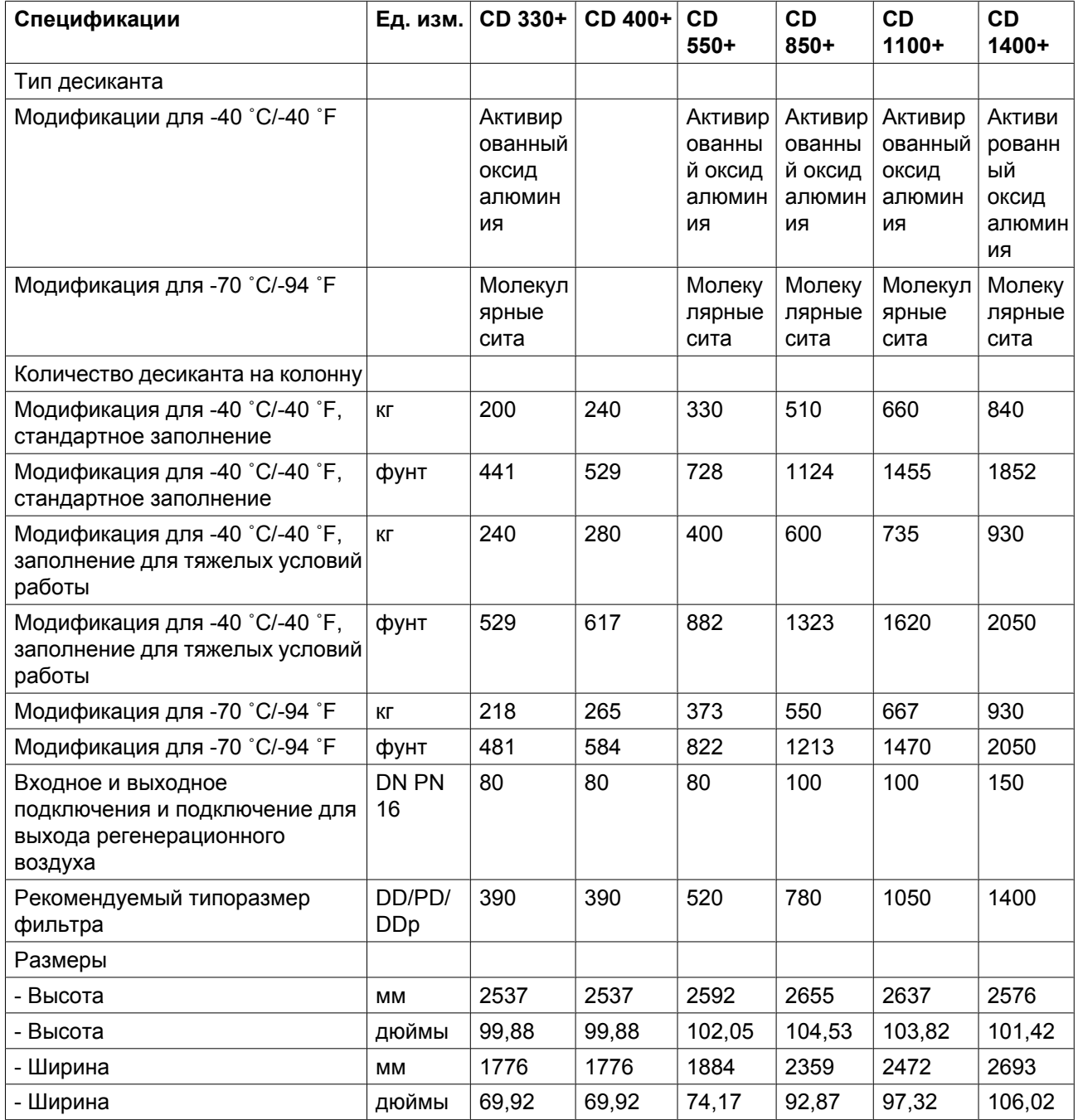

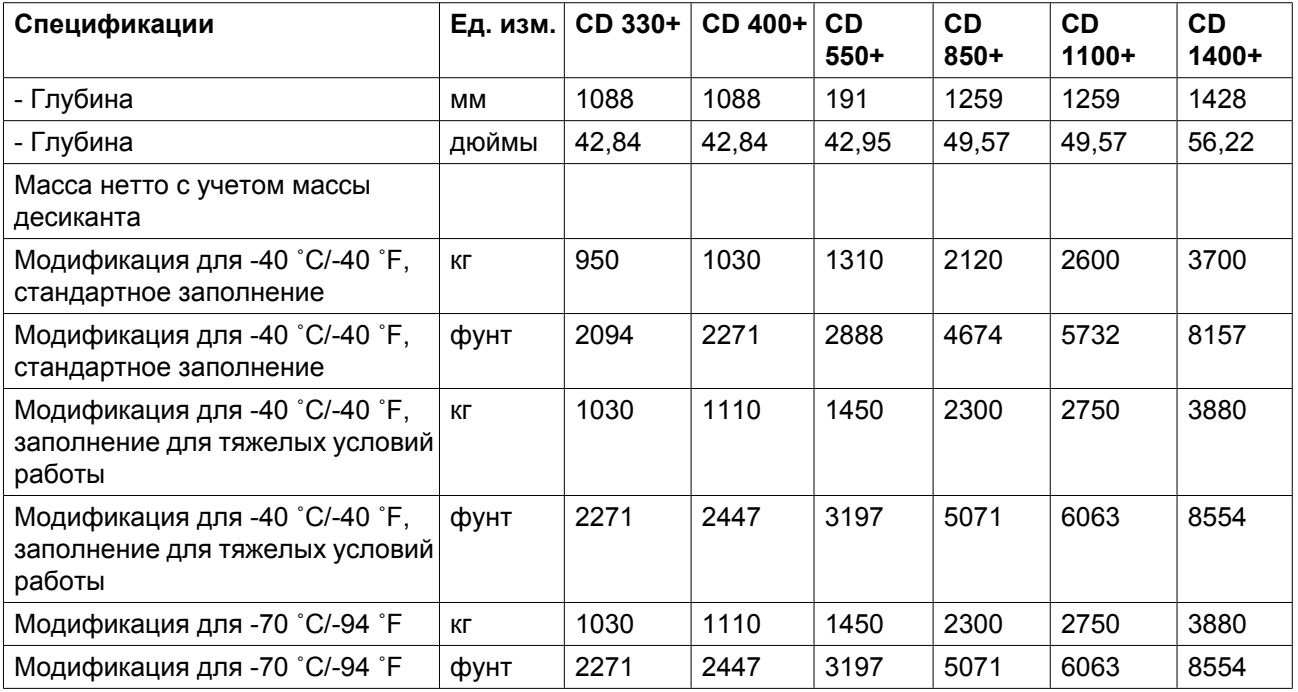

#### **Поправочные коэффициенты расхода воздуха на входе с CD 330+ по CD 1400+**

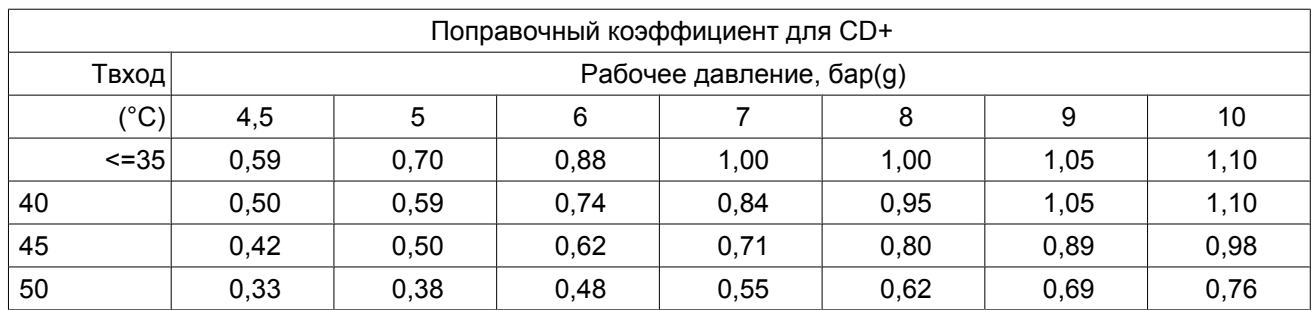

### **Применение поправочных коэффициентов**

Если фактическое значение давления или температуры на входе отличается от номинального значения, следует умножить номинальное значение производительности на соответствующий поправочный коэффициент, чтобы получить правильную производительность.

### **10 Инструкции по использованию осушителя воздуха**

#### **Общая информация**

- 1. Колонна осушителя может содержать сжатый воздух, который может быть опасен при использовании оборудования не по назначению.
- 2. Этот сосуд может использоваться только в качестве сосуда для сжатого воздуха и должен эксплуатироваться в пределах ограничений, указанных на паспортной табличке.
- 3. Запрещается внесение изменений в конструкцию колонн путем сварки, сверления или другим способом механической обработки без письменного разрешения изготовителя.
- 4. На сосуде должны быть указаны значения температуры и давления для сосуда.
- 5. Предохранительный клапан должен выдерживать перепады давления, которые превышают рабочее давление не более чем в 1,1 раза. Это гарантирует, что давление не будет длительно превышать максимально допустимое рабочее давление сосуда.
- 6. После открывания резервуара для осмотра, должны использоваться первоначальные болты. Максимальный допустимый момент затяжки: для болтов M12 — 73 Нм (53,84 фунт-сил-фут) +/-18 Нм (+/-13,28 фунт-сил-фут), для M16 — 185 Нм (136,40 фунт-сил-фут) +/-45 Нм (+/-33,19 фунтсил-фут), для M20 — 333 Нм (245,52 фунт-сил-фут) +/-83 Нм (+/- 61,20 фунт-сил-фут).

#### **Директивы по осмотру**

В Заявлении о соответствии/Заявлении о соответствии компонентов указаны и/или приведены ссылки на согласованные и/или другие стандарты, которые использовались при разработке. Заявление о соответствии / Заявление о соответствии компонентов является частью документации, поставляемой вместе с осушителем.

Местные законодательные требования, и/или использование вне ограничений и/или условий, определенных компанией Atlas Copco, могут потребовать иную периодичность проверок, чем указано ниже.

#### **Оборудование, работающее под давлением**

В приведенных ниже таблицах A и B содержится информация, необходимая для проведения проверки оборудования высокого давления категории ll и выше согласно Директиве по оборудованию, работающему под давлением 97/23/EC.

Конструктивные критерии для оборудования, работающего под давлением

Таблица A

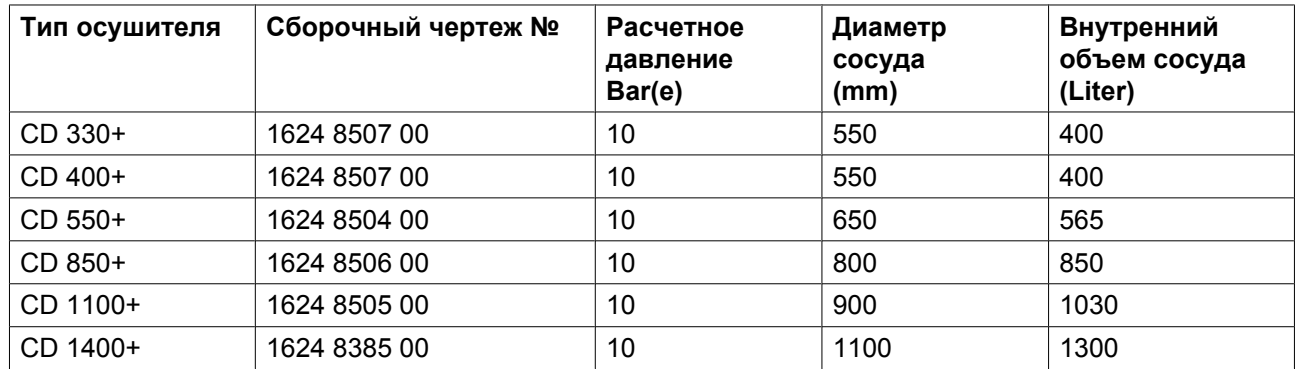

Таблица B
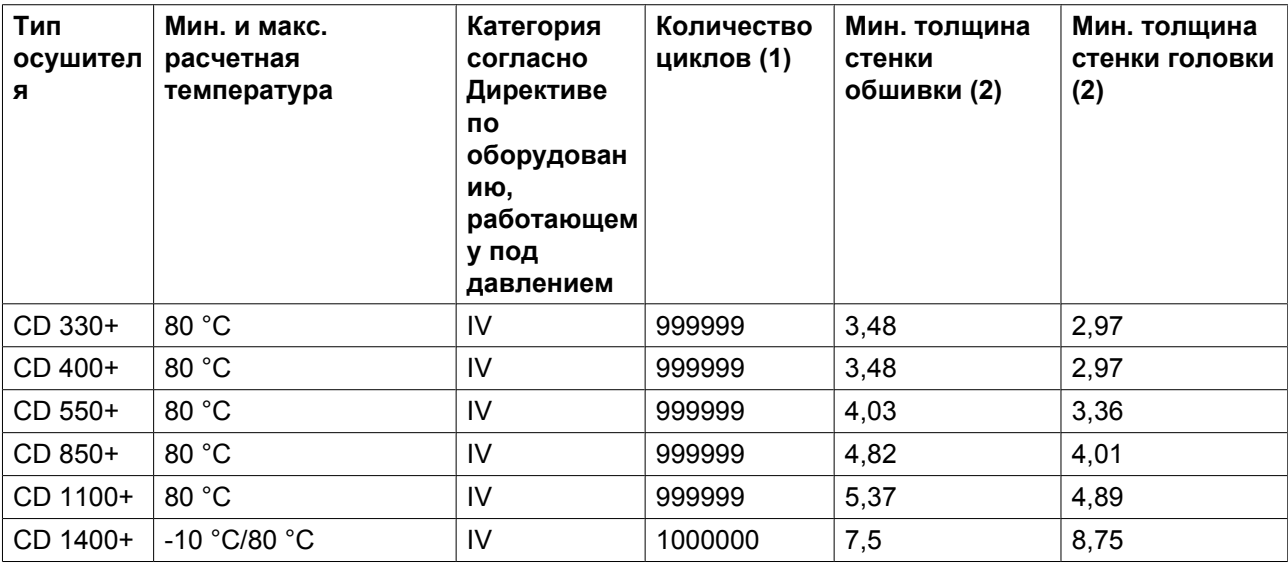

- 1. Количество циклов подразумевает число циклов под давлением от 0 бар (изб.) до максимального давления.
- 2. Минимальная толщина стенки соответствует минимальной потребной толщине согласно конструкторским расчетам (в мм).

# **Рекомендации производителя о периодичности проверок**

Пользователь оборудования или специалисты компании Atlas Copco должны выполнять описанные ниже действия, если местное законодательство страны, в которой эксплуатируется оборудование, не требует иного. Указанное время отсчитывается от дня запуска.

### **Каждые полгода:**

• Осмотр внешней (видимой) поверхности сосудов на наличие следов коррозии. При необходимости проконсультируйтесь с производителем.

## **Каждые 5 лет при замене адсорбента необходимо проверить:**

• внешние и внутренние поверхности на наличие следов чрезмерной коррозии, трещин, утечек и других повреждений. При необходимости проконсультируйтесь со специалистами производителя.

# **Каждые 10 лет:**

• выполняйте гидравлическое испытание с использованием указанного в табличке данных давления. При необходимости проконсультируйтесь со специалистами производителя.

fthe

# **11 Документация**

### **Заявление о соответствии**

### **Пример типового Заявления о соответствии**

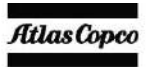

Ś.

ü

#### **EC DECLARATION OF CONFORMITY**

- We, Atlas Copco Airpower n.v., declare under our so le responsibility, that the product à
- Machine name
- is. Machine type Serial number  $\mathbf{r}$
- ू Which falls under the provisions of article 12.2 of the EC Directive 2006/42/EC on the approximation o laws of the Member States relating to machinery, is in conformity with the relevant Essential Health a nd Safety Requirements of this directive.

The machinery complies also with the requirements o f the following directives and their amendments as indicated.

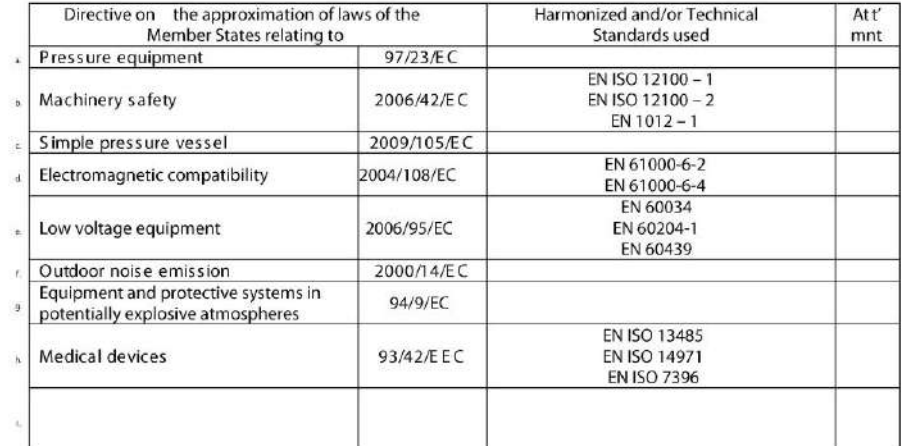

80 The harmonized and the technical standards used are identified in the attachments hereafter

Atlas Copco Airpower n.v. is authorized to compile the technical file.  $\bar{v}$ 

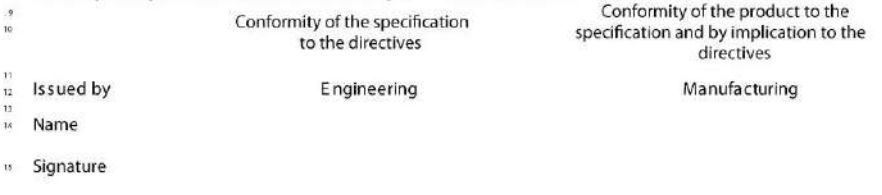

16 Date

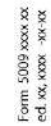

Atlas Copco Airpower n.v. Part of the Atlas Copco Group Postal address Phone: Visitors address  $+0032(0)3$  $-8702111$ visions automas<br>
Boomsesteenweg 957 Fax:<br>
B-2610 Wilrijk-Antwerp Email :<br>
Belgium Christenberg Registration n<sup>3</sup>:<br>
For info, please contact your local Atlas Copco re pre +0032 (0)3<br>+0032 (0)3 - 870 244<br>info@atlascopco.com<br>BE0403,992.231 P.O. Box 100 870 2443 B-2610 Wilrijk-Antwerp www.atlascopco.com presentative

**Ч**то отличает компанию Atlas Copco от других производителей аналогичного оборудования? Ответ очевиден: приверженность компании высочайшим стандартам качества.

**О**твет очевиден: приверженность компании высочайшим стандартам качества. Он основан на **взаимодействии**, долгосрочном сотрудничестве и вовлеченности в рабочие процессы наших заказчиков с целью определения их задач и потребностей. Мы достигаем стоящих перед нами целей благодаря применению уникального метода, известного как «Метод компании Atlas Copco» и основанного на взаимодействии, долгосрочном сотрудничестве и вовлеченности в технологию, запросы и стремления клиентов. Это свидетельство наличия у нас гибкости, позволяющей адаптироваться к разнообразным потребностям клиентов, которых мы обслуживаем.

**И**менно **внимание к делам наших заказчиков** заставляет нас постоянно искать оптимальные решения для повышения их производительности. Все начинается с полной технической поддержки существующей продукции и постоянного поиска новых путей развития. Однако мы не ограничиваемся этим и развиваем технологии на основе **инновационных решений**. Мы делаем это не ради самих технологий, но чтобы гарантировать нашим заказчикам конечный результат и душевное спокойствие.

**В**се это помогает компании Atlas Copco быть лидером, добиваться новых успехов, привлекать новых клиентов и сохранять за собой лидирующее положение в отрасли.